### **REPUBLIQUE ALGERIENNE DEMOCRATIQUE ET POPULAIRE**

**الجـمـهـوريـة الجـزائـريـة الديـمـقـراطـيــة الشـعـبـيــة** 

**MINISTRY OF HIGHER EDUCATION AND SCIENTIFIC RESEARCH**

ک **HIGHER SCHOOL IN APPLIED SCIENCES --T L E M C E N--** 

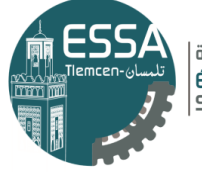

المدرسة العليا في العلوم التطبيقية École Supérieure en Sciences Appliquées

**وزارة التعليـم العالـي والبحـث العلمـي**

**المـدرسـة العليـا في العلوم التطبيقيــة -تلمسان-**

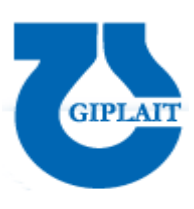

Mémoire de fin d'étude

**Pour l'obtention du diplôme de Master** 

Filière : Génie industriel Spécialité : Management industriel et logistique

**Présenté par :** 

**Soumia BENTOUMI Abdennour BELKHATIR**

Thème

## **Conception et déploiement d'un ERP pour la gestion de production de l'entreprise GIPLAIT**

Soutenu publiquement, le 04 / 07 / 2022, devant le jury composé de :

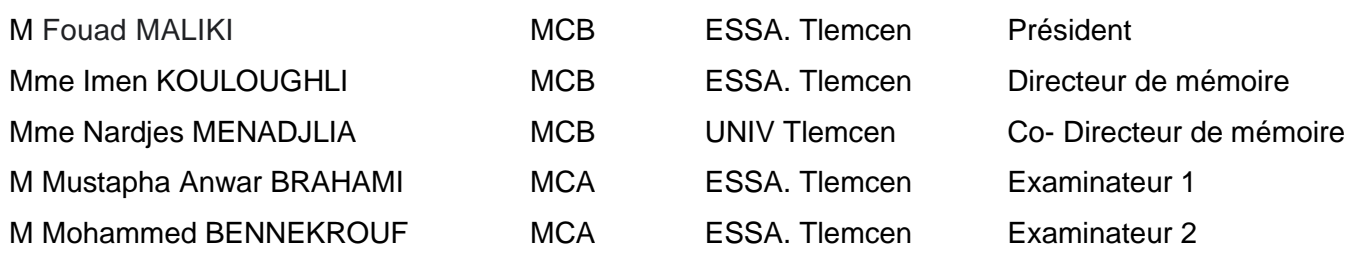

Année universitaire : 2021/2022

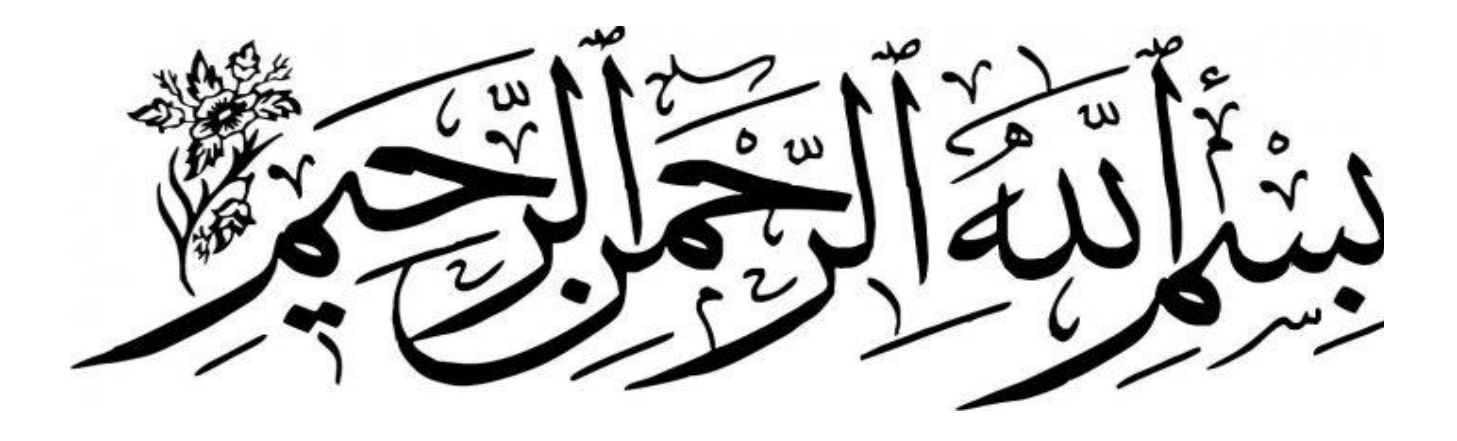

## *Dédicace I*

 *Avant tout je remercie Dieu le tout puissant de m'avoir guidé sur le bon chemin,* 

*Je dédie ce travail à* 

*A mes très chers parents qui sont toujours là pour moi, A mes sœurs wafa, Bouchra et Sarah* 

*A mes compagnons de lutte : Abdennour, Halima, Amine, Djazia, Marwa, Ghofrane et ceux-là qui je ne me souviens pas de leurs noms.* 

*Je vous dédie ce travail avec tous mes vœux de bonheur,* 

*De santé et de réussite.* 

*B. Soumia* 

## *Dédicace II*

*Je dédie ce mémoire* 

*A ma chère maman* 

*A mon chère père* 

*Qui n'ont jamais cessé, de formuler des prières à mon égard, de soutenir de mes épaules pour que je puisse atteindre mes objectifs.* 

*A mon frère et ma sœur, ma famille, mes proches et Ceux qui ont partagé avec moi tous les moments d'émotion lors de la réalisation de ce travail. Ils m'ont chaleureusement supporté et encouragé tout au long de mon parcours. A tous mes amis qui m'ont toujours encouragé, et à qui je souhaite plus de succès. A tous ceux que j'aime* 

*B. Abdennour* 

## *Remercîment*

*Nous voudrions dans un premier temps remercier, notre enseignant et chef de département génie industriel de l'école supérieur des sciences appliqué Tlemcen M. MALIKI Fouad, pour sa patience, sa disponibilité et surtout ses judicieux conseils, qui ont contribué alimenter notre réflexion.*

*Nous tenons à exprimer notre vive gratitude, notre Encadreur Mme Imen KOULOUGHLI pour nous avoir honoré par son encadrement, pour sa disponibilité, ses orientations, ses précieux conseils et ses encouragements qui nous ont permis de mener à bien ce travail.*

*Notre Co-encadreur Mme Menadjlia Nardjes pour tous ses conseils et son aide dans la réalisation de notre modeste travail.*

*Nos sincères remerciements s'adressent aussi au personnel de l'entreprise GIPLAIT particulièrement directeur générale Djamal ATTAB qui nous a ouvert ses portes et veillé à ce que notre travail se déroule dans les meilleures conditions au long de notre travail, Merci à tous ceux qui nous ont aidé à la réalisation de ce travail.*

*En fin, nous tenons aussi à remercier tous les membres du jury M. Mohammed bennekrouf et M. Mustapha Anwar BRAHAMI qui nous ont fait l'honneur d'accepter de juger notre travail.*

#### Table des matières

Table des figures Table des tableaux Introduction générale CHAPITRE I : Généralités sur les systèmes d'information et les ERP ................... 4 

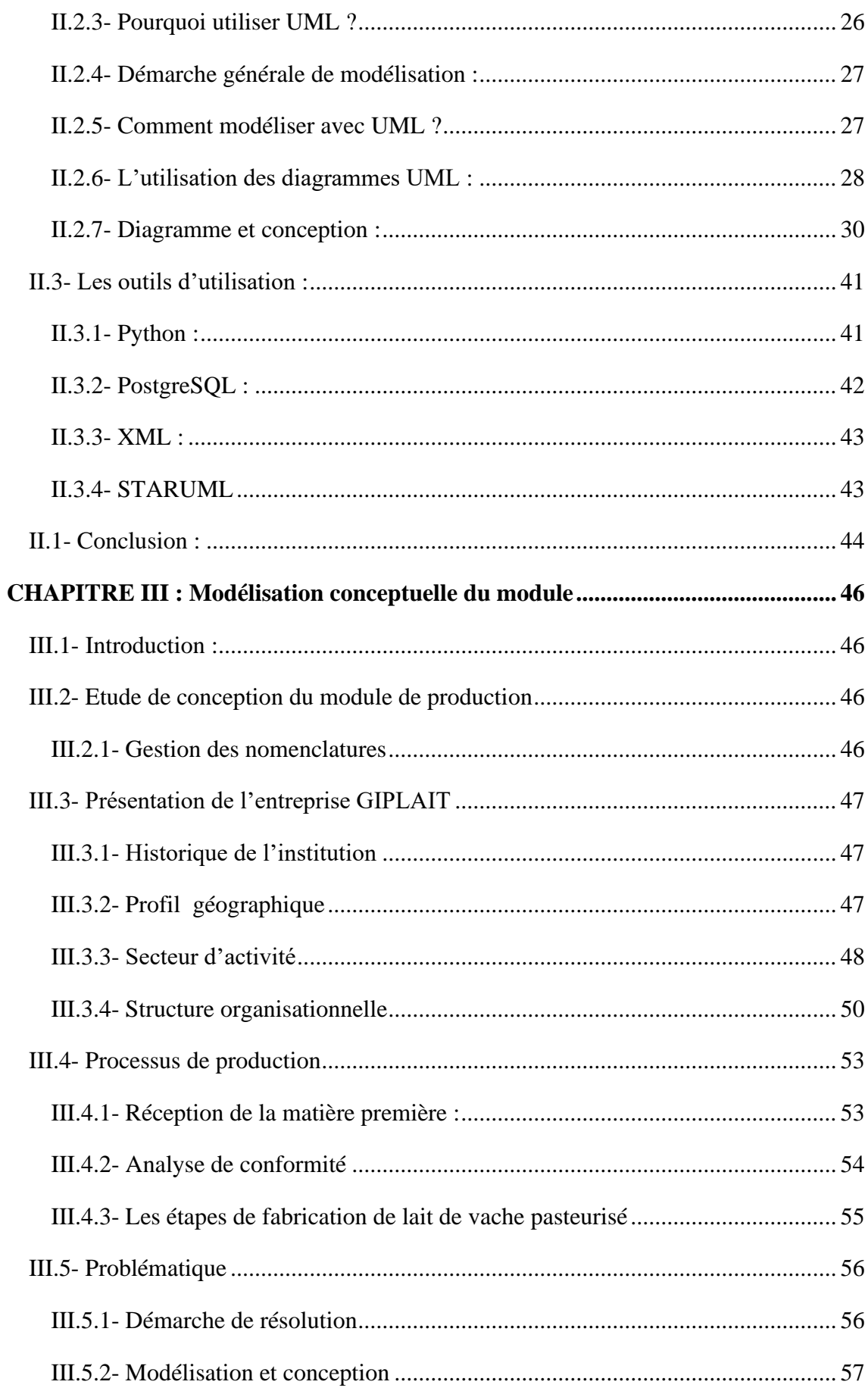

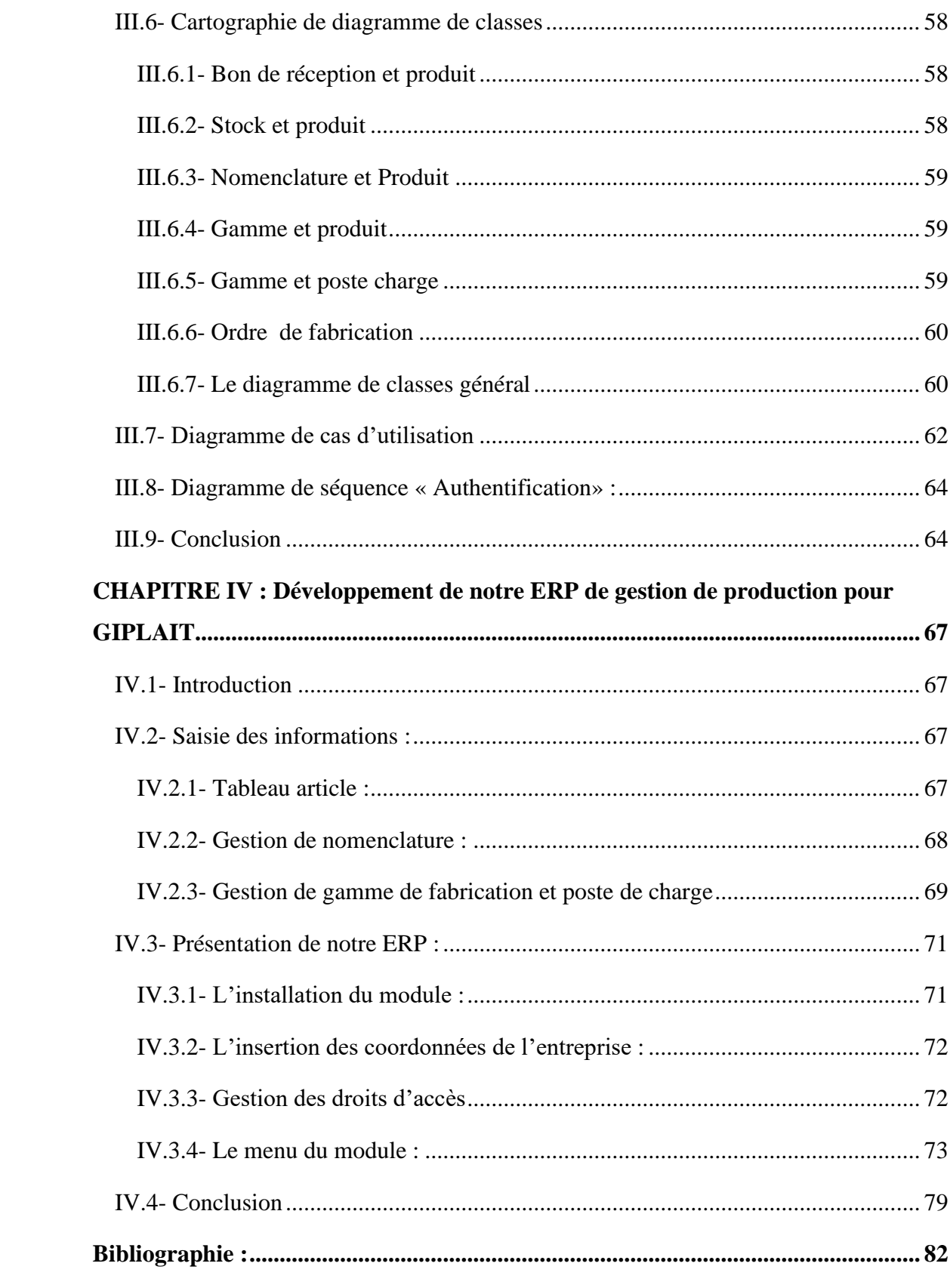

### **Liste des figures :**

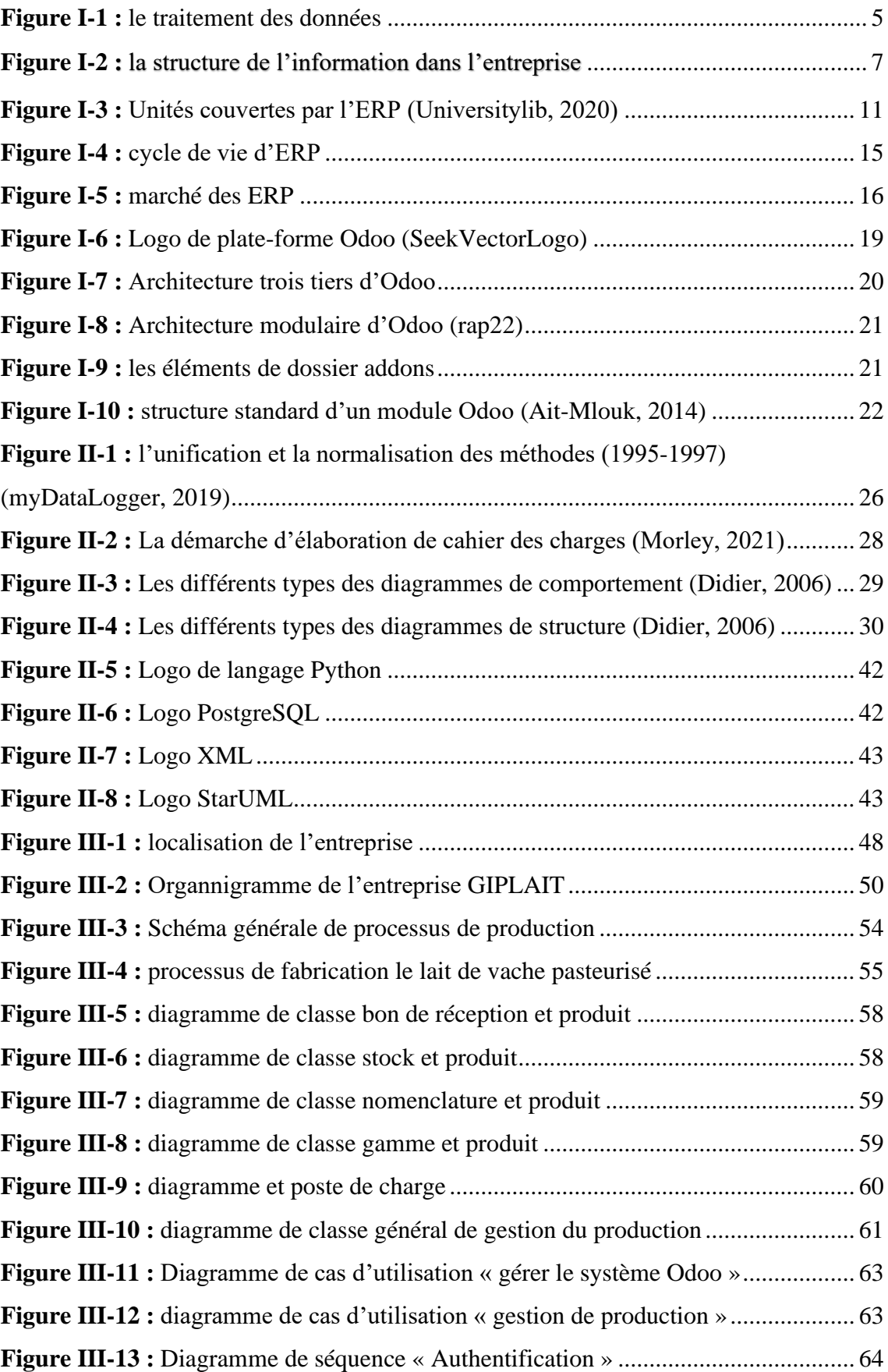

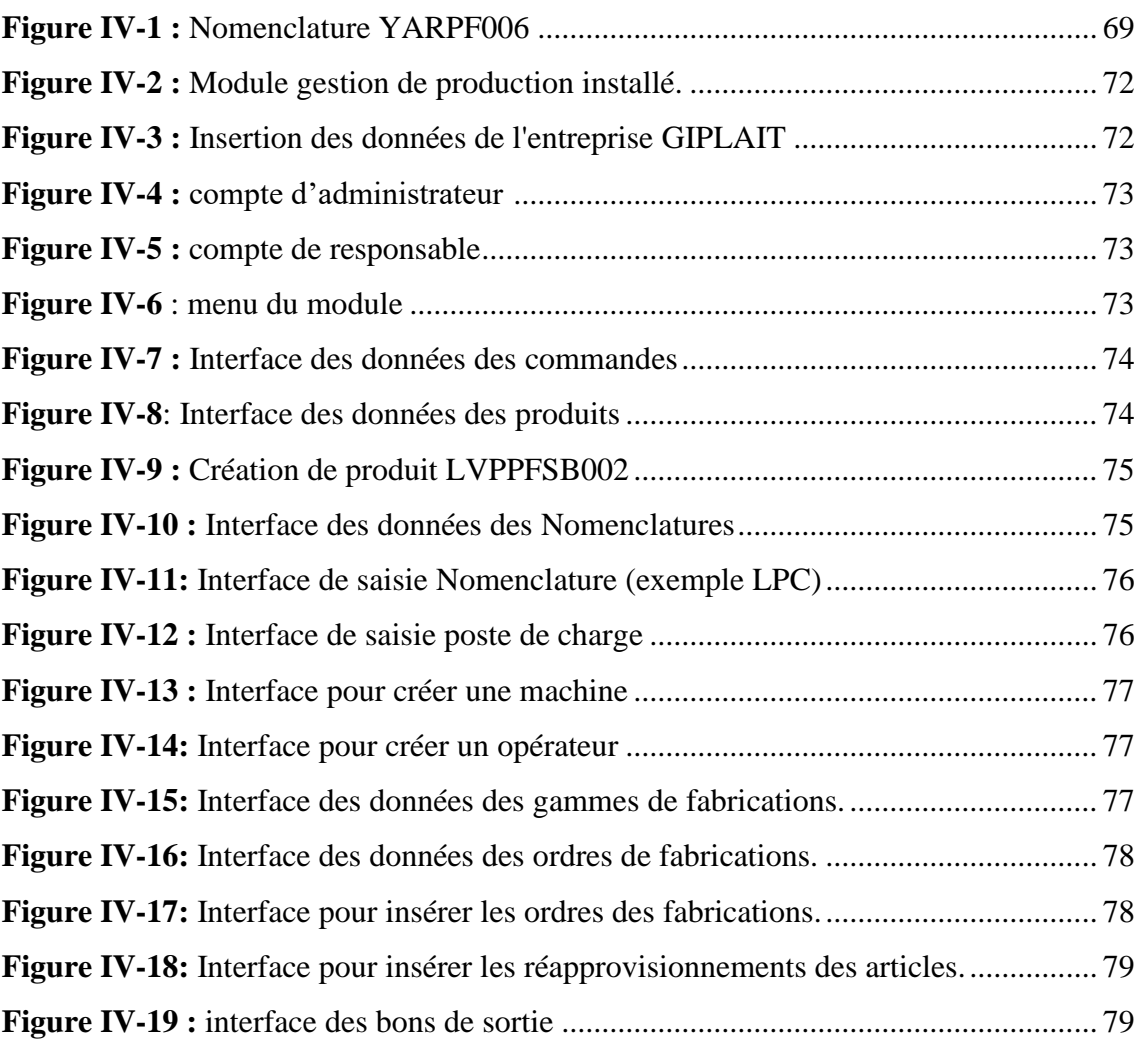

#### **Liste des tableau :**

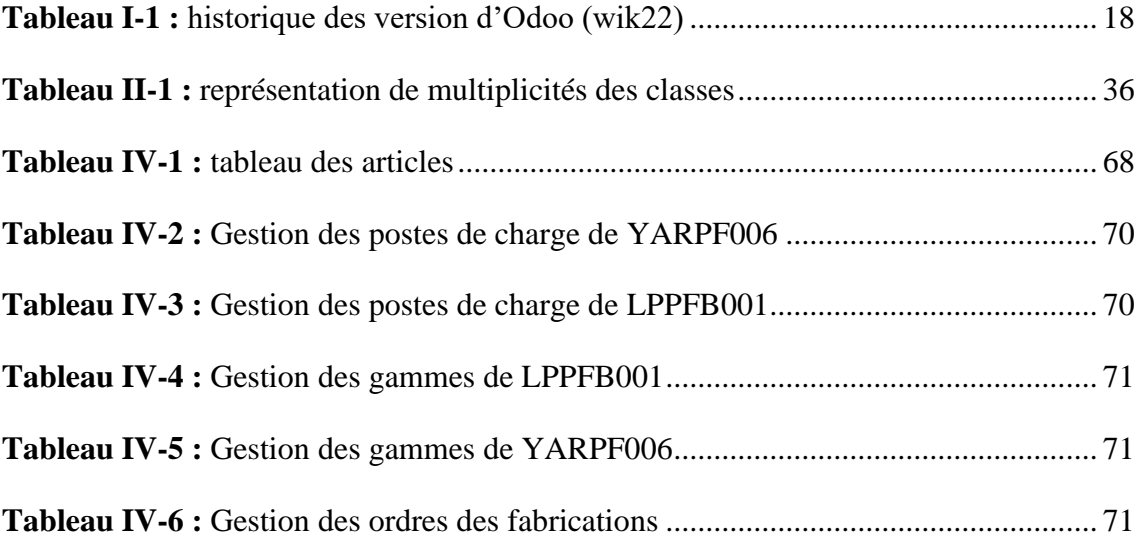

#### **Introduction**

Il existe différentes fonctions au sein de l'entreprise ; dont « la production », cette dernière consiste à fabriquer des produits répondant aux besoins des clients. Elle s'effectue à partir d'inputs (marchandises, composants, énergies…) et de facteurs de production (capital et travail). Elle doit répondre à des objectifs de quantité, de qualité et de délai. Elle doit permettre à l'entreprise d'être aussi ou plus compétitive que ses concurrents.

L'objectif est d'améliorer les flux complexes de matières à travers l'usine de façon à livrer les quantités prévues à la date prévue. Ainsi, la fonction production est particulièrement difficile à concevoir car elle fait intervenir plusieurs autres paramètres tels que les stocks, la réduction des cycles de productions, la complexité des opérations etc.

Pour mener à bien ces différentes tâches, les entreprises s'aident d'outils informatiques pour répondre à leurs besoins croissants et aux besoins de leurs clients, augmenter leur rentabilité et atteindre leurs priorités concurrentielles.

Cela a conduit au développement de systèmes qui suivent le rythme des développements rapides, tels que les systèmes ERP (Enterprise Ressources Planning) ; ces derniers permettent de gérer de manière efficace l'ensemble des ressources de l'entreprise sur une base de données relationnelles assurant une gestion unique, cohérente, sécurisée comportant les données de l'entreprise et aussi qui permet l'émergence d'un management plus transparent et plus efficace où la réalisation des objectifs ainsi que les contributions de chacun sont clairement définis.

Notre travail consiste à développer un ERP au sein de l'entreprise GIPLAIT. Cet outil permettra une gestion de l'ensemble des activités, des flux d'informations et des ressources grâce à la centralisation des données via une interface unique et à la définition précise des droits d'accès sur la base des fichiers d'identification des utilisateurs. Notre but étant de développer une solution Odoo qui répond de manière efficace aux besoins de l'entreprise GIPLAIT.

1

L'objectif du projet consiste à concevoir et mettre en place un module de gestion de production, afin d'améliorer les performances en termes de planification et de sauvegarder les flux d'information.

Ce module de gestion de production comprend 4 gestions à la base :

- ◆ Gestion des articles
- Gestion des nomenclatures et des postes charges
- Gestion des gammes
- Gestion des ordres des fabrications

En ce qui concerne la modélisation du module développé nous utilisons le langage UML.

Le mémoire s'articule autour de quatre chapitres :

Le premier où nous présentons de manière générale les systèmes d'information et les ERP. En particulier l'ERP Odoo, ses fonctionnalités, son architecture technique et modulaire.

Dans le deuxième chapitre, nous nous intéresserons aux langages et outils les plus importants que nous utiliserons dans notre projet (Python, PostgerSQL, XML ect).

Dans le troisième chapitre, nous allons définir GIPLAIT et mentionner les étapes les plus importantes de la fabrication du produit fini ainsi ; nous présenterons les différents diagrammes UML dont le diagramme de classes qui nous permettra par la suite d'intégrer un ERP au sein de l'entreprise GIPLAIT.

Dans le quatrième chapitre, nous expliquerons en détail les étapes de réalisation de notre projet. Nous montrerons quelques captures d'écran du système qui comprend le module de gestion de production et sa fonctionnalité.

Pour en terminer, nous avons achevé ce mémoire par une conclusion générale dont nous avons résumé le travail de ce projet.

## **CHAPITRE I :**

**Généralité sur les systèmes** 

**d'information et les ERP**

#### <span id="page-14-0"></span>**CHAPITRE I :Généralités sur les systèmes d'information et les ERP**

#### <span id="page-14-1"></span>**I.1- Introduction :**

Dans les organisations contemporaines cherchant à renforcer et à accroître leur compétitivité sur les marchés locaux et mondiaux, les systèmes d'information sont le principal moteur pour maximiser la rentabilité et augmenter la part de marché. Par conséquent, disposer de la bonne technologie devient très important pour sa connexion directe à toutes les activités de l'organisation.

L'un de ces systèmes est le système ERP Enterprise Resource Planning, qui fournit l'intégration, qui est la base des applications informatiques et des systèmes d'information.

L'ERP est un programme qui permet aux organisations d'automatiser bon nombre de leurs activités, de fournir une base de données commune et de partager des informations au sein d'une entreprise.

L'ERP est également un système d'information qui identifie et planifie les ressources nécessaires au niveau de l'entreprise pour recevoir, produire et envoyer les demandes des clients et leur fournir qualité, prix et délais.

#### <span id="page-14-2"></span>**I.2- Généralités sur les systèmes d'information :**

#### <span id="page-14-3"></span>**I.2.1- Définitions :**

#### **I.2.1.1- L'information :**

L'information est un ensemble de données qui est traité ou converti à l'aide d'un courtier en mode de codage qui permet de prendre une décision ou de tirer des conclusions en fonction des connaissances dérivées d'études et d'analyses.

La collecte et la circulation de l'information au sein de l'entreprise jouent un rôle clé dans la gestion de l'entreprise, de sorte que les informations sont développées, stockées, traitées et diffusées par des systèmes d'information qui les rendent accessibles aux différents utilisateurs.

#### **I.2.1.2- Systèmes d'information (SI) :**

Le système est un ensemble d'éléments qui forment une interaction avec les autres, et ces interactions sont organisées et coordonnées afin d'anticiper un objectif fixe ou principal.

4

Les systèmes convertissent les entrées en sorties qui répondent aux normes de performance que le système s'efforce d'anticiper grâce au mécanisme de contrôle.

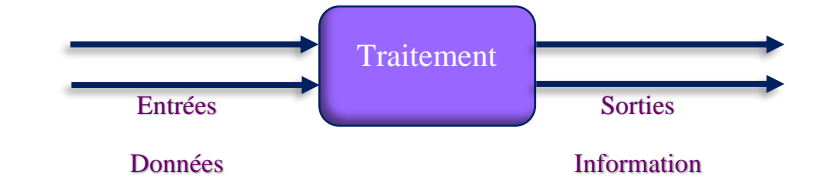

*Figure I-1* : le traitement des données

Le système d'information est considéré comme un ensemble de ressources organisées qui peuvent être matérielles, des données, des équipements informatiques et des logiciels, sa fonction travaille sur la collecte, le stockage, la modélisation, l'analyse, la gestion, la manipulation et l'échange des flux d'informations au sein de l'entreprise géré par des applications et progiciels de gestion intégrés développés conformément à l'architecture informatique (SERVIGNE).

Le système d'information est devenu un facteur clé dans la stratégie de l'entreprise, et d'après l'un des membres fondateurs de l'AIM (Association Information et Management) et de la revue Systèmes d'information et management Robert Reix a donné sa définition comme suit : « *Un système composé d'entités diverses (employés, ordinateurs, réseaux, applications, bases de données, règles…) chargées de stocker et de traiter les informations relatives au système opérant afin de les mettre à disposition du système de pilotage. Il peut recevoir des informations du système de pilotage. Il peut émettre vers le système opérant des informations. »* (Reix, 2002)

Une autre définition, où nous trouvons une approche systématique entre deux soussystèmes, l'un social et l'autre technique, le système social composé de la structure organisationnel de l'entreprise et ses ressources personnel, et le sous-système technique qui combine toutes les technologies et équipements de communication. De fait, il a été mis en avant cette relation utilisateur-machine dans la définition de Gordon B. Davis : « *Un système utilisateur-machine intégré qui produit de l'information pour assister les êtres humains dans les fonctions d'exécution de gestion et de prise de décisions. Le système utilise des équipements informatiques, des logiciels, des bases de données, des procédures manuelles et des modèles pour l'analyse, la planification, le contrôle et la prise de décision.* » (Gordon B, et al., 1986)

#### <span id="page-16-0"></span>**I.2.2- Les fonctions du système d'information :**

En allant un peu plus en profondeur dans l'analyse fonctionnelle du système d'information, et selon les définitions décrites ci-dessus, nous pouvons donner une représentation des composants et des fonctions des systèmes d'information en mettant en évidence les flux d'informations internes et externes ainsi que leur avenir et leurs utilisations au sein du SI de l'entreprise (HAM) :

- ✓ **La collecte de l'information :** Les informations sont collectées et rangées soit dans des fichiers soit dans ce qu'on appelle une base de données (BDD), et la saisie d'information nécessite une intervention humaine. Les informations collectées auprès de sources externes (environnement système, clients, fournisseurs, ...) ou internes (flux issus des acteurs du système, fournitures, production, ventes, etc.).
- ✓ **Stockage de l'information** : Une fois les informations collectées et saisies, elles doivent être stocker de manière durable et fiable, afin de pouvoir être ultérieurement utilisées. Pour l'organisation du stockage, Les informations sont donc collectées et rangées soit dans des fichiers soit dans ce qu'on appelle le SGBD (Système de gestion de base de données) qui est donc une composante fondamentale du SI.
- ✓ **Traitement de l'information** : Le traitement des informations consiste à créer de nouvelles informations à partir de données à l'aide de processus de tri (trier les commandes, création de rapports, …) qui peut être effectué manuellement ou exécuté par des ordinateurs.
- ✓ **Diffusion de l'information :** L'information doit parvenir à ses destinataires dès que possible sous une forme qui peut être directement exploitée par divers moyens soit sur papier ou orale ou en utilisant des supports numériques qui garantissent une vitesse de transmission optimale et un accès maximal aux utilisateurs.
- ✓ **Utilisation de l'information :** Le système d'information offre des possibilités de mettre en place des outils d'aide à la décision puissants, qui analysent, extraient des informations pertinentes, les trient et traitent, puis offrent des visuels sous forme de tableaux de bord, graphiques et statistiques aux managers pour faciliter la prise de décision et offrent même des solutions adaptées.

Le concept de système d'information est lié au concept d'organisation d'entreprise, chaque organisation s'attend à ce que le système d'information gère bien ses données, de sorte que le système d'information coordonne les activités de l'organisation et permet d'atteindre les objectifs fixés par l'entreprise.

#### <span id="page-17-0"></span>**I.2.3- Systèmes d'information industriel (SII) :**

Les entreprises industrielles intègrent les systèmes d'information comme un élément essentiel de la gestion industrielle, négligeant souvent l'existence d'un système d'information manuel. Le système d'information informatique fait partie du système d'information, et plus précisément la partie automatisée du système d'information [\(Figure](#page-17-1)  [I-2\)](#page-17-1), ce que l'on appelle les technologies d'information et de communication (TIC), qui est un ensemble d'applications (logiciels et bases de données) qui équipent le système informatique de l'entreprise (IZZA, 2006).

Dans le pratique en génie industriel, il existe des méthodes administratives, ce sont la gestion de la production de ressources, le rôle de projet, de la qualité et d'intégration dans la pratique de gestion, qui consiste à savoir choisir des méthodes et les utiliser correctement.

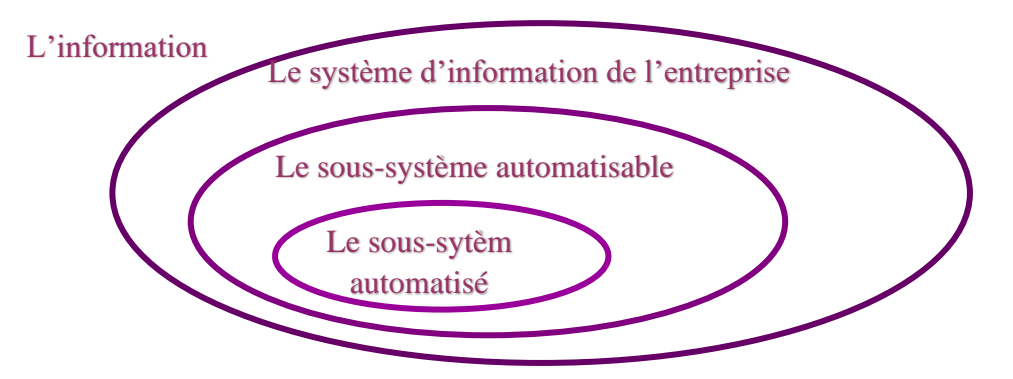

<span id="page-17-1"></span>*Figure I-2* : la structure de l'information dans l'entreprise

Il existe une relation étroite entre l'ingénierie industrielle et le système d'information. Cependant, la recherche en génie industriel est orientée vers la définition et le développement de méthodes. Les progrès des systèmes d'information sont donc en partie alimentés par la mise en œuvre de nouvelles méthodes et leurs progrès scientifiques et techniques. De plus, c'est la dynamique des progrès en informatique qui apporte de nouveaux éléments de la solution aux propriétés requises, telles qu'une réponse système plus rapide (Darras, 2004).

En tant qu'utilisation des systèmes d'information, plusieurs étapes de l'industrie nécessitent un traitement de gestion automatisé, telles que la planification et la gestion de

7

projets, le pilotage et le traitement des flux de matériel et d'information…Souvent, les méthodes seront traduites en algorithme et le processus de prise de décision deviendra programmable dans une certaine forme de logiciel intégré dans l'ordinateur, appelé logiciel de gestion.

#### <span id="page-18-0"></span>**I.2.4- Les logiciels de gestion industriel :**

Au cours des dernières années ; il y a eu évolution dans le domaine des applications informatiques, ainsi que dans les technologies de l'information et de la communication (TIC), ce qui a justement mené à un développent dans la gestion des entreprises.

Les systèmes informatiques sont orientés vers la gestion en général, qui doit être flexible et rapide et relier les informations commerciales, administratives, financières et techniques (ventes, clients, stock…) pour assurer l'adaptation aux particularités et aux langages de production de l'entreprise. Cela conduit au concept d'applications d'entreprise qui sont considérées comme mentionnées précédemment comme un programme informatique (logiciel, progiciel, application mobile, application web, etc.) dédié à l'exécution d'une ou plusieurs tâches liées à une ou plusieurs activités de l'entreprise.

#### **I.2.4.1- Caractéristiques du logiciel de gestion d'entreprise :**

Les logiciels de gestion au sein d'une entreprise doivent comporter les caractéristiques suivantes (HAM) :

- L'autonomie : Les applications d'entreprise sont autonomes dans la mesure où elles peuvent être conçues et exécutées indépendamment les unes des autres dans sa conception intrinsèque comme son modèle de données, son modèle de traitement..., ou la gestion des interactions avec son environnement extérieur.
- **La distribution :** c'est le fait que les applications sont très souvent réparties physiquement sur le réseau d'entreprise. Cette répartition physique est réalisée grâce à une répartition des données et/ou des traitements permettant ainsi l'implémentation au niveau local de certaines données et/ou de certains traitements du système d'information.

#### **CHAPITRE I : Généralités sur les systèmes d'information et les ERP**

Le dynamisme : Le dynamisme est une dimension qui peut se manifester généralement selon deux aspects. Le premier aspect concerne le dynamisme dans le comportement qu'une application peut afficher de façon autonome selon sa configuration interne. Le second aspect concerne les changements qui peuvent s'opérer au sein des composants applicatifs d'une application tels que la modification de certains composants, l'arrivée de nouveaux composants, la suppression de certains composants jugés obsolètes, l'absence temporaire de certains composants, et la substitution de certains composants.

En général, au sein des entreprises de production ou des services, nous pouvons mentionner différents types de logiciels qui sont :

- ✓ **ERP** (Entreprise Ressources Planning) : il est considéré comme le roi des progiciels dans la gestion des entreprises. Il se compose d'une gamme de programmes qui intègrent les fonctions clés nécessaires à la gestion des flux et des procédures de l'entreprise (la gamme de production, l'inventaire, comptabilité et finances, logistique et ressources humaines, etc.). Il utilise les ressources partagées comme une base de données.
- $\checkmark$  **APS** (Advanced Planning and Scheduling): c'est un ensembles des logiciels de planification de production et les taches liée au secteur de fabrication, ils servent à suivi les capacité de production et l'allocation efficace des ressources en matières premières et les composants en termes de réduction des coûts et l'amélioration des performances.
- $\checkmark$  **MRP** (Material Requirements Planning): est un processus de traitement d'information et de planification de production en flux poussé, basé sur la nomenclature des produits et le calcul de manière automatisé les besoins à partir des prévision des ventes des produits fini vers les composants et les matières premières.

Les logiciels (MRP) utilisent des facteurs d'achat de matières premières, des tableaux d'inventaire et des plans de production comme entrées pour synchroniser le flux de matières avec l'inventaire actuel dans les plans de production par période. Cette version a évolué vers MRP II qui tiennent compte des besoins en ressources humaines et en matériel et mise en place d'une capacité limitée d'ordonnancement telles que les machines et la main d'œuvre (FAQ22).

 $\checkmark$  **CRM** (Customer Relationship Management) : Un outil utilisé pour gérer les contacts, les ventes, la productivité. L'objectif du CRM est l'amélioration les relations avec les clients tout au long du cycle de vie des affaires.

Il existe de nombreuses offres de logiciels dans le secteur de la gestion pour les entreprises industrielles, mais le travail de notre projet fait partie de l'ERP dans le but de conception et déploiement pour la gestion d'entreprise.

#### <span id="page-20-0"></span>**I.3- ERP (Entreprise Ressources Planning) :**

#### <span id="page-20-1"></span>**I.3.1- Définition générale :**

ERP est un progiciel de gestion intégré (PGI) en français, il est entièrement développé pour la plupart des parties de l'organisation de l'entreprise liées à ses activités et processus sous un système d'information, et reliés à une base de données unique, ils ont capable de répondre aux exigences des besoins des entreprises.

Il existe plusieurs définitions du système ERP proposées par les chercheurs, selon Tournant et Azan : « *Un ERP est un progiciel (application logicielle développée par un éditeur, concepteur unique) comprenant une couche générique pour répondre aux besoins de plusieurs clients et une couche spécifique, développée au travers de paramétrages et parfois de « customisations », pour répondre à l'activité, aux métiers et aux spécificités de l'organisation cliente* » (Laurence, et al., 2003).

Une autre définition Pierre-Alain Millet pour ERP : « *une offre progicielle regroupant des applications paramétrables, modulaires, intégrées et ouvertes, s'appuyant sur un référentiel unique de données, de procédures et de règles de gestion. Configuré et adapté au contexte d'une entreprise, il devient le support d'une stratégie d'intégration qui vise à fédérer et à optimiser les processus de gestion de l'entreprise et de relation avec ses partenaires* » (Alain Millet, 2008).

Ce qui ressort de cette définition, c'est que l'ERP couvre de nombreux secteurs différents (approvisionnement, stockage, planification, production et comptabilité, gestion du personnel[…Figure I-3\)](#page-21-2) représentés par des modules assemblées et configurées pour gérer l'entreprise tout en étant dans une base de données commune.

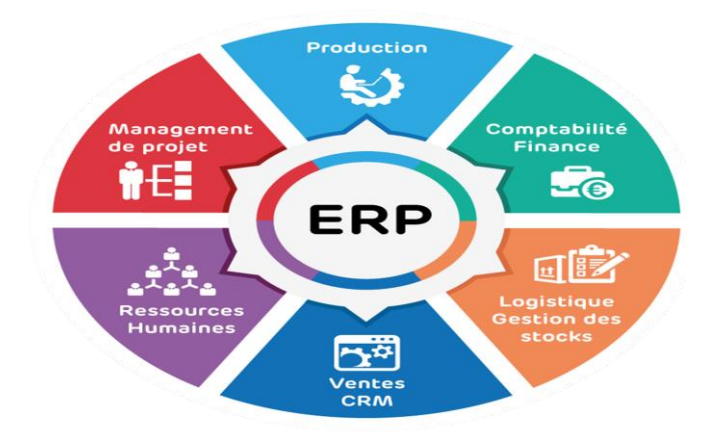

<span id="page-21-2"></span>*Figure I-3 :* Unités couvertes par l'ERP *(Universitylib, 2020)*

Nous pouvons dire que l'ERP est une base de données partagée visant à coordonner et synchroniser toutes les activités pour gérer et surveiller toutes les fonctions de l'entreprise.

#### <span id="page-21-0"></span>**I.3.2- Origines des ERP :**

Les origines des ERP inspiré par le programme de production de Toyota MRP qui ont été introduits au années 60, cependant, la gestion du MRP est difficile et les coûts de maintenance sont élevés. Avec l'évolution de MRP en MRP II, les entreprises subissaient des interruptions d'activité, des changements et des contraintes de ressources qui dépassaient la disponibilité des appareils (AlterSI, 2020).

A partir de début de 1990, ERP intégraient dans les systèmes d'information et son utilisation s'étend désormais à tous les domaines de l'entreprise. En commençant par les finances, les ventes et les ressources humaines…, où les logiciels ERP sont devenus indispensables aux entreprises. Ils offrent une meilleure gestion de ses ressources, les erreurs de traitement des données diminuent et la fiabilité augmente (AlterSI, 2020).

#### <span id="page-21-1"></span>**I.3.3- Caractéristiques des ERP :**

- − Unicité d'administration (Un seul tableau de bord).
- − Bases de données unique.
- − Gestions de plusieurs fonctions de l'entreprise tout en assurant la coopération entre les différentes unités.
- − Adaptation rapide aux règles internes de fonctionnement de l'entreprise et aux règles dictées par le marché.
- − Standardisation des interfaces homme-machine : même environnement de travail pour les écrans, mêmes boutons, mêmes touches de fonction et de raccourci.
- − Outils pour développer ou personnaliser des modules complémentaires pour les applications.

#### <span id="page-22-0"></span>**I.3.4- Les avantages et les incontinents d'un ERP :**

#### **I.3.4.1- Les avantages et les bénéfices :**

- Une meilleure coordination des services et donc un meilleur suivi des opérations.
- Un meilleur fonctionnement avec une meilleure surveillance des opérations.
- Intégrer les flux dans l'organisation élargie, permettant à plusieurs utilisateurs d'accéder à l'ERP par la communication interne et externe.
- Stocker les données utiles et qualifiées en un seul endroit.
- Créer un environnement de travail unifié et identique pour tout groupe de réglementation.
- Les ERP sont des outil de productivité, ils permettent de gagner beaucoup de temps en mettant à jour les données en temps réel.

#### **I.3.4.2- Les inconvénients et les risque :**

- La nécessité d'une bonne connaissance des processus de l'entreprise dans le cas de contraire ça sera une difficulté de gérer les ressources.
- Coût de déploiement de l'ERP très élevé ainsi la maintenance en cas de blocage de l'activité.
- S'appuyer sur un éditeur ERP car l'entreprise doit s'assurer qu'elle fait le bon choix, compte tenu de ses besoins mais en pratique, il est rare de changer d'ERP une fois qu'il est déployé.
- L'ERP nécessite l'installation de serveurs réseau très puissants en raison de la grande taille de la base de données

#### <span id="page-22-1"></span>**I.3.5- Architectures techniques des ERP :**

La plupart des ERP sont installés sur une architecture client-serveur, formant une base de données commune accessible à tous les employés. Dans les grandes entreprises utilisant des grands ERP, il est nécessaire d'apprendre à construire un système ERP avant d'acheter, car certains systèmes ne sont pas compatibles avec la nature de l'entreprise, mais il existe d'autres organisations pour ERP :

- **a) Architecture WEB :** basé par certains protocoles (XML, HTML, http) qui permettaient de structurer les données et l'identification des informations pour coordonner la référence à la base de données, ainsi que la communication entre le client et le serveur. Il existe un serveur d'applications où toutes les règles d'exploitation sont gérées et contient la présentation, le serveur de données et le client (Codaţ, 2012) ;
- Le client appelle la transaction via un lien URL.
- Les informations contenues dans l'URL sont envoyées au serveur d'entrée.
- Il est interprété et envoyé au serveur de transaction désigné pour le traitement.
- Le serveur de traitement accède aux données via le serveur de données, intègre ces données selon le traitement requis et les coordonne via une unité logique générée par le code HTML
- Les données coordonnées sont ensuite transmises au client pour être fournies par le navigateur.
- **b) L'architecture EAI :** Les architectures EAI sont basées sur un modèle de règles qui déterminent quelles données vous souhaitez collecter et comment les nommer, les intégrer, les coordonner et les soumettre. Représenté dans l'intégration d'informations provenant de différentes sources sur un seul courtier de perception utilisateur. L'un des objectifs des architectures EAI est de créer une interface unique qui rend plusieurs sources de données transparentes pour l'utilisateur (Codaţ, 2012).
- **c) L'architecture « CLOUD COMPUTING » :** Un moyen efficace d'accéder à de nouvelles applications hautes performances plus rapidement, à moindre coût et sans désactiver l'infrastructure existante sous le mode SaaS (Software as a Service, location d'applications hébergées). Ce mode est présenté comme une offre de service, évolutive et flexible. Les ressources sont partagées, allouées et ajustées au besoin, et les factures sont émises sur une base de paiement à l'utilisation, sur la base d'Internet (Codaţ, 2012).

#### <span id="page-24-0"></span>**I.3.6- Gestion de projet ERP :**

L'ERP est un outil stratégique, qui doit être pris au sérieux, car la transition vers l'ERP ne se limite pas à l'introduction d'un nouvel outil de gestion. Au lieu de cela, c'est un nouveau mode de fonctionnement, et le but ultime est de gagner en productivité tout en maîtrisant le développement de l'entreprise.

Les entreprises qui envisagent d'investir pour la première fois dans l'ERP sont de plus en plus nombreuses. Pour mettre en place un projet ERP il faut tout d'abord identifier avec précision les problématiques et les enjeux métiers, et d'intégrer une vision à moyen terme. D'après le cahier de charge et avant de chercher d'ERP il doit être aux entreprises d'écrire leurs besoins. Cependant, cette étape est cruciale car une bonne compréhension dès le départ conduit vers le réussite du projet.

Comme dans tout projet, une forte participation de la direction est une condition indispensable à la réussite, elle joue un rôle très important dans le mentorat et l'arbitrage. En partageant et en exprimant bien l'information avec l'équipe informatique. Ce groupe sera le garant de la réussite du projet et de la réalisation des objectifs.

Une fois la configuration et l'analyse est terminées, il est nécessaire de s'assurer que le déploiement de l'ERP se déroulera dans les meilleures conditions, et cela se fait par le choix correct de l'éditeur et le partenaire intégrateur, et c'est ce que nous mentionnerons plus tard dans un autre titre [I.3.6.2-.](#page-25-0)

#### **I.3.6.1- Cycle de vie de projet ERP :**

Comme n'importe quelle produit l'ERP a cycle de vie, à cet effet (Merkuryev, et al., 2009) le divisent en 6 phases illustrer dans la [Figure I-4:](#page-25-1)

- **La phase de décision d'adoption :** dans cette phase le manager décide d'adopter un progiciel de gestion intégré et choisir l'approche générale du système d'information qui permettra de mieux relever les défis opérationnels critiques, et améliorer la stratégie de l'organisation en fonction des exigences du système.
- **La phase d'acquisition :** consiste à choisir un système ERP qui répond aux besoins de l'entreprise. Cette phase comprend l'analyse de certains facteurs de décision tels que le prix, et peut nécessiter l'intervention d'une société de conseil, qui est également sélectionnée pour aider dans les phases suivantes du cycle de vie de l'ERP.

#### **CHAPITRE I : Généralités sur les systèmes d'information et les ERP**

- **La phase de mise en œuvre :** Il s'agit de la partie dédiée à la personnalisation du progiciel ERP pour s'adapter aux besoins de l'organisation, cette tâche est généralement effectuée avec l'aide des consultants qui fournissent des méthodologies de mise en œuvre et une formation.
- **Phase d'utilisation et de maintenance :** Une fois le système mis en œuvre, il doit être maintenu, car il doit corriger les défaillances, pour répondre aux demandes spéciales, et apporter des améliorations générales aux systèmes.
- **Phase d'évolution :** C'est la phase d'utilisation post-stable, elle exécute des nouvelles fonctions et intègre plus de capacité dans le système ERP qui offre des nouveaux avantages dans le but de répondre à des besoins plus avancés.
- **Phase de retrait :** Lorsque le système n'est pas en mesure de suivre l'évolution des besoins réglementaires, ou l'émergence des nouvelles technologies plus appropriées pour des approches aux besoins de l'entreprise.

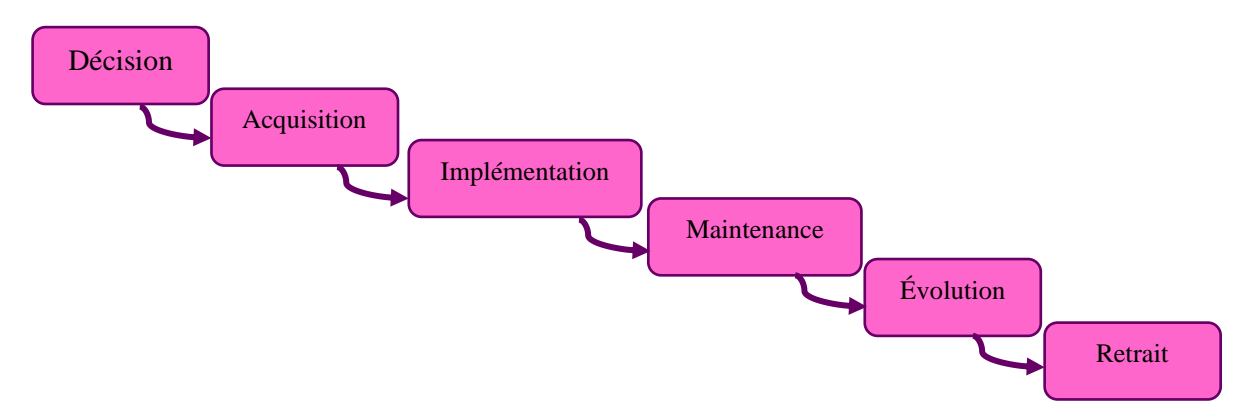

<span id="page-25-1"></span>*Figure I-4 :* cycle de vie d'ERP

#### <span id="page-25-0"></span>**I.3.6.2- Les principaux éditeurs d'ERP :**

Un éditeur ERP est une entreprise dont l'activité consiste à crée un programme de gestion, à en assurer la maintenance et à le faire évoluer. Le but de l'éditeur est de s'assurer que les fonctions fournies répondent aux besoins actuels et futurs de ses clients. Le marché des ERP comme illustrer la [Figure I-5](#page-26-0) a tendance à se diversifier pour concurrencer le leader incontesté des solutions ERP, la sélection ne se fait donc pas sur des critères de performance des logiciels, mais plutôt selon les besoins spécifiques à l'entreprise. Ici, nous distinguons deux types d'éditeurs propriétaires vs open source.

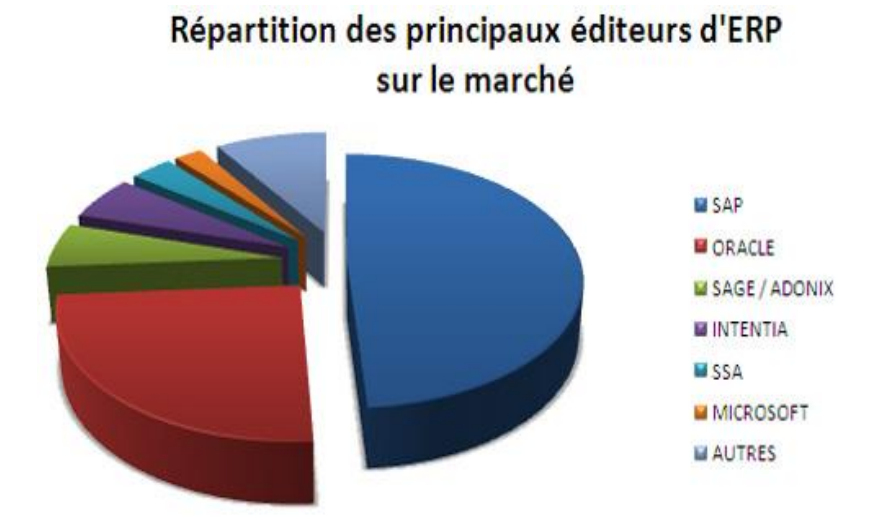

<span id="page-26-0"></span>*Figure I-5 :* marché des ERP

#### **a. Les ERP propriétaires :**

Les ERP propriétaires, édités par des entreprises impliquant l'achat d'une licence. Ils sont spécialistes dans la conception et la mise en œuvre des logiciels et des systèmes informatiques, où ses clients des entreprises sont autorisés à fournir des unités distinctes pour chaque partition tout en travaillant dans une seule base de données. Chaque information est créée ou mise à jour en temps réel et peut être suivie.

Parmi les principaux ERP propriétaires SAP (leader mondial) et ORACLE-PeopleSoft qui détient la plus grande part du marché international des ERP et les autre comme [SAGE ADONIX,](http://www.sage.fr/espaces/Portals/0/images/LandingPageERP/page_ANI_landingpage_ERP.html?xtor=SEC-53) MICROSOFT, SSA-GLOBAL, GEAC, INTRNTIAL/LAWSON, INFOR GLOBAL SOLOTION (LES22).

#### **b. L'ERP est open source :**

L'ERP est open source avec des licences libres, qui sont financées en payant pour les services qui l'entourent : formation, installation et maintenance… Pour faire évoluer un ERP Open Source, il suffit de télécharger des mises à jour. Les ERP open source sont utilisées par les PME car ils sont plus faciles à intégrer et à les personnaliser, même s'ils impliquent d'excellentes compétences en informatique mais leur mise en œuvre reste de la responsabilité d'un intégrateur qui est celui accompagne une entreprise dans le déploiement et le paramétrage de logiciel.

Il existe plusieurs ERP Open Source tels que Openbravo, Compiere, ODOO, ERP5.

#### **I.3.6.3- Les critères de sélection ERP :**

Il existe de nombreux critères qui peuvent vous aider à choisir le meilleur ERP. Cependant, ces critères de sélection ERP se diversifient. Il y en a qui sont plus décisifs que d'autres, certains d'entre eux ont été mentionnés (Norigeon) :

- **a) L'éditeur et l'intégrateurs :** la sélection ERP dépend du choix de l'éditeur comme nous l'avons dit précédemment que le marché est plein de concurrence, il y a des éditeurs ERP qui ont une tendance il est donc nécessaire de connaître la stratégie de chaque éditeur. Au lieu de cela, nous préférerons les caractéristiques de l'éditeur : sa stabilité, sa surface financière et sa base installé. En ce qui concerne l'intégrateur, nous nous intéressons à sa compréhension du travail, à sa méthodologie et à sa capacité à mettre en œuvre le projet d'implémentation dans les délais et dans le budget.
- **b) La taille de l'entreprise :** Il s'agit d'un critère important car il diffère pour les PME des grandes entreprises, ces dernières ont des capacités que les petites entreprises ne possèdent pas. Les PME spécifiques ont besoin d'une approche différente du projet ERP, de leur budget, de leurs objectifs et de la capacité à adapter la maîtrise du système d'information.
- **c) Les fonctionnalité d'ERP :** Aujourd'hui, l'ERP répond à tous les besoins de l'entreprise et le choix de carrière s'adapte aux règles de gestion qui reposent sur la stratégie de l'entreprise telles que la logistique, les finances, les relations avec les clients et la qualité des produits et services.
- **d) Le coût d'ERP :** C'est l'un des critères les plus importants. Les coûts tels que la mise en œuvre, la formation et la conversion des données sont inclus car ils doivent être vérifier les liens qui se connectent et tester qu'ils doivent fonctionner correctement.

Pour notre part, nous avons choisi l'ERP Odoo qui est un ERP Open-Source et qui nous convient pour mettre en œuvre notre projet ainsi que pour les fonctionnalités que nous mentionnons ultérieurement.

#### <span id="page-28-0"></span>**I.4- Odoo :**

#### <span id="page-28-1"></span>**I.4.1- Historique :**

Odoo a été fondée en Belgique en 2005 par Fabian Pinckaers, anciennement a été appelée Tiny ERP sous une licence open-source. Tiny ERP a été conçu comme un progiciel de gestion intégré possède une suite de fonctions a été construite pour couvrir tous les domaines d'activité (besoin de gestion des entreprise ou gestion de la relation client). Le logiciel est utilisé par plus de cinq millions d'utilisateurs pour gérer leurs entreprises et automatiser de nombreuses fonctions de back-office.

Il existe plusieurs versions, le [Tableau I-1r](#page-28-2)écapitulant toutes les versions d'Odoo :

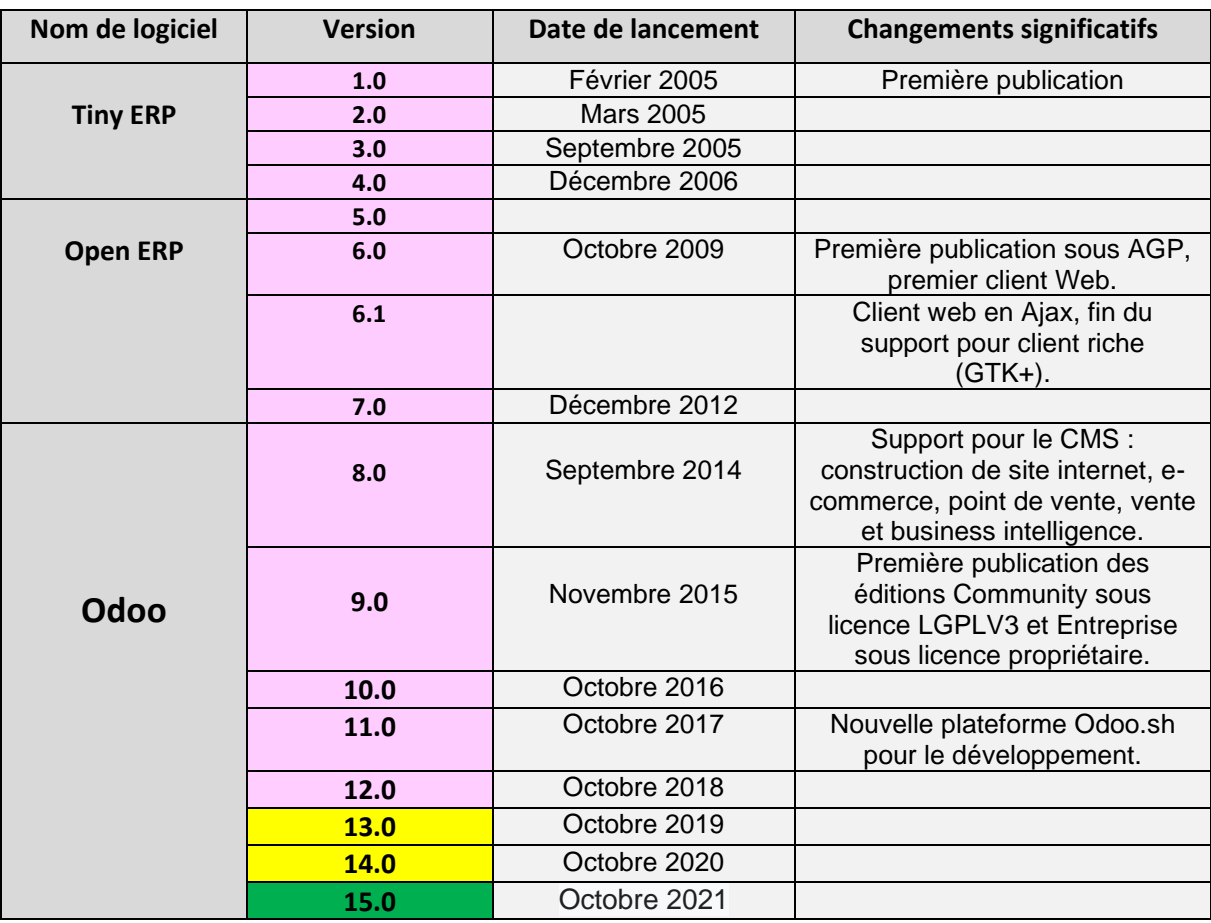

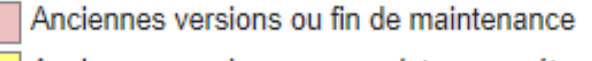

Anciennes versions avec maintenance étendue

Version actuelle

<span id="page-28-2"></span>*Tableau I-1 : historique des version d'Odoo (wik22)*

#### <span id="page-29-0"></span>**I.4.2- Définition de Odoo :**

Odoo est une puissante plateforme open source pour les applications d'entreprises. Sur cette plateforme [\(Figure I-6\)](#page-29-2)une suite d'applications étroitement intégrées, couvrant tous les domaines d'activités de :

- $\triangleright$  La gestion de la relation client (CRM).
- ➢ La comptabilité /Finance.
- ➢ Gestion des ventes.
- ➢ Gestion des achats.
- ➢ Gestion des Ressource Humains.
- ➢ Gestion de projet.
- $\triangleright$  Gestion des stocks.
- $\triangleright$  Gestion de production.
- ➢ Gestion de contrôle.

#### <span id="page-29-1"></span>**I.4.3- Pourquoi Odoo ?**

<span id="page-29-2"></span>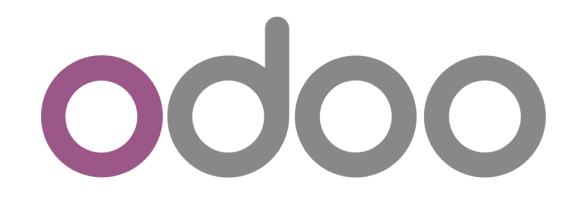

*Figure I-6* **: Logo de plate-forme Odoo (SeekVectorLogo)**

- La plateforme Odoo permettant d'aide les développeurs à créer des modules d'une manière rapide, flexible et facile. Cet outil réduit considérablement le codage, le développeur n'a qu'à insérer les noms des tables et des champs de la base de données et les fichiers du module seront générés automatiquement.
- La plateforme fournit également une communauté pour simplifier la communication entre développeurs Odoo pour qu'ils puissent intégrer, échanger leurs connaissances, leurs compétences et leurs expériences. En outre la plate-forme contient un référentiel de modules pour contrôler les modifications apportées par le développeur dans les modules et récupérer les modifications à tout moment.
- La liberté d'exécution de logiciel qui se réduite les frais d'intégration.
- La plate-forme fournit également une aide et une bonne documentation sous forme de manuel d'utilisation pour les développeurs.
- Les résultats de cette étude ont montré que la création de modules est devenue très simple et rapide, où le temps de création de modules a été diminué.

#### **I.4.3.1- Architecture technique d'Odoo :**

L'architecture du plat-forme Odoo se compose de trois parties essentielles [\(Figure](#page-30-0)   $I-7$ ) :

- **PostgreSQL :** est un open source, multi plateforme système de gestion de base de données relationnelle d'objet (ORDMS) sa fonctionnalité principale est de stokes les données et la configuration de système Odoo a la base de PostgreSQL.
- **Serveur d'application** : qui possède toute la logique de métier et garantit la meilleure exécution optimale d'Odoo. La couche du serveur est dédiée à la communication et l'interface avec la base de données PostgreSQL (moteur ORM).
- **Client Web** : qui fournit l'interface utilisateur, c'est dans un Navigateur Web en tant qu'application javascript. Le client envoie un Interrogez au serveur, obtenez les données et affichez les résultats (par ex. Liste de clients) de différentes manières (dans des tableaux, des listes, etc.). Lors de l'action de l'utilisateur, il envoie la requête afin de modifier les données sur le serveur.

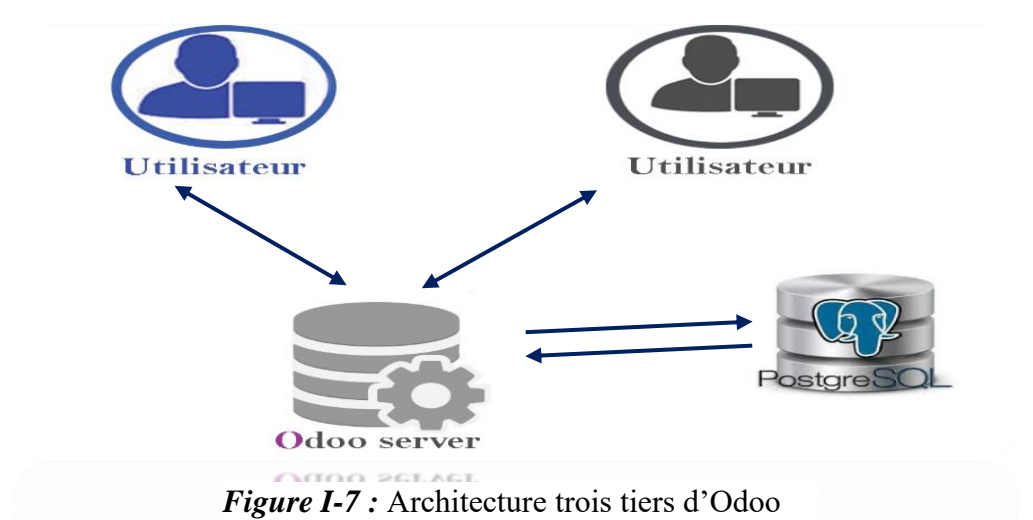

## <span id="page-30-0"></span>**I.4.3.2- Architecture modulaire d'Odoo :**

L'ERP est un ensemble de partie fonctionnant les unes avec les autres d'où l'unicité des informations ainsi que la cohérence du système d'information. L'architecture modulaire n'est pas propre à Odoo.il consiste en fait à tous les ERP qui permettent d'être sûr de la comptabilité des modules entre eux, ils s'imbriquent comme des blocs (les modules sont indépendants les uns des autres), tout en partager une base données unique.

La [Figure I-8](#page-31-0) présente un exemple d'architecture modulaire qui tend à représenter tous les ERP :

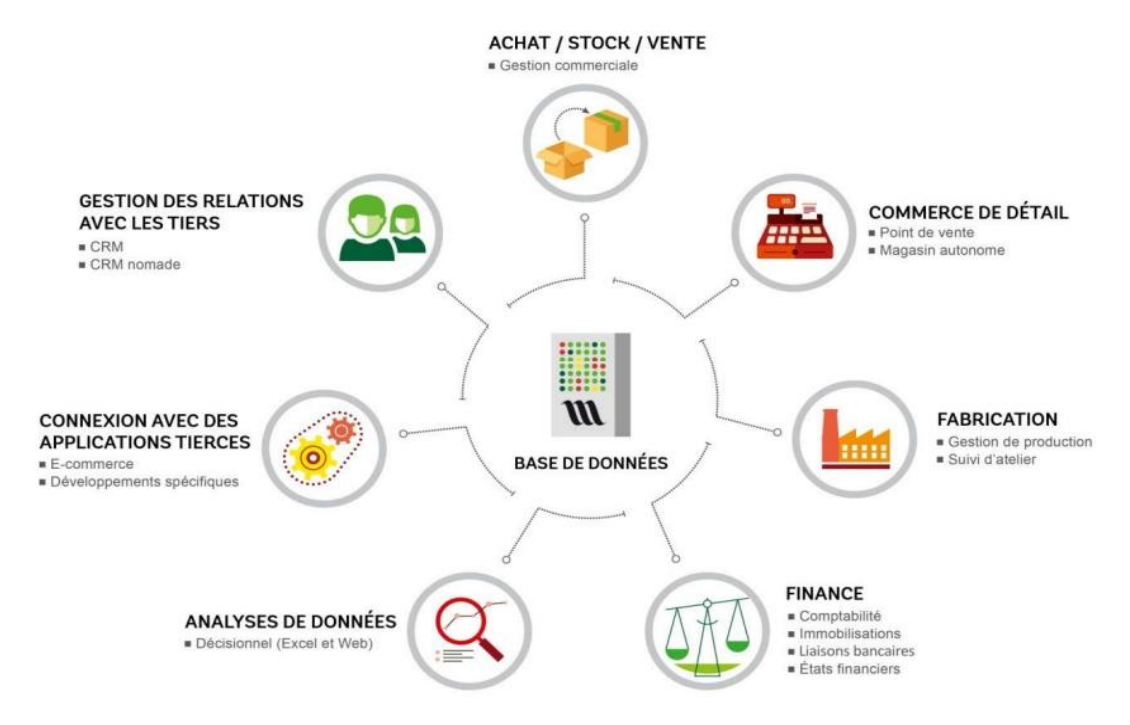

<span id="page-31-0"></span>**Figure I-8 :** Architecture modulaire d'Odoo (rap22)

#### **I.4.3.3- Structure d'un module Odoo :**

Un module est composé de de modèles de données, de données initiales, de définitions de vues (comment les données de modèles de données spécifiques doivent être affichées), d'assistants (écrans spécialisés pour aider l'utilisateur pour les interactions spécifiques), de définitions de workflows rapports (EDUMA, 2022).

Un module Odoo correspond à un ensemble des fichiers et sous-dossiers se trouve dans dossier « addons » comme il montre la [Figure I-9](#page-31-1) localisé par défaut. Pour pouvoir crée et développer ses propres modules Odoo, il va falloir comprendre la signification des fichiers et répertoires d'un module Odoo, composant la structure d'un module :

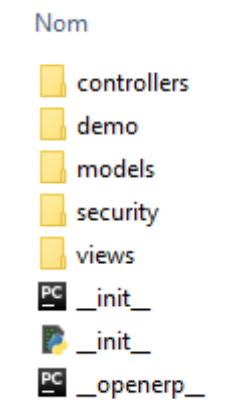

<span id="page-31-1"></span>*Figure I-9 :* les éléments de dossier addons

#### **CHAPITRE I : Généralités sur les systèmes d'information et les ERP**

• **init** .py : C'est le fichier qui va inviter Open ERP à charger notre module.

• **openerp** .py : C'est le fichier qui contient toutes les informations sur votre module (le nom, la version, la catégorie, la description).

• **models :** C'est un répertoire qui va contenir tous les fichiers pythons de votre module, ce répertoire doit être déclaré dans le fichier d'initialisation \_\_init\_\_.py • **views :** C'est le répertoire qui va contenir les fichiers xml décrivant la couche présentation ou interface, tel que les vues tree (liste), formulaires (form), graph, pivot, kanban, action, menu, rechercher (search)etc.

• **demo :** Ce répertoire va contenir les données de démonstrations, qui vont être chargé lors de l'installation du module.

**• Controller :** Ce répertoire va contenir les fichiers nécessaires des requêtes http et leurs réponses à partir d'un navigateur internet, il concerne la partie développement web qui permet d'étendre ou personnaliser le module de base web site proposé par Odoo

• **Security :** Répertoire contenant les fichiers de base définissant les règles de sécurités, les droits d'accès, les groupes, etc. (Mustapha, 2022)

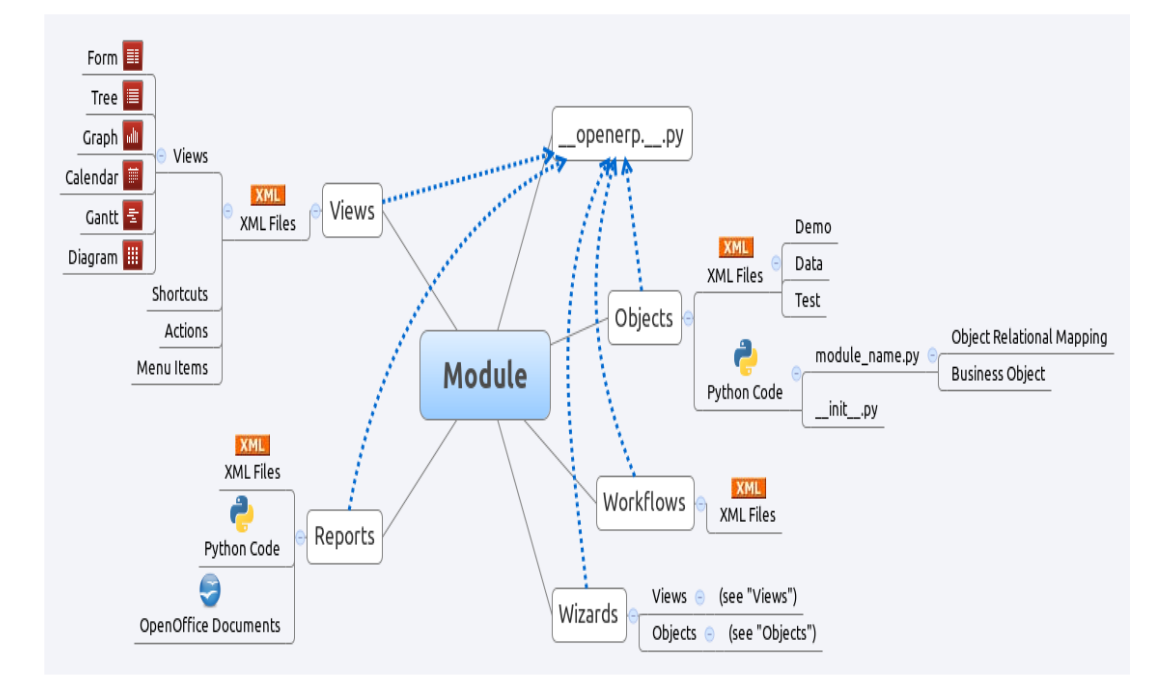

*Figure I-10 :* structure standard d'un module Odoo (Ait-Mlouk, 2014)

**CHAPITRE I :**

## **CHAPITRE II :**

# **Méthodes et langages utilisés**

#### <span id="page-34-0"></span>**CHAPITRE II :Méthodes et langages utilisés**

#### <span id="page-34-1"></span>**II.1- Introduction :**

Dans ce chapitre, nous allons nous intéresser aux outils et langages utilisés pour mettre en œuvre notre projet. Nous traiterons du langage de modélisation unifié (UML) et donnerons une brève introduction à la programmation et aux outils utilisés.

Le langage UML aide à organiser, planifier et visualiser les programmes. De plus, en tant que base, il est largement utilisé et accepté dans les descriptions linguistiques. UML est utilisé à différentes fins, et sa lecture et sa réutilisation le rendent idéal pour les programmeurs. Ce langage de modélisation focalise sur l'approche orienté objet des applications.

#### <span id="page-34-2"></span>**II.2- Généralités sur le langage UML :**

#### <span id="page-34-3"></span>**II.2.1- Historique :**

UML est le résultat de la fusion de trois de méthodes d'analyse orientées objet : OOD, OMT et OOSE.

La méthode OOD, Object Oriented Design, de G.Booch a été conçue à la demande du Ministère de la Défense des USA. L'objectif était de préparer de façon rigoureuse la structuration des programmes écrits en langage ADA ou C++.

La méthode OMT, *Object Modeling Technique*, a été mise au point à General Electric. Ses auteurs ont puisé leur inspiration d'une part dans les langages à objets pour des applications d'informatique industrielle (automates, contrôle de processus...), d'autre part dans les techniques de modélisation conceptuelle des méthodes d'analyse des années 80. OMT représente un système comme un assemblage d'éléments auxquels on attache des comportements, c'est-à-dire des opérations pouvant être déclenchées à la réception d'un message envoyé par d'autres composants.

 La méthode OOSE, *Object Oriented Software Engineering*, est d'origine universitaire (informatique temps réel) et industrielle (Ericsson). Son originalité consiste à faire reposer l'analyse sur une expression par l'utilisateur de la façon dont il pense utiliser le futur système.

#### **CHAPITRE II : Méthodes et langages utilisés**

Devant l'attentisme du marché face aux méthodes et aux AGL objets, la société Rational Software a réuni les auteurs principaux de ces trois méthodes pour qu'ils se mettent d'accord sur un langage de modélisation dans l'espoir qu'il devienne une référence. Sa réussite fut d'être retenue comme norme de modélisation par l'OMG (Object Management Group, organisme de normalisation pour le monde objet), après avoir reçu le soutien de plusieurs grands constructeurs informatiques et éditeurs de logiciels (Morley, 2021).

Les travaux sur ce langage ont continué avec son adoption par de grands acteurs industriels comme HP, Microsoft, Oracle ou Unisys. Ce travail a abouti en 1997 à UML 1.0. Le langage a été soumis par Rational Software et ses partenaires à l'OMG comme réponse à un appel d'offres sur la standardisation des langages de modélisation.

L'appel d'offres de l'OMG a recueilli un avis favorable, puisque 6 réponses concurrentes sont par venues à l'OMG. IBM et Object Time (méthode ROOM pour les systèmes temps réel réactifs) ont décidé de rejoindre l'équipe UML ; leur proposition était en fait une extension d'UML 1.0. La

*[Figure II-1](#page-35-0)* illustre l'unification et la normalisation des méthodes vers UML.

Certains autres auteurs qui ont répondu à l'appel d'offres ont abandonné leur proposition pour rejoindre à leur tour UML. En novembre 1997, UML a été adopté par l'OMG. (myDataLogger, 2019)

<span id="page-35-0"></span>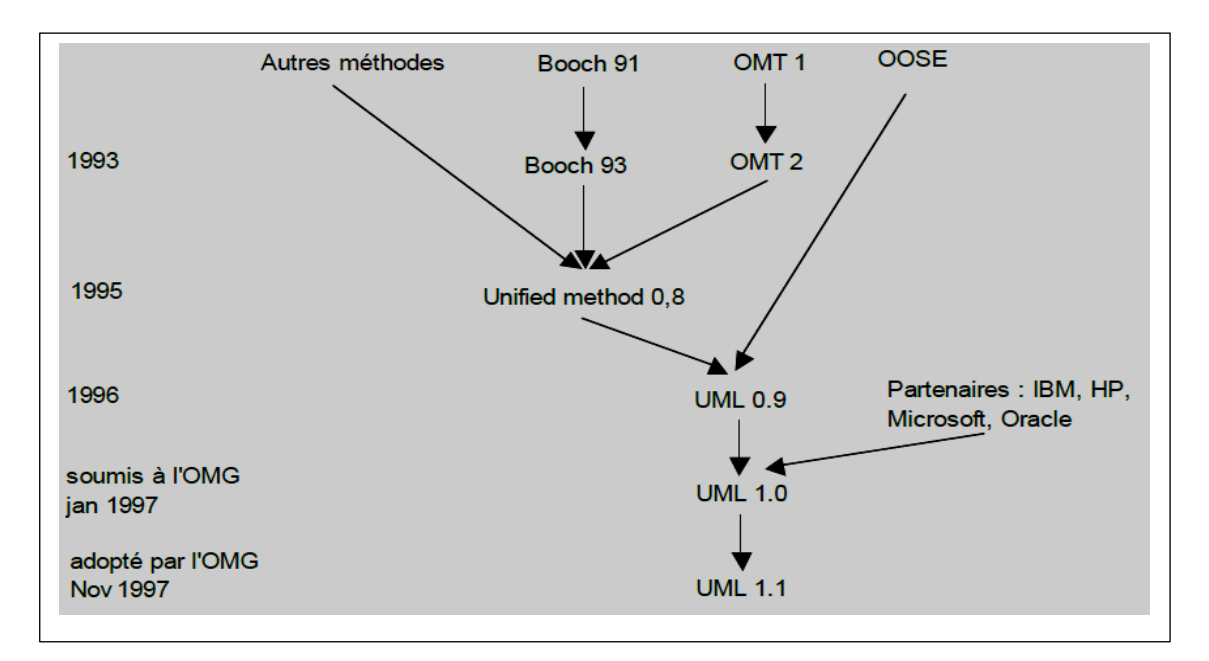
<span id="page-36-0"></span>*Figure II-1 :* l'unification et la normalisation des méthodes (1995-1997) (myDataLogger, 2019)

## **II.2.2- Qu'est-ce qu'UML ?**

L'UML (Unified Modeling Language ou Langage de Modélisation Unifié) est un langage permettant de spécifier, visualiser, concevoir et documenter tous les aspects de système logiciel. Ce langage représente un puissant moyen de communication qui facilite la représentation et la compréhension des solutions objet. Il se compose de diagrammes utilisés pour visualiser et décrire la structure et le comportement de ces objets.

UML permet d'exprimer des modèles d'objet et de développer, quel que soit le langage de programmation.

## **II.2.3- Pourquoi utiliser UML ?**

- ▶ UML est un langage formel définit par méta-modèle<sup>1</sup> et normalisé.
- ➢ La modélisation UML permet d'organiser, planifier et visualiser un programme orienté objet.
- ➢ UML est utilisé à diverses fins et est facile à lire et à réutiliser, ce qui en fait un choix idéal pour les programmeurs.
- ➢ UML peut être utilisé de la conception initiale générale à la conception détaillée très spécifique tout au long du cycle de vie du développement logiciel.
- ➢ Améliorer la compréhension et la communication du produit aux clients et aux développeurs.
- ➢ UML fournit différent vues complémentaires d'un système, qui guide l'utilisation des concepts objets.

<sup>&</sup>lt;sup>1</sup>Méta-modèle d'UML : décrit très précisément tous les éléments de la modélisation (Concepts transmis et manipulés par le langage) et les connotations de ces éléments (définition et la signification de leur utilisation).

## **II.2.4- Démarche générale de modélisation :**

## **II.2.4.1- Définition d'un modèle :**

Un modèle est une vision subjective mais pertinente de la réalité. Ce concept définit une frontière entre la réalité et la perspective de l'observateur. Bien que le modèle ne représente pas la réalité absolue, il reflète également des aspects importants ainsi, il donne une version impartiale et pertinente de la réalité.

## **II.2.4.2- Les caractéristiques de modèles :**

La nature abstraite du modèle, en particulier, devrait permettre de :

- Faciliter la compréhension du système étudié car le modèle réduit la complexité du système.
- Faire une simulation du système étudié : le modèle système est étudié et représente son comportement.

## **II.2.5- Comment modéliser avec UML ?**

## **II.2.5.1- Principe de démarche :**

UML est une langue qui vous permet de représenter des modèles. Dans le cadre de la modélisation de l'application informatique, UML défend l'utilisation d'une approche pour s'orienté.

Le schéma général d'une démarche d'élaboration d'un cahier des charges est représenté à la [Figure II-1](#page-36-0) Les trois premières étapes permettent un diagnostic du système existant et l'élaboration de principes pour la restructuration du système d'information. Les deux dernières phases représentent la majeure partie du travail. Pour chaque étape, certains graphiques UML sont utilisés pour représenter des objets et des classes.

## **CHAPITRE II : Méthodes et langages utilisés**

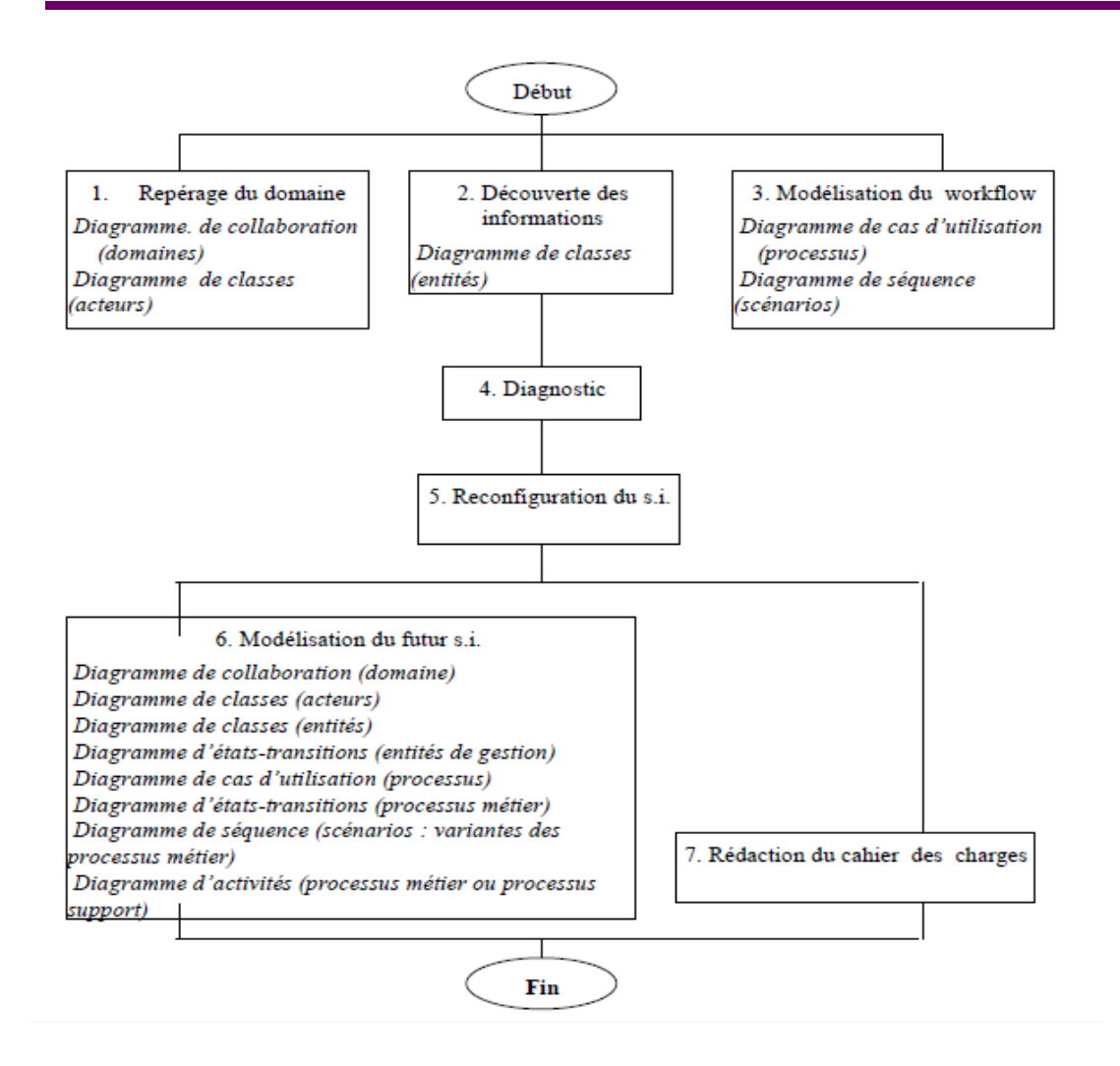

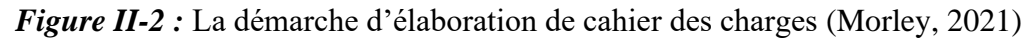

## **II.2.6- L'utilisation des diagrammes UML :**

#### **II.2.6.1- Qu'est-ce qu'un diagramme ?**

Un diagramme UML est une représentation graphique se concentre sur un aspect particulier de modèle.

#### **II.2.6.2- Caractéristiques des diagrammes UML :**

- $\checkmark$  Les schémas UML prennent en charge l'abstraction. Le niveau de détail distingue le niveau d'abstraction du modèle.
- $\checkmark$  La structure des diagrammes UML et la codification graphique des éléments de modélisation sont normalisées.

#### **II.2.6.3- Les différents types des diagrammes UML :**

Il existe deux systèmes de vue que chacun est leur propre diagramme :

- i. Les vues statiques (structure) :
	- $\checkmark$  Diagrammes de cas d'utilisation
	- ✓ Diagrammes d'objets
	- $\checkmark$  Diagrammes de classes
	- $\checkmark$  Diagrammes de composants
	- $\checkmark$  Diagrammes de déploiement
- ii. Les vues dynamiques (comportement) :
	- $\checkmark$  Diagrammes de collaboration
	- ✓ Diagrammes de séquence
	- $\checkmark$  Diagrammes d'états-transitions
	- ✓ Diagrammes d'activités

Voici les schémas dans la [Figure II-3e](#page-39-0)t [Figure II-4](#page-40-0) ce dessous qui résume les diagrammes d'UML.

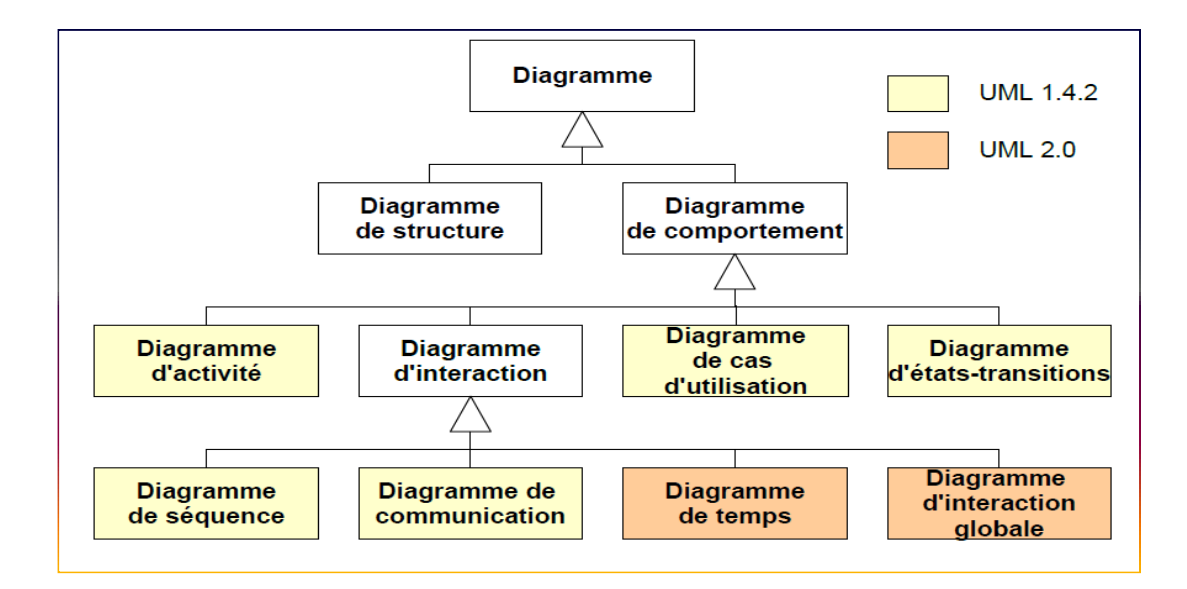

<span id="page-39-0"></span>*Figure II-3* : Les différents types des diagrammes de comportement (Didier, 2006)

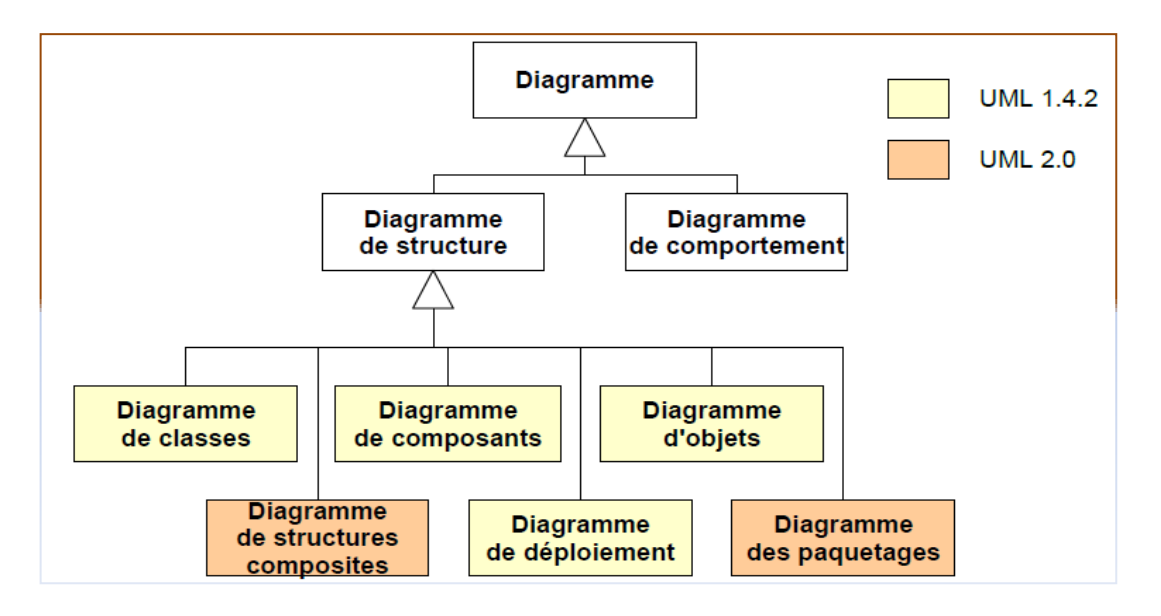

<span id="page-40-0"></span>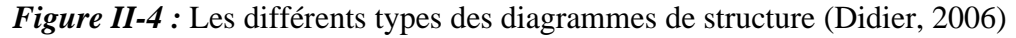

#### **II.2.7- Diagramme et conception :**

La modélisation des systèmes d'information à l'aide d'UML s'appuie sur plusieurs types de diagrammes, dont chacun reflète un point de vue spécifique. Nous abordons les utilisations suivantes :

#### **II.2.7.1- Le modèle de cas d'utilisation (use case) :**

L'use case est une description du comportement d'un système. Cette description est écrite du point de vue de l'utilisateur qui vient de dire au système de faire quelque chose.

Les cas d'utilisation sont utilisés pour définir les besoins des utilisateurs et les objectifs correspondants d'un système. Ils focalisent l'expression des exigences système sur l'utilisateur. L'identification et la compréhension de ces exigences sont souvent difficile, il nécessite de clarifier et d'organiser les exigences Clients (modélisez-les). A cet effet, le cas d'utilisation identifie les participants du système et leur interaction avec le système.

## **II.2.7.2- Éléments de modélisation des cas d'utilisation**

Acteur :

La première étape de modélisation consiste à définir le périmètre du système, définir les contours du tissu et les modéliser. Toute entité qui n'entre pas dans ce périmètre, selon UML, s'organise et interagit avec des personnes appelées acteurs.

Les acteurs représentent les rôles joués par les personnes ou les choses qui interagissent avec le système. (Ainsi, une même personne physique peut être représentée par plus d'un participant, selon le rôle qu'il joue).

Formalisme :

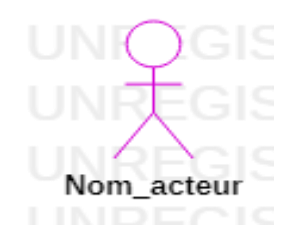

## **II.2.7.2.1- Le cas d'utilisation :**

Use case correspond à l'objectif du système, motivé par la nécessité Un ou plusieurs acteurs. L'ensemble des cas d'utilisation décrit les objectifs (but) du système.

#### Formalisme :

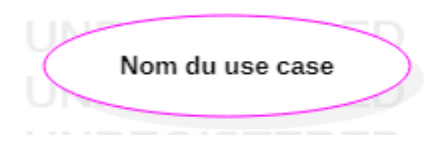

#### **II.2.7.2.2- La relation :**

Elle reflète l'interaction entre l'acteur et use case.

Formalisme :

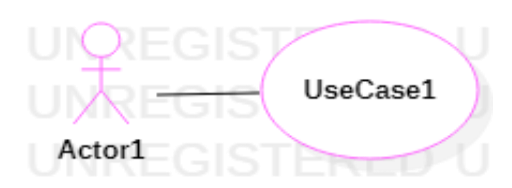

Il existe trois type de relations entre cas d'utilisation :

- o Relation de généralisation
- o Relation de d'extension
- o Relation d'inclusion

## **II.2.7.2.3- La relation de généralisation**

Dans une relation commune entre 2 cas, l'utilisation de l'enfant est spécialisée pour une utilisation parentale.

Un acteur peut également participer à des relations de généralisation avec d'autres acteurs. Les acteurs « enfant » seront alors capables de communiquer avec les mêmes cas d'utilisation que les acteurs « parents ».

Formalisme et exemple :

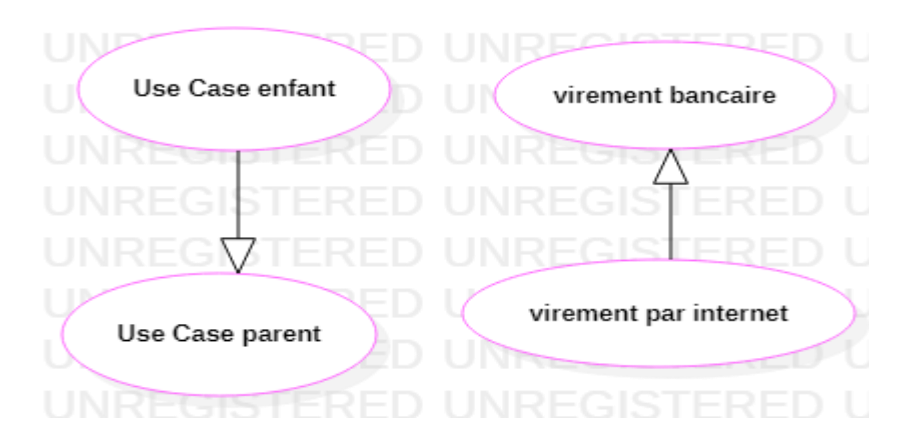

#### **II.2.7.2.4- La relation d'inclusion**

Elle indique que le cas d'utilisation source contient aussi le comportement décrit dans le cas d'utilisation destination. L'inclusion a un caractère obligatoire, la source spécifiant à quel endroit le cas d'utilisation cible doit être inclus. Cette relation permet ainsi de décomposer des comportements et de définir des comportements partageables entre plusieurs cas d'utilisation. (myDataLogger, 2019)

Formalisme :

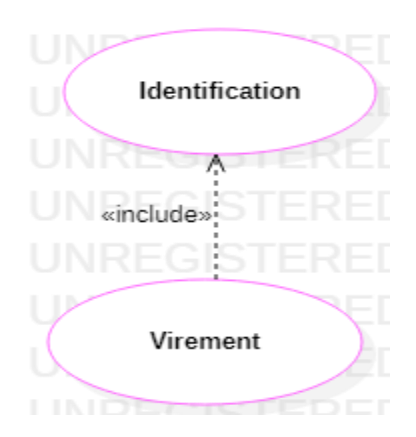

### **II.2.7.2.5- La relation d'extension**

Cela signifie que le cas d'utilisation source ajoute son comportement au cas d'utilisation cible. Les prolongations peuvent être soumises à conditions. Le comportement ajouté est inséré dans le point d'extension défini dans le cas d'utilisation cible. Cette relation permet de modéliser des variantes comportementales du cas d'utilisation (basées sur les interactions des acteurs et l'environnement du système).

#### Formalisme :

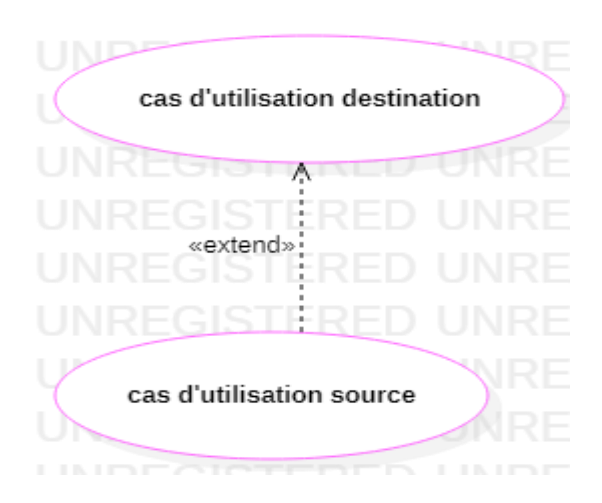

**II.2.7.3- Diagramme de classe :** 

#### **II.2.7.3.1- Définition du diagramme de classes :**

Le diagramme de classes exprime la structure statique du système en termes de classes et de relations entre ces classes. (Morley, 2021)

L'intérêt des diagrammes de classes réside dans la modélisation des entités d'un système d'information, c'est considéré comme la modélisation orienté objet la plus importante.

Les diagrammes de classes peuvent représenter toutes les informations finalisées Géré par le domaine. Ces informations sont structurées, c'est-à-dire qu'elles ont été regroupées dans des classes.

Le diagramme de classes comporte sis concepts :

- Classe
- **Attribut**
- Identifiant
- Relation
- Opération
- Généralisation /spécialisation

En utilisons certain notions dans les diagrammes de classe, ils sont mentionnés cidessous.

#### **II.2.7.3.2- La notion de classe :**

Une classe est une description abstraite (condensée) d'un ensemble d'objets dans un domaine d'application : elle définit leur structure, leur comportement et leurs relations.

Les classes sont représentées par des rectangles compartimenté en trois partie (nom classe, les attributs, les opérations).

#### Formalisme :

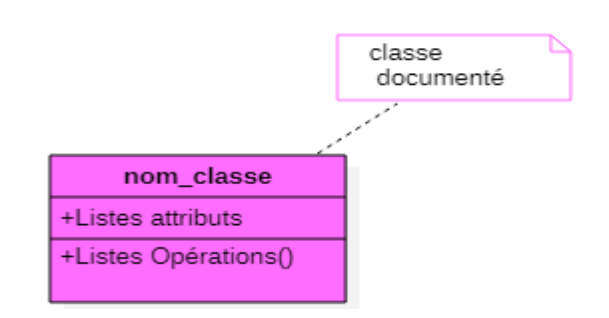

#### **II.2.7.3.3- La notion d'attribut :**

Une classe correspond à un concept global d'information et consiste en un ensemble d'informations de base, appelées attributs de classe. Une représentation d'attribut modélise les informations sous-jacentes qu'elle représente nom et son format.

UML trois niveaux de visibilité pour les attributs :

- Public  $(+)$  : L'élément est visible par tous les clients de la classe.
- Privé (-) : L'élément n'est visible que des objets de la classe dans laquelle il est déclaré
- Protégé (#) : L'élément est visible par tous les sous-classes de la classes.

## **II.2.7.3.4- Identifiant :**

L'ID est un attribut particulier, ce qui permet de localiser de manière unique chaque objet, l'instance de classe.

#### **II.2.7.3.5- La notion opération :**

L'opération représente un élément de comportement de l'objet, défini globalement dans la classe.

L'opération est une fonctionnalité assurée par une classe. Les descriptions des opérations peuvent identifier les paramètres d'entrée et de sortie ainsi que les actions élémentaires à effectuer.

#### **II.2.7.3.6- La notion relation :**

S'il existe des liens entre les objets, cela se traduit nécessairement par des relations entre leurs classes. Les liens entre les êtres doivent être considérés comme des instances entre classes.

Il excite plusieurs types de relations entre classes :

- L'association
- La généralisation /spécialisation
- La dépendance

## **II.2.7.3.7- L'association :**

L'association est la relation la plus courante et la plus riche sémantiquement. Le lien est une relation constante entre n-aires (le plus souvent : c'est binaire) : c'est-à-dire qu'il relie plusieurs catégories ensemble.

Chaque groupe participant à l'association joue un rôle. Les rôles sont définis par la propriété « multiplicité ».

• Multiplicité : détermine le nombre d'instances d'appariement de la classe. La multiplicité est définie par un nombre ou une plage de valeurs correctes. La multiplicité est observée sur le rôle (et est observée à l'opposé de la classification de Merise). Le *[Tableau II-1](#page-46-0)* est une représentation des multiplicités des classes.

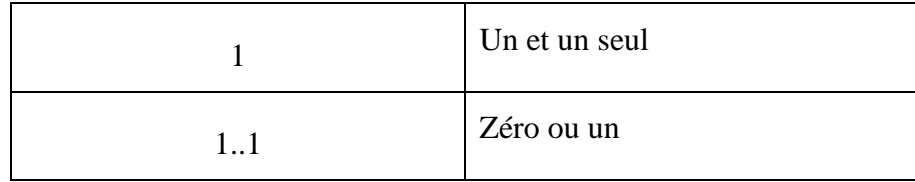

## **CHAPITRE II : Méthodes et langages utilisés**

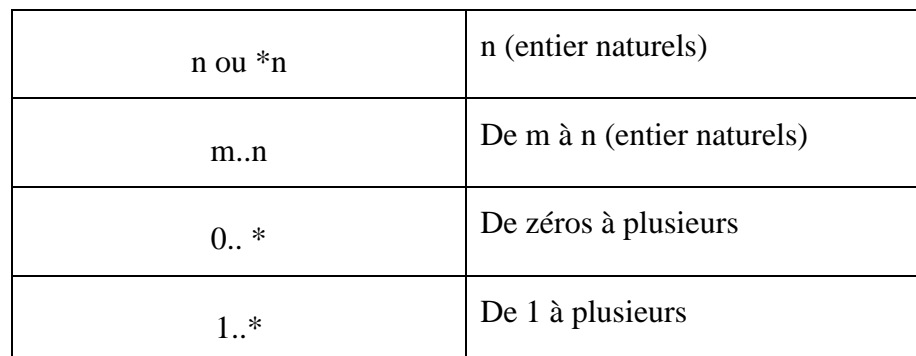

*Tableau II-1* : représentation de multiplicités des classes

## <span id="page-46-0"></span>**II.2.7.3.8- L'agrégation :**

- ❖ En UML, l'agrégation n'est pas une sorte de relation mais une variable d'association.
- ❖ L'agrégation est un lien asymétrique dans lequel une partie joue un rôle dominant pour l'autre.
- ❖ L'agrégation ne peut se rapporter qu'à un seul rôle de l'association.
- ❖ L'assemblage est toujours représenté par un petit losange du côté de l'agrégat.
- ❖ L'agrégation permet de modéliser des restrictions d'intégrité et de définir le total comme une limitation.

Grâce à cette limitation, il est possible de représenter par exemple :

- La propagation des valeurs d'attribut pour la classe à une autre catégorie
- Mener une séparation qui implique un travail sur une autre catégorie
- Sensibilisation d'un objet de classe à une autre catégorie

Formalisme et exemple :

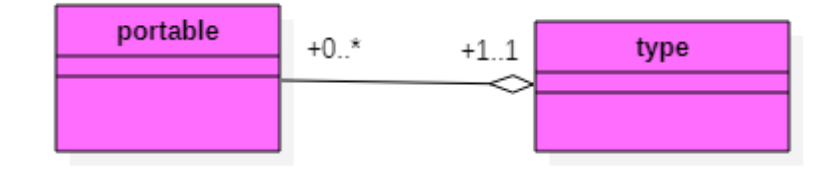

#### **II.2.7.3.9- Composition :**

La composition est un cas particulier des agrégats, où le cycle de vie d'un composant est lié au cycle de vie d'un agrégat. Il fait généralement référence aux capacités physiques.

En composition, les agrégats ne peuvent pas être plus d'un. En plus de l'agrégation, la composition implique également la coïncidence des cycles de vie des composants : la destruction d'un agrégat (ou conteneur) signifie automatiquement la destruction de tous les composants liés.

Formalisme et exemple :

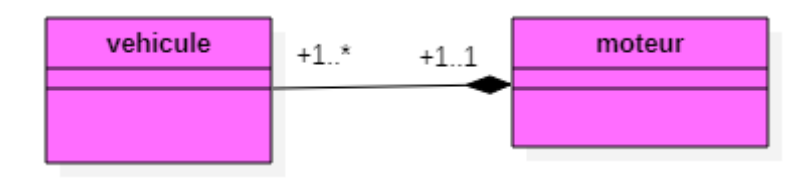

## **II.2.7.3.10- La généralisation / spécialisation**

Le principe de généralisation / spécialisation permet d'identifier parmi les objets d'une classe (générique) des sous-ensembles d'objets (des classes spécialisées) ayant des définitions spécifiques. La classe plus spécifique (appelée aussi classe fille, classe dérivée, classe spécialisée, classe descendante …) est cohérente avec la classe plus générale (appelée aussi classe mère, classe générale …), c'est-à-dire qu'elle contient par héritage tous les attributs, les membres, les relations de la classe générale, et peut contenir d'autres. (Didier, 2006)

Formalisme et exemple :

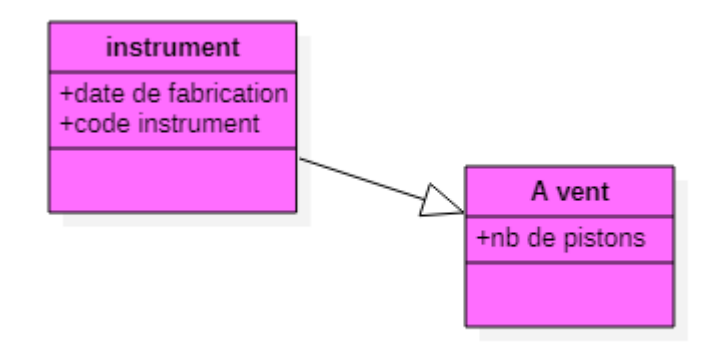

#### **II.2.7.4- Diagramme de séquence**

Le diagramme de séquence a essentiellement une dimension temporelle, mais aucun lien explicite entre objet. Par conséquent, ils préfèrent une représentation temporelle à une représentation spatiale et sont mieux à même de modélisez les aspects dynamiques du système.

Les diagrammes de séquence permettent de visualiser les messages en les lisant de haut en bas. L'axe vertical représente le temps et l'axe horizontal représente les objets de collaboration. Une ligne verticale dans Une ligne pointillée est attachée à chaque objet et représente sa durée de vie.

## **II.2.7.4.1- Les catégories de message**

Les diagrammes de séquence distinguent trois catégories d'envois de message :

• Flot de contrôle :

Cette catégorie d'envois est utilisée pour indiquer le progression vers la prochaine étape d'une séquence.

Formalisme : une flèche simple symbolise de tels messages.

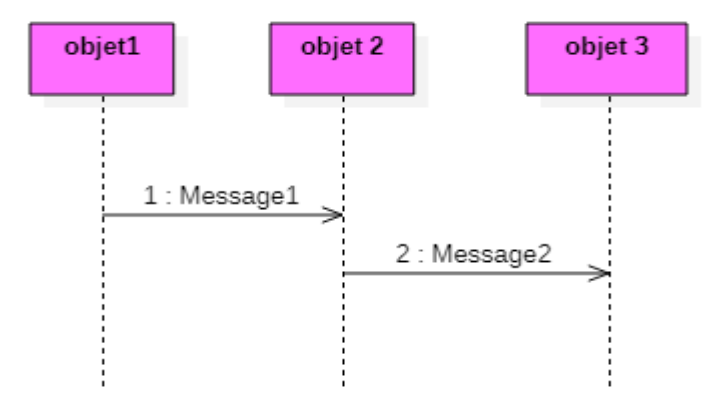

Alternativement, les demi-flèches peuvent être utilisées pour représenter explicitement les messages asynchrones pour les systèmes concurrents (les flèches pleines correspondent aux messages en attente de considération)

• Appel de procédure (ou flot de contrôle emboîté)

Dans un contrôle de chevauchement, la séquence imbriquée doit se retrouver pour la séquence de reprendre le contrôle. Par conséquent, il continue son objet de mise en œuvre une fois le comportement terminé.

Formalisme : Des flèches à extrémités pleines symbolisent de tels messages.

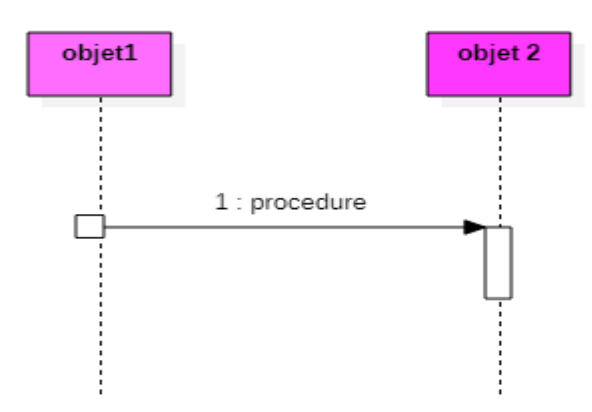

L'objet 1 récupère le contrôle quand l'objet 2 a fini sa tâche.

• Retour de procédure

 Un retour de procédure est implicite en fin d'activation. Cependant, dans le cas de l'envoi de messages asynchrones, il peut être utile de montrer la fin de l'exécution du sous-programme et les arguments qui peuvent être retournés.

## **II.2.7.4.2- Les messages réflexifs**

L'objet peut s'envoyer un message.

Formalité : Cette position est représentée par une flèche qui retourne à la ligne de vie d'objet.

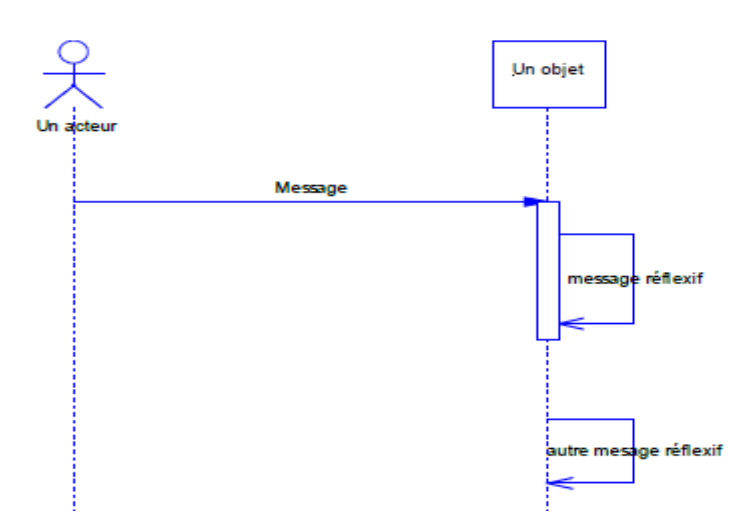

## **II.2.7.4.3- Les contraintes temporelles**

La flèche qui symbolise un message peut être représentée indirectement pour refléter des temps de transmission négligeables par rapport à la dynamique globale de l'application.

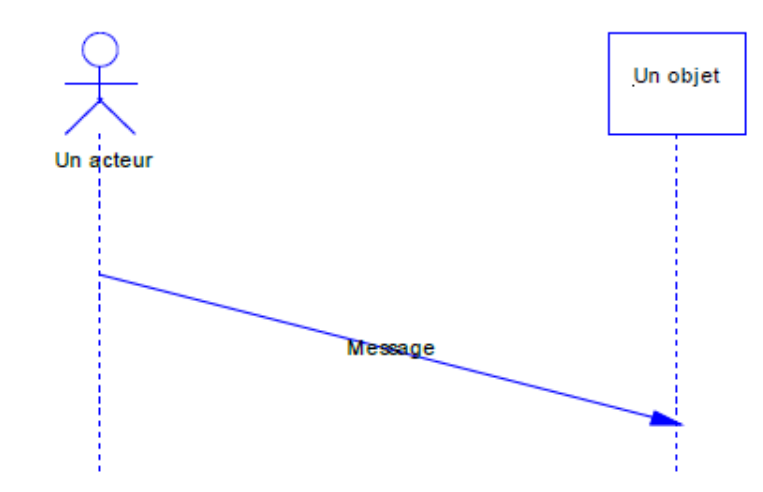

#### **II.2.7.4.4- La ligne de vie :**

La ligne de vie des objets est représentée par une ligne verticale en lignes pointillées, placée sous le symbole de l'objet. Cette ligne de vie détermine la présence de l'objet pendant une certaine période.

La ligne de vie est représentée à la hauteur totale du diagramme de séquence. D'autre part, il peut démarrer et s'arrêter dans le graphique.

Formalisme : la création se représente en faisant pointer le message de création sur le rectangle qui symbolise l'objet créé. La destruction est indiquée par la fin de la ligne de vie et par une croix (X), soit à la hauteur du message qui cause la destruction, soit après le dernier message envoyé par un objet qui se suicide. (Didier, 2006)

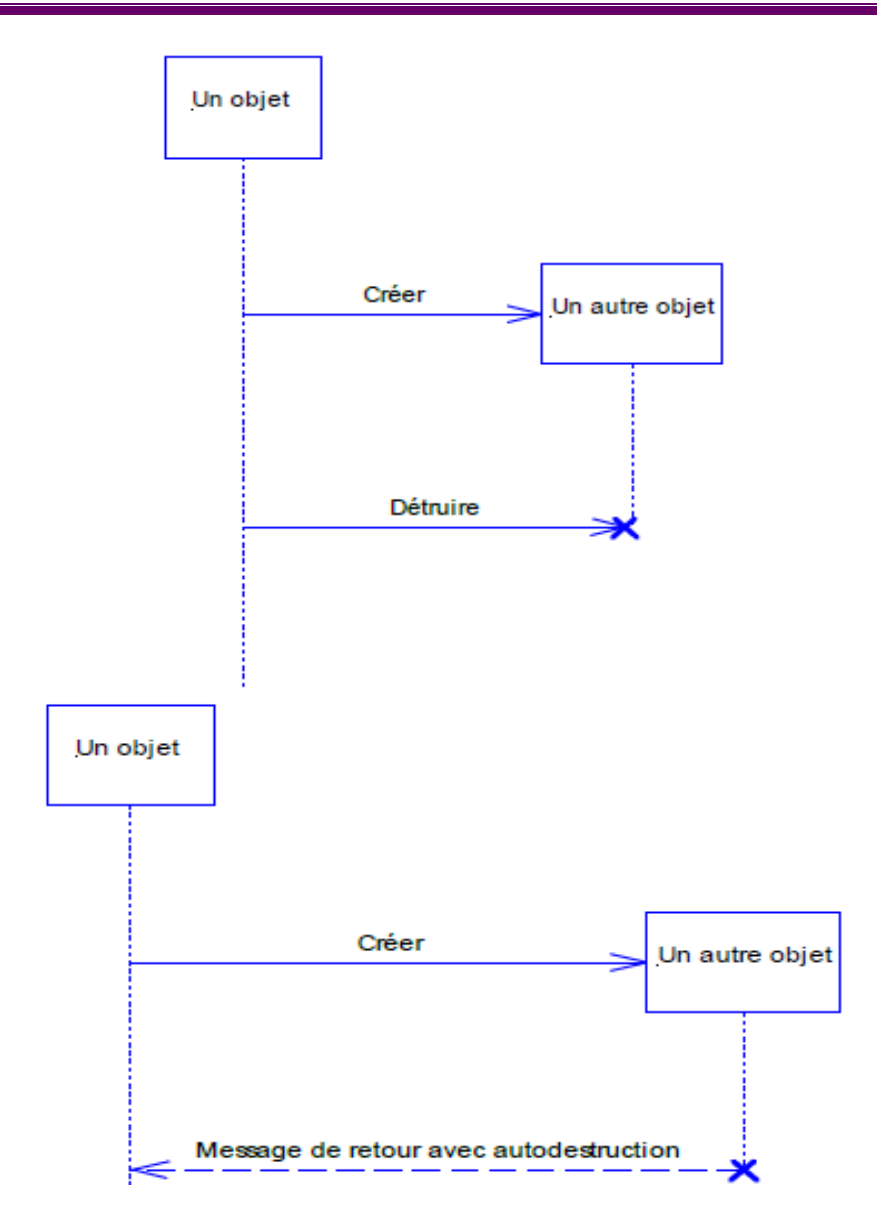

Pour représenter la collaboration entre les objets, on dispose donc dans UML de deux diagrammes (collaboration et séquence). On peut utiliser l'un ou l'autre, voire les deux.

## **II.3- Les outils d'utilisation :**

#### **II.3.1- Python :**

Python est un langage de programmation interprété, interactif et orienté objet. Il fournit des structures de données de haut niveau telles que les listes et les tableaux associatifs (appelés dictionnaires), le typage dynamique et la liaison dynamique, les modules, les classes, les exceptions, la gestion automatique de la mémoire, etc. (Miranda, 1999)

## **CHAPITRE II : Méthodes et langages utilisés**

Il possède une syntaxe remarquablement simple et élégante, tout en étant un langage de programmation puissant et polyvalent. Il a été conçu en 1990 par Guido van Rossum. Comme de nombreux autres langages de script, il est gratuit, même à des fins commerciales, et peut être exécuté sur pratiquement n'importe quel ordinateur moderne. (Miranda, 1999)

Un programme python est automatiquement compilé par l'interpréteur en un code d'octets indépendant de la plate-forme, qui est ensuite interprété. Nous exécutons des composants non modifiés écrits en Python sous linux, Windows NT, 98, 95, IRIX, SunOS, OSF.

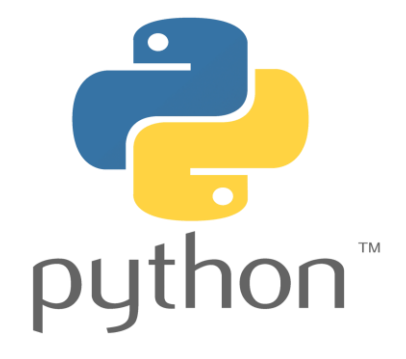

*Figure II-5 :* Logo de langage Python

#### **II.3.2- PostgreSQL :**

PostgreSQL est une base de données relationnelle open source, client/serveur. PostgreSQL offre un mélange unique de fonctionnalités qui se comparent bien aux principales data bases de données commerciales telles que Sybase, oracle et DB2. L'un des principaux avantages de PostgreSQL est qu'il est open source. Vous pouvez voir le code source de PostgreSQL. (Korry Douglas, 2003).

PostgreSQL n'appartient à aucune société, il est développé, maintenu, cassé et réparé par un groupe de développeurs bénévoles du monde entier. Vous n'avez pas à acheter PostgreSQL, il est gratuit. Vous n'aurez pas à payer de frais de maintenance (bien que vous puissiez certainement trouver des sources commerciales pour le support technique).

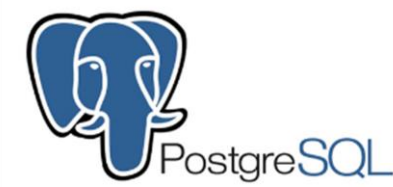

*Figure II-6 :* Logo PostgreSQL

#### **II.3.3- XML :**

XML (Extensible Markup Language) est un format de document orienté texte à usage général. Il s'est imposé comme une norme fondamentale en informatique. Il est utilisé à la fois pour le stockage de documents et pour le transfert de données entre applications. Sa simplicité, sa flexibilité et son extensibilité lui permettent de s'adapter à de nombreux domaines, des données géographiques aux graphiques vectoriels, en passant par les échanges commerciaux. De nombreuses technologies ont été développées autour de XML qui enrichissent son environnement.

XML est dérivé de SGML (Standard Generalized Markup Language) et HTML (Hypertext Markup Language). Comme ce dernier, il s'agit d'un langage orienté texte composé de balises qui permettent d'organiser les données de manière structurée.

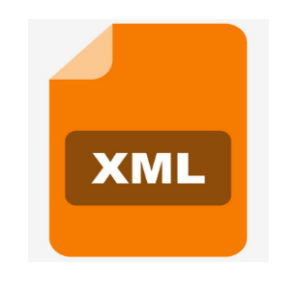

*Figure II-7 :* Logo XML

#### **II.3.4- STARUML**

StarUML est un logiciel de modélisation UML, qui a été « cédé comme open source » par son éditeur, à la fin de son exploitation commerciale (qui visiblement continue ...), sous une licence modifiée de GNU GPL.

Aujourd'hui la version StarUML V3 n'existe qu'en licence propriétaire. StarUML gère la plupart des diagrammes spécifiés dans la norme UML 2.0.

StarUML est écrit en Delphi, et dépend de composants Delphi propriétaires (non open-source) (21)

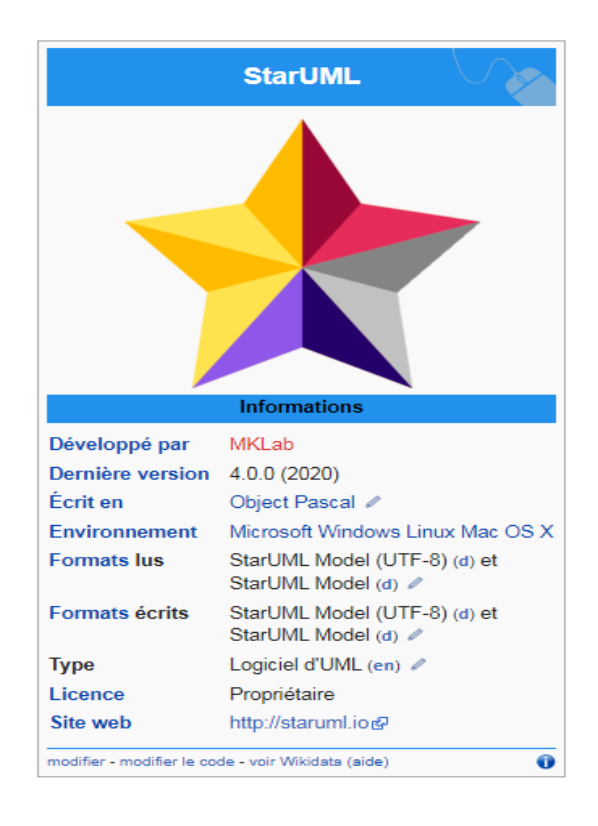

## **II.1- Conclusion :**

Nous avons fait une présentation détaillée sur UML et les outils informatique utilisés pour développer ce projet.

Dans le chapitre suivant, nous présenterons les spécifications imposées, la modélisation de notre modèle pour l'unité à informatiser au sein de l'entreprise où nous avons effectué notre stage, et les différents scénarios d'utilisation potentielle.

## CHAPITRE III :

# Modélisation conceptuelle du module

#### **CHAPITRE III :Modélisation conceptuelle du module**

#### **III.1- Introduction :**

Notre projet consiste à adapter un module dédié à la production sur Odoo, qui permet de gérer un certain nombre d'activités au sein de l'entreprise. L'étape de la conception reste indispensable et primordiale pour la bonne réalisation du projet ; elle permet de déterminer la structure et les fonctionnalités de notre application.

Ce chapitre présente une phase très importante de notre projet qui est la description graphique du fonctionnement de notre système.

La modélisation permet de créer une représentation virtuelle d'une réalité de telle façon à faire ressortir les points auxquels nous nous intéressons. Dans ce travail nous adaptons un ERP pour gérer de manière efficace la production de l'entreprise GIPLAIT El Mansourah afin d'augmenter sa rentabilité.

#### **III.2- Etude de conception du module de production**

#### **III.2.1- Gestion des nomenclatures**

 Une nomenclature, communément appelée BOM, est une liste complète de tous les articles, pièces, matières premières et composants nécessaires à la fabrication d'un produit.

#### **III.2.1.1- Les postes de charge**

Les postes de charge définissent et caractérisent les moyens de production que l'on veut gérer en termes de charge ; ils peuvent être représentés par :

- Une machine particulière
- Une ligne de fabrication
- Un groupe de machines homogènes

C'est au niveau des postes de charge que l'on surveillera les charges de travail engendrées par le programme de fabrication.

#### **III.2.1.2- Les gammes de fabrication**

Après la création des postes de charge.il est maintenant possible de définir les procédures de production, dénommées gammes de fabrication

#### **III.2.1.3- Ordre de fabrication**

L'opération de lancement en fabrication d'un ordre consiste à :

- Réserver dans les composants des produits à fabriquer
- Définir les opérations à réaliser selon la gamme de lancement sélectionnée
- Donner l'autorisation au démarrage des opérations aux dates prévues.

## **III.3- Présentation de l'entreprise GIPLAIT**

 Le groupe GIPLAIT/SPA Mansourah est une entreprise de production de laits et produits laitiers installée à Tlemcen avec une capacité de production importante.

Elle a pris de l'ampleur sur le marché grâce à son écoute attentive aux exigences des clients et sa grande investigation dans les domaines de la production, du management, de la commercialisation et des ressources humaines. L'entreprise ne cesse d'accroître ses capacités de production et d'améliorer la qualité de ses produits.

#### **III.3.1- Historique de l'institution**

 L'histoire du groupe GIPLAIT remonte à la création de l'office national du lait (ONALAIT) en 1969, qui a été restructuré par la suite en tois offices régionaux :Orelait (est),Orlac(centre) et Orolait (ouest).

 Ces trois offices ont été fusionnés en mai 1998 pour créer le Groupe Industriel des Productions Laitières GIPLAIT.

Après avoir été rattaché successivement au Fonds de participation et au Holding public agroalimentaire de base, le groupe a rejoint le ministère de l'Agriculture et du développement rural en mars 2010 sur résolution du Conseil des participations de l'Etat (CPE), qui avait aussi statué sur son assainissement*.*

## **III.3.2- Profil géographique**

 Le groupe industriel de production de lait et de ses dérivés - Unité Mansourah - est un établissement public économique doté d'un capital d'environ 448540000 dinars. Il est situé dans la zone semi-industrielle d'Abou Tashfin, avec une superficie d'environ 29 700 mètres carrés, délimitée au nord par la route principale menant à l'entrée de la ville

de Tlemcen, au sud par chatwan, à l'ouest par la société de construction (LTPE). ), et à l'est par Al-Koudya.

 L'effectif de l'unité est actuellement estimé à 158 travailleurs, répartis dans les départements suivants : administration, approvisionnement, montage, production, laboratoire, distribution, maintenance et sécurité.

➢ **Siege social :** zone semi industrielle abou Tachefine BP.64 Tlemcen,-Tlemc(13)- Algérie

Tel :+213(0)43-38 -91-75

Fax : +213(0) 43-38- 93- 71

Courriel : [mansourahGIPLAIT@gmail.com](mailto:mansourahgiplait@gmail.com)

➢ Localisation de l'entreprise

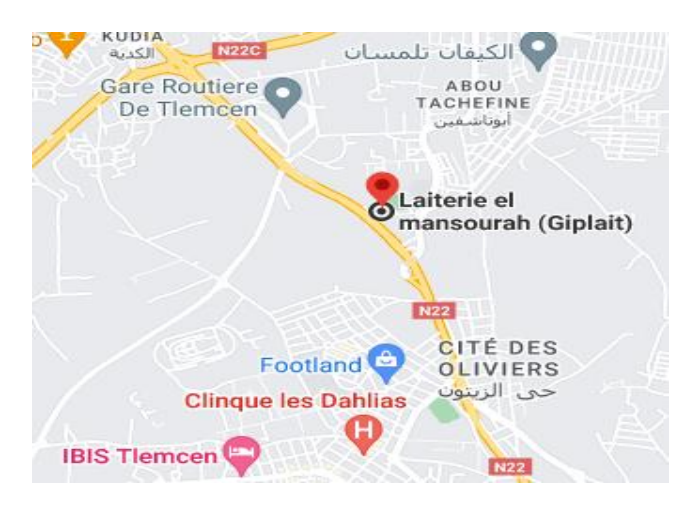

*Figure III-1 :* localisation de l'entreprise

## **III.3.3- Secteur d'activité**

Permet les missions principales de l'entreprise dans la production du lait et de ses dérivés pour répondre aux besoins du marché au niveau de la wilaya de Tlemcen et de la wilaya voisine d'Oran. Il a une stratégie de soutien aux éleveurs locaux de vaches qui contractent avec les lactobacilles afin de réduire la dépendance extérieure de l'état et l'importation du lait en poussière. Ce lactobacille produit du lait et ses dérivés qui sont :

 $\checkmark$  Le lait pasteurisé : de 80 à 90 mille litres par jour, et il est composé des substances suivantes :

## **CHAPITRE III : Modélisation conceptuelle du module**

- La poudre de lait contient 0 % de matières grasses.
- La poussière de lait contient 26% de matières grasses.
- Lait de vache frais : en moyenne 15 000 litres par jour.
- Lait : 5000 litres par jour, et il est composé du lait de vache.
- Levure pour le lait. Beurre : 3500 kg par semaine.
- ✓ Crème sucrée :
	- 500 boîtes de conserve (350 g) par semaine.
	- 3000 boîtes de conserve (160 g) par semaine.
- $\checkmark$  Petit Suisse : 8000 plaques par semaine. Elle achète également certains produits aux autres unités du complexe pour les revendre, à savoir :
	- Fromage
	- Yaourt

❖ Exemples des produits de l'entreprise :

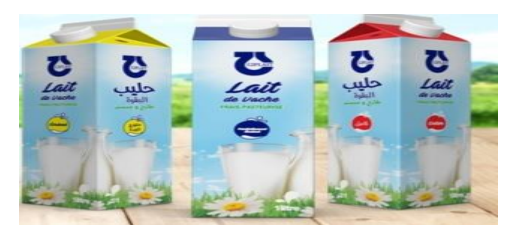

Lait de vache pasteurisé

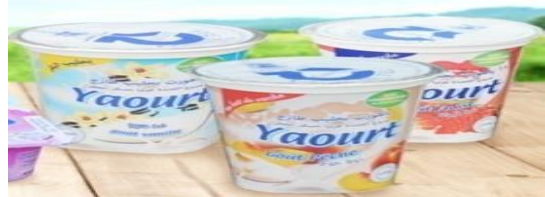

Yaourt

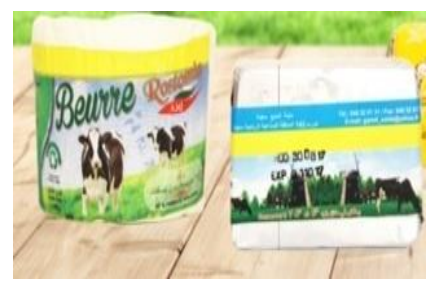

Beurres

## **III.3.4- Structure organisationnelle**

La structure organisationnelle de l'entreprise est considérée parmi les facteurs qui conduisent au bon déroulement de ses activités. C'est la principale référence pour la gestion, à travers laquelle les différentes activités sont contrôlées. Il se compose de directions et départements indiqués dans la [Figure III-2](#page-60-0) suivante :

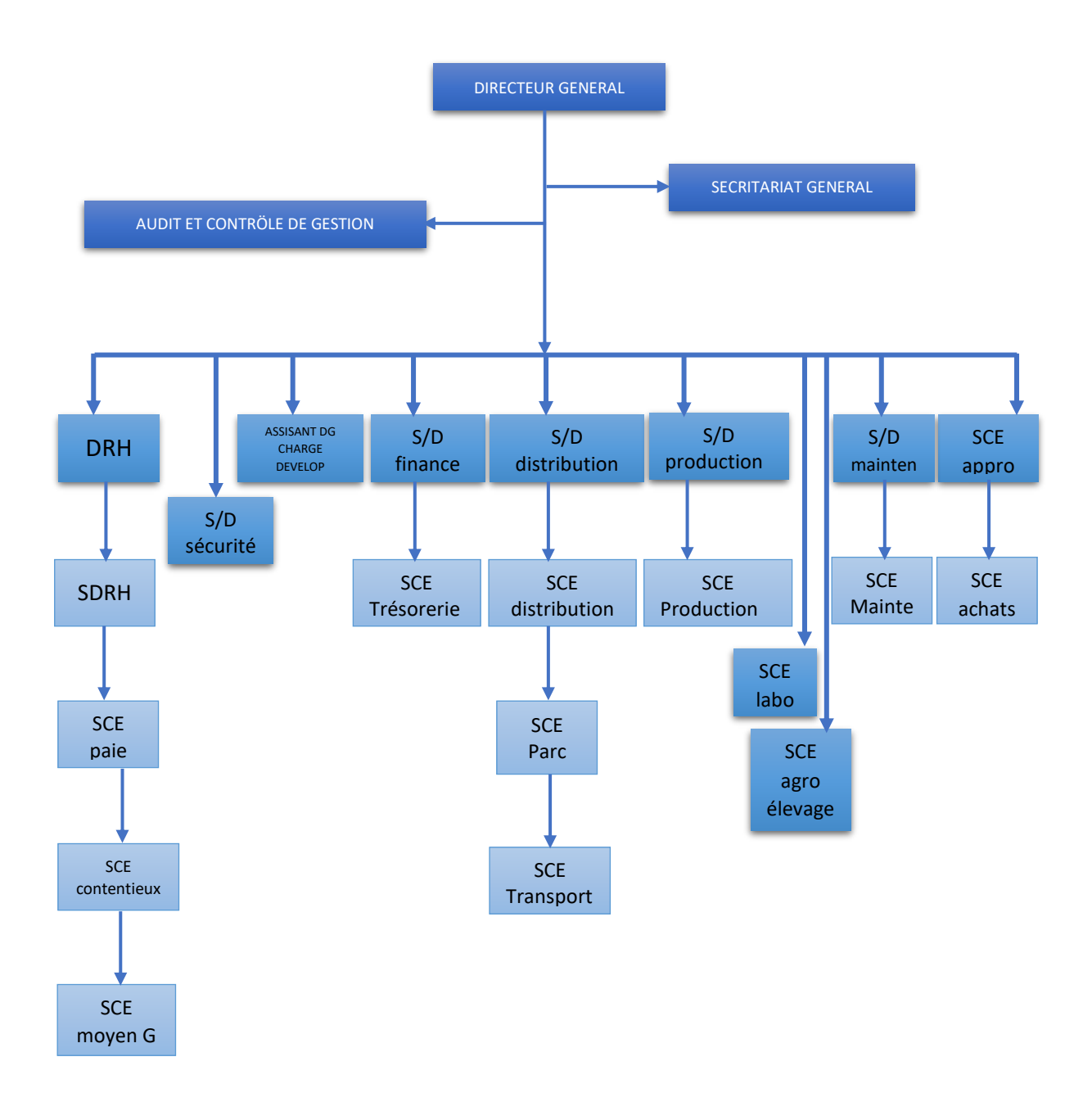

<span id="page-60-0"></span>**Figure III-2 :** Organnigramme de l'entreprise GIPLAIT

## **III.3.4.1- Les différents départements de l'entreprise**

- a. **Bureau de Contrôle et de Gestion :** Ce bureau a pour mission de suivre les quantités et les montants collectés au sein de l'établissement, le contrôle interne étant un outil de suivi des mécanismes de gestion au sein de l'établissement et ses missions consistent à :
	- ➢ Suivre la comptabilité au sein de l'organisation.
	- ➢ Surveiller les normes de consommation et de production.
	- ➢ Suivre les mécanismes de gestion.
	- ➢ Préserver les ressources de l'établissement.
	- ➢ Suivre et appliquer les règles de gestion pour chaque département.
- b. **Directeur Administratif :** S'occupe de toutes les questions relatives à l'administration, notamment :
	- ➢ La coordination et la supervision de l'administration et des services généraux de l'entreprise.
	- ➢ Compilation des informations et services opérationnels (dossiers, reçus, services de bureau) .
	- ➢ Acceptation ou refus des demandes d'emploi.
	- ➢ Création des contrats de travail à durée indéterminée et à durée déterminée.
- c. **Direction des Ressources Humaines :** c'est l'ensemble des pratiques en œuvre pour administrer, mobiliser et développer les ressources humaines impliquées dans l'activité de l'entreprise.

La gestion des ressources humaines intervient à tous les stades de la vie des collaborateurs dans l'entreprise, dont leur entrée et leur départ.Elle se décline ainsi en de mulitiples taches :définition des postes, recrutement, gestion des carrières, formation, gestion de la paie et rémunérations, évaluation des performances comminucation , les conditions de travail,selection,et équité(justice distributive, interactive,etc).

- d. **Service finance et comptabilité :** S'occupe des enregistrements comptables et de l'analyse finance , il a une interaction avec les services achat, vente et production.il sert à réaliser les documents financiers tel que :
	- ➢ Le compte résultat
	- ➢ Le budget prévisionnel
	- ➢ Lex états financières
- e. **Service gestion du stock** : L'objectif de la gestion des stocks est d'éviter des stocks trop importants et d'autre part la rupture de stock. Cette gestion est également facilitée par une bonne organisation des magasins.
- f. **Service de maintenance :** Ce service, à son tour, est divisé en trois sections :
	- ➢ Maintenance des moyens de production, tels que les machines de production et les pompes.
	- ➢ Département des Transports : Distribution des produits de la Société à travers l'état.
	- ➢ Section Gear : Réparation mécanique de camions.
- g. **Département des achats et des approvisionnements** : Représente l'un des intérêts les plus importants au sein de l'entreprise, car il entretient une relation étroite avec la direction des magasins en ce qui concerne leur approvisionnement en matériaux utilisés dans les processus de production (matériel automatique, poussière de lait, plastique etc.)
- h. **Service Local de Collecte du Lait** : Ce service prend en charge les opérations suivantes :
	- ➢ Collecte locale de lait.
	- ➢ Gestion des producteurs et collecteurs de lait de vache.
	- ➢ Suivi de l'activité quotidienne de collecte de lait.
- i. **Laboratoire :** Le laboratoire contrôle et analyse la qualité des produits, il procède à :
	- ➢ L'Analyse du lait de vache

52

## **CHAPITRE III : Modélisation conceptuelle du module**

- ➢ L'Analyse d'échantillons du lait pasteurisé
- ➢ L'Analyse des poudres de lait importées par l'Office National Professionnel du Lait et de ses Dérivés ONIL ; qui sont soit dirigées vers l'atelier de préparation, de pasteurisation et de mise en conserve, soit elles sont entièrement rejetées.
- j. **Département de Production** : Le travail de ce département réside dans la production de lait et ses dérivées (lait pasteurisé, lait de vache pasteurisé, crème fraîche pasteurisée, beurre pasteurisé, fromage suisse).

Ce département se compose de plusieurs ateliers ; nous en citons les plus importants :

- ➢ Atelier de préparation.
- ➢ Atelier de pasteurisation.
- ➢ Atelier de mise en conserve.

#### **III.4- Processus de production**

Pour répondre aux attentes et aux exigences du consommateur, l'entreprise ne cesse d'accroître ses capacités de production et d'améliorer la qualité de ses produits.

La capacité de production annuelle de l'ensemble de laiteries est estimée actuellement à 1,290 milliard de litres équivalent lait dont 1,191 milliard de litres en lait pasteurisé conditionné en sachet (LPC) et autres laits de consommation, le reste étant des produits laitiers.

GIPLAIT dispose de deux chaines de production :

- 1. Une chaine pour la production du lait de vache
- 2. Une chaine pour la production de frommage et petit suisse

Le processus de fabrication passe par :

#### **III.4.1- Réception de la matière première :**

Cette étape comprend la réception des ingrédients ou bien des matières essentielles pour pouvoir produire le lait et ses dérrivées .Les composants de ce dernier sont:

- La Matière Grasse Laitière Anhydre (MGLA) de 0% et 26%.
- Carton
- Les diffirents gouts
- ◆ Bouchon
- Lait de vache
- Etiquette

## **III.4.2- Analyse de conformité**

Les composants reçus (lait de vache) iront au service d'analyse pour vérifier leur conformité (l'acidité et la température ).Il y aura vérification de la qualité ainsi que de tout type de problème pouvant survenir lors de la production [\(Figure III-3\)](#page-64-0).

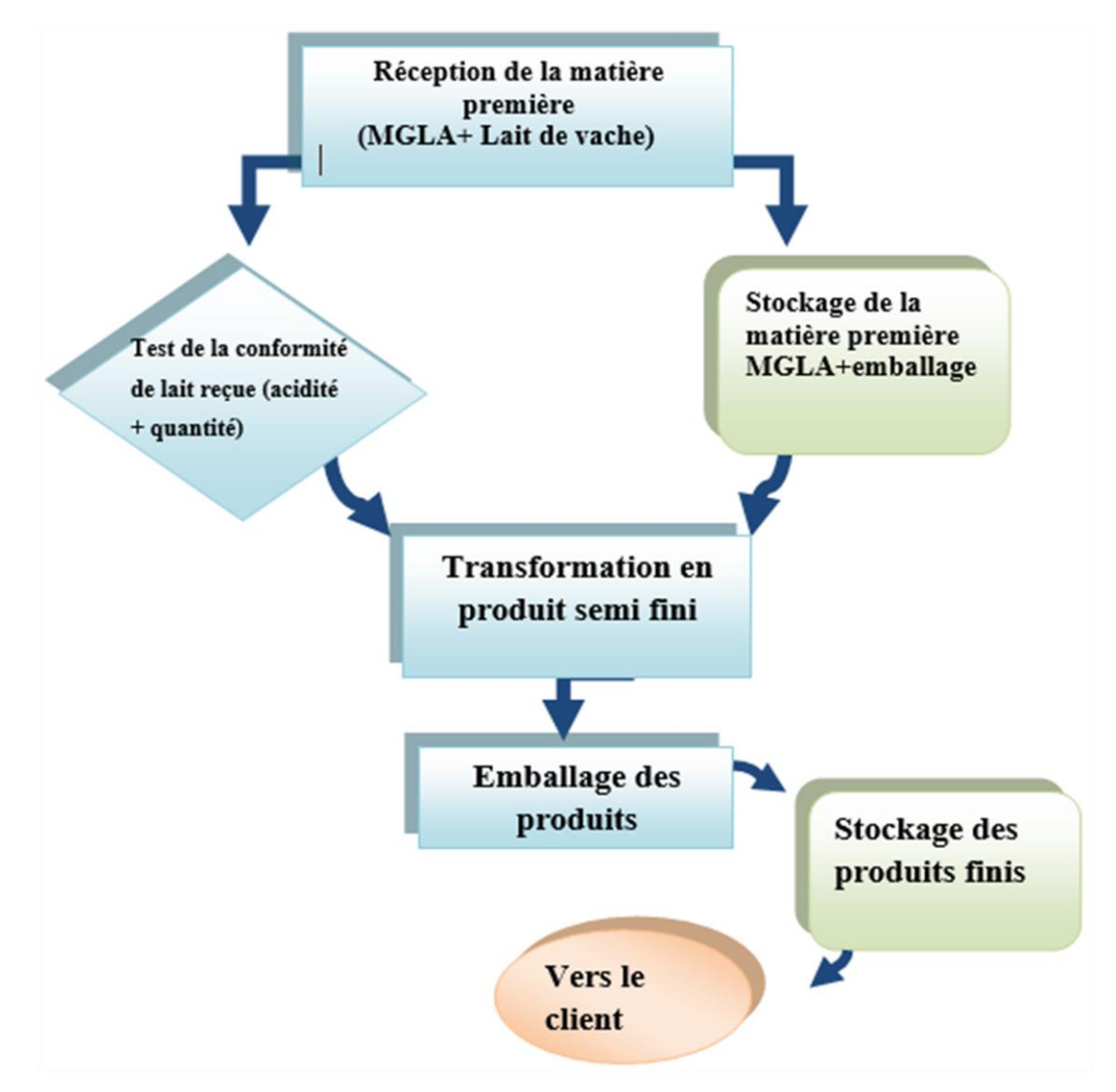

<span id="page-64-0"></span>*Figure III-3 :* Schéma générale de processus de production

## **III.4.3- Les étapes de fabrication de lait de vache pasteurisé**

Le lait de vache est le lait produit par la vache et utilisé dans l'alimentation humaine. Ce dernier passe par plusieurs étapes de fabrication ; sont les suivantes [\(Figure III-4\)](#page-65-0) :

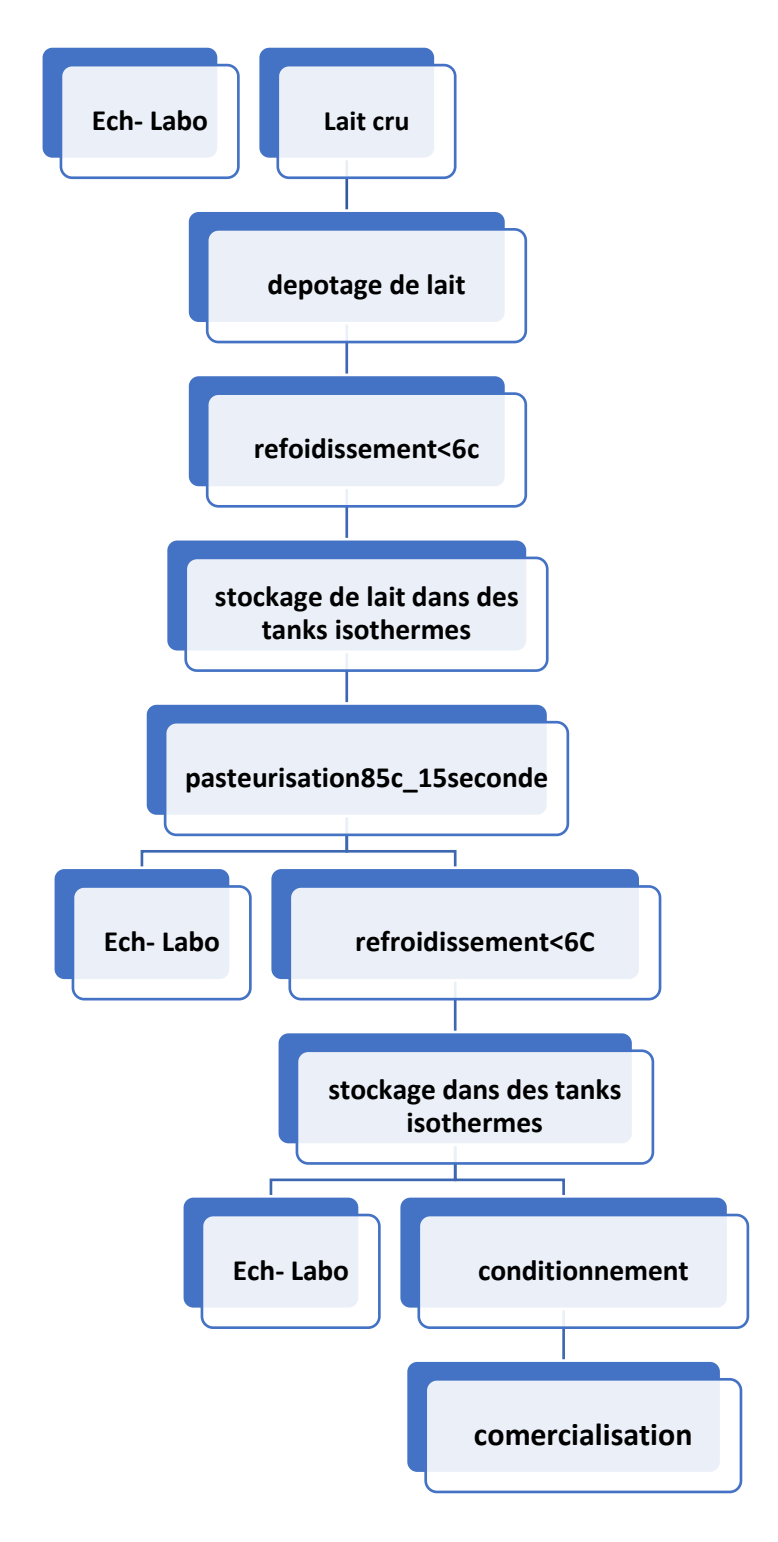

<span id="page-65-0"></span>*Figure III-4* **:** processus de fabrication le lait de vache pasteurisé

#### **III.5- Problématique**

L'entreprise cherche souvent à combiner diverses évolutions technologiques contemporaines et modernes et à améliorer sa gestion et son organisation en collectant au maximum les cinq zéros (zéro panne, zéro délai, zéro papier, zéro stock et zéro défaut).

Dans notre étude, nous avons trouvé beaucoup de mauvaises pratiques dans la gestion de l'usine parmi lesquelles nous citons :

- ❖ Le risque d'erreurs de transmission des informations.
- ❖ Les informations à l'intérieure de l'entreprise circulent sur papier.
- ❖ Après avoir reçu les commandes, le processus de calcul des produits est fait manuellement car le responsable de la production se rend sur le terrain et effectue le calcul.
- ❖ L'impossibilité de conserver des statistiques détaillées.
- ❖ La perte de temps pour la réalisation d'opérations simples.

Après une analyse approfondie des problèmes qui entravent le processus de production au sein de l'entreprise GIPLAIT ; nous constatons un manque de communication qui engendre des retards et des échecs. Le temps de réponse était trop long, ce qui a eu un impact négatif sur la planification de la production et la gestion de la chaîne GIPLAIT. Il ne fait aucun doute que ce problème sera la principale raison qui affectera le processus de production et la rentabilité à l'avenir.

Par conséquent, il est nécessaire de trouver des solutions pour résoudre ce problème ou réduire la proportion de risques auxquels les entreprises peuvent être confrontées.

Quelles solutions pour remédier à ces problèmes ? comment réduire les temps de réponse ? Comment optimiser le processus de production au sein de GIPLAIT ?

#### **III.5.1- Démarche de résolution**

La meilleure solution à ces problèmes est l'adoption de systèmes d'information pour gérer tous les processus qui se déroulent à tous les niveaux de service de l'entreprise et pour améliorer la planification et la gestion de la production. Nous avons donc choisi d'utiliser Odoo comme solution de l'entreprise pour développer un système d'information ERP. Ce système d'information est un progiciel qui gère l'ensemble des flux d'informations au sein d'une entreprise. Pour programmer un progiciel, nous devons d'abord modéliser le progiciel en détail.

## **III.5.2- Modélisation et conception**

- − La conception du système d'information est basée sur la création d'une représentation virtuelle de la réalité qui reflète la partie importante de notre conception dont nous avons besoin principalement.il faut donc préparer un modèle qui soit presque compatible avec nos besoins et nos réalités.
- − Nous présentons ci-dessous les diagrammes de classes de chaque activité, puis le diagramme globale de toutes les activités.
- − Le processus conceptuel des données dépend de l'espérence de vie du produit, de l'importation des matières premières au produit final.
- − Tout d'abord, le responsable de production va recoir un bon de reception, qui contient une certaine quantité de produits finaux et nous allons vérifier s'ils existent dans le stock.
- − Si la quantité du produit demandé de l'inventaire est disponible, nous procédons à l'étape « établissement d'un bon de sortie ».
- Sinon, nous lançons un ordre de fabrication.
- − Nous vérifions la quantité du produit dont nous avons besoin et nous devons garder cet état pour les prédictions futures, et bien sur nous fabriquons une quantité de produits supérieure ou égale à la quantité demandée tout en sauvegardant la quantité restante
- − Chaque produit manufacturé contient des nomencature très détaillées.
- − Chaque nomencalture contient les composants du produit selon le type et les besoins en matières premières du produit final que nous souhaitons obtenir.
- − La quantite de chaque composant représente la quantité requise de ce composant pour fabriquer l'unité de produit.
- Une fois que les quantités des composants sont connues pour la fabrication, nous allons indentifier les produits et les composants avec leurs gammes de production.
- − Chaque chaine de production nécessite un ou plusieurs postes de charge pour réaliser la production et calculer le temps restant pour compléter la quantité requise du produit final.
- − Comme le temps de production d'un produit est calculable, nous pouvons définir un temps approximatif pour réaliser la quantité de produits dont nous avons besoin et savoir quand ils seront livrés.

## **III.6- Cartographie de diagramme de classes**

## **III.6.1- Bon de réception et produit**

Le responsable de production reçoit un bon de reception ; une requete est donc lancée pour la recherche du produit commandé, qui sera par la suite expdié avec sa facture comme shématisé ci-dessous:

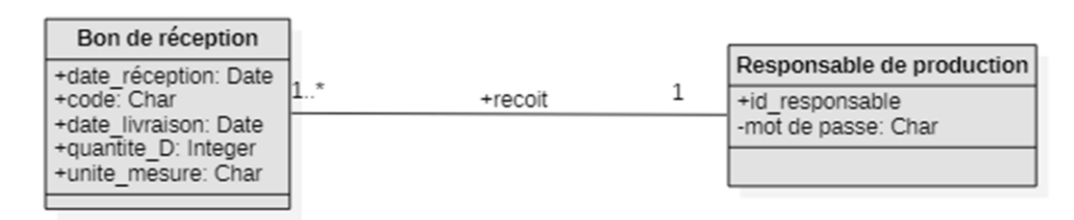

*Figure III-5 :* diagramme de classe bon de réception et produit

## **III.6.2- Stock et produit**

Une fois la réalisation de ces prosuits est faite, ces derniers seront stockés dans des endroits appropriès en respectant l'aire de stockage pour chaque type de produit .

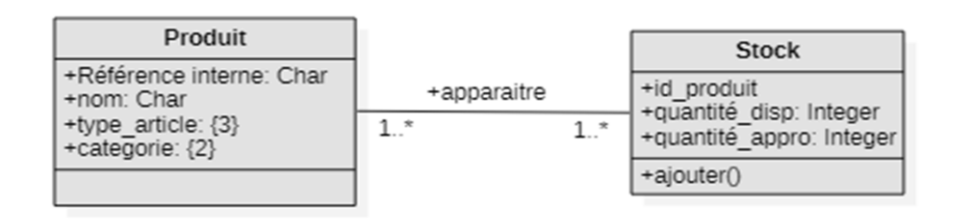

*Figure III-6 :* diagramme de classe stock et produit

## **CHAPITRE III : Modélisation conceptuelle du module**

Chaque type de produit peut etre stocké dans un ou plusieurs stocks. Dans un meme stock nous pouvons retrouver un type de produits ou plusieurs.

## **III.6.3- Nomenclature et Produit**

Chaque produit est fabriqué en respectant les nomencaltures spécifiques de chaque type de produit en termes de composant et de quantité.

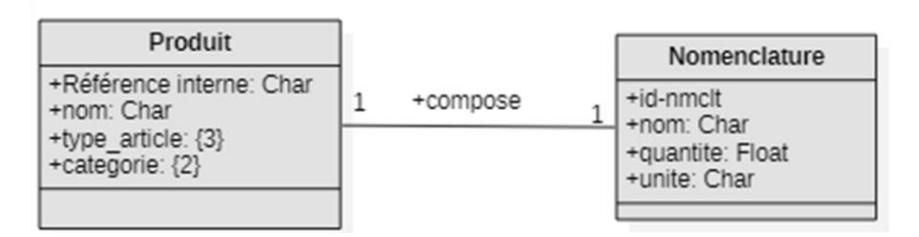

*Figure III-7* : diagramme de classe nomenclature et produit

#### **III.6.4- Gamme et produit**

Chaque produit peut avoir une gamme qui définit les procedures de production ; et chaque gamme est associée à un produit selon son type.

Chaque gamme nous permet d'identifier les differents postes de charge par lequels devra passer le produit en question.

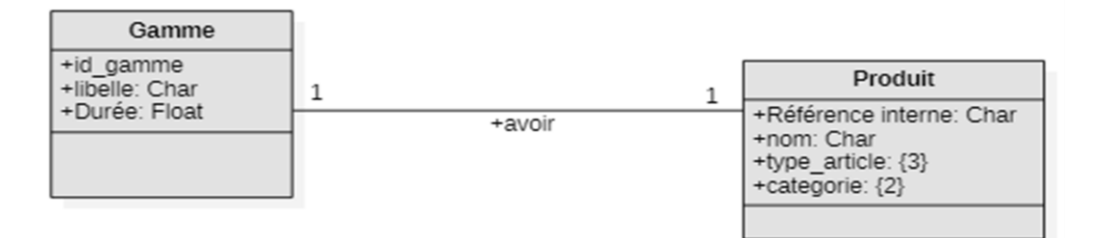

*Figure III-8 :* diagramme de classe gamme et produit

#### **III.6.5- Gamme et poste charge**

Il est maintenant possible de définir les procédures de production et specifier les gammes donc il est possible à present de déterminer le temps de cycle de production pour chaque article.

## **CHAPITRE III : Modélisation conceptuelle du module**

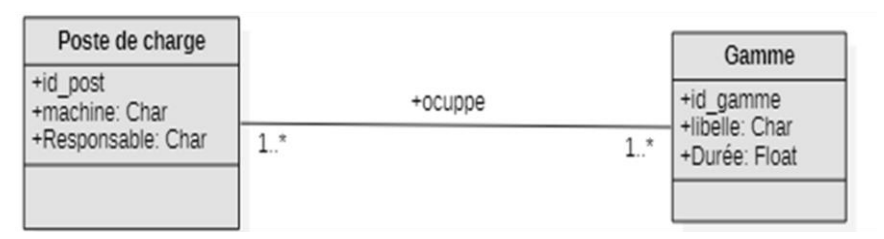

*Figure III-9* : diagramme et poste de charge

## **III.6.6- Ordre de fabrication**

La fabrication de produit est déclenchée par un bon de réception pour la réalisation d'un produit donné en respectant sa nomencalture en matière de composants et quantité de matière première et selon la procédure de fabrication relative au type de produit commandé.

## **III.6.7- Le diagramme de classes général**

Notre objectif dans cette partie est de proposer un diagramme conceptuel afin d'assurer et schémtiser le fonctionement de gestion de production de l'entreprise.

Pour ce faire nous avons construit le diagramme de classes exprimé par la figure 2

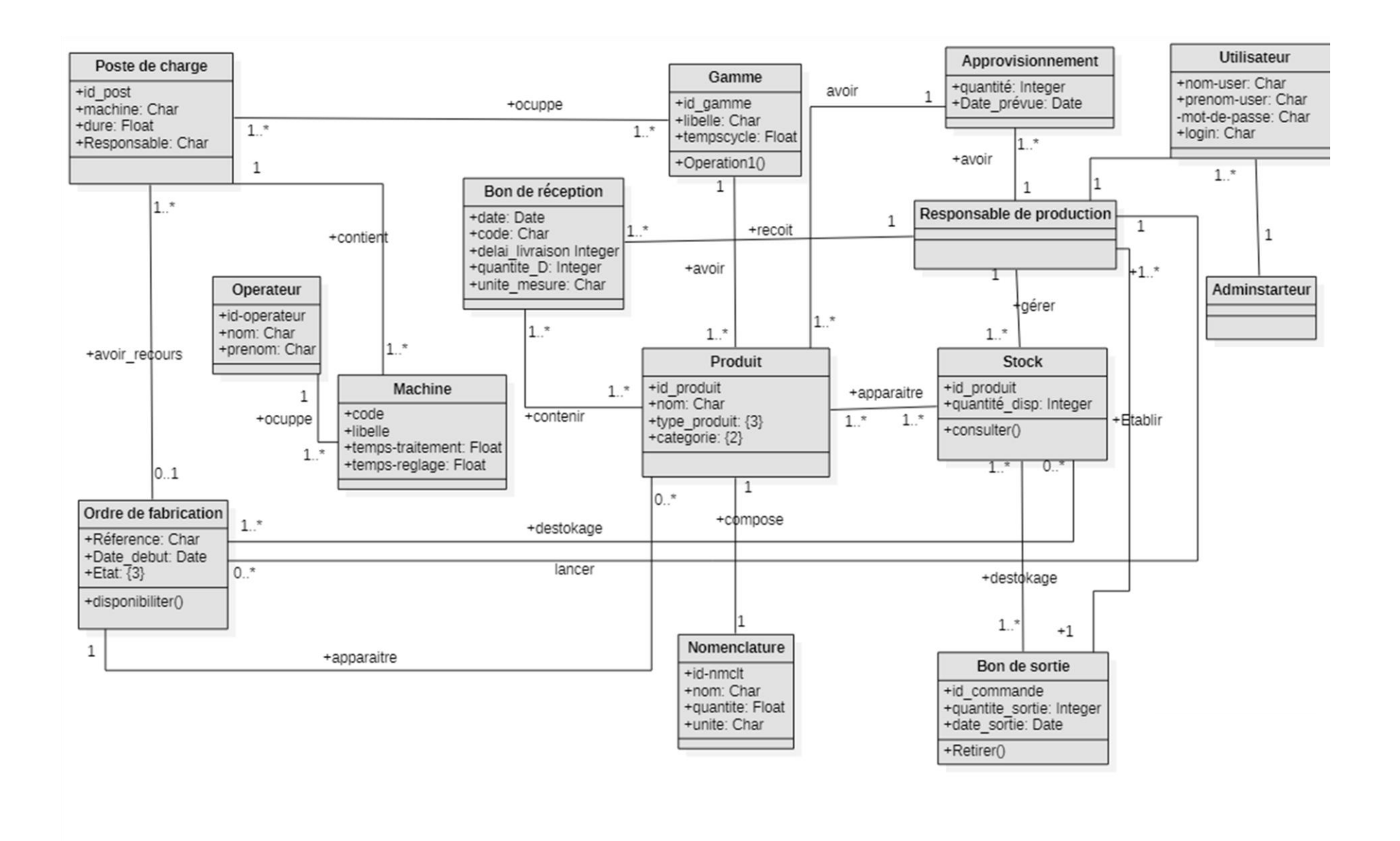

*Figure III-10* : diagramme de classe général de gestion du production
#### **III.7- Diagramme de cas d'utilisation**

#### **A. identification des acteurs :**

 L'analyse dans la démarche UML débute par la recherche des acteurs du système. ce sont des entités externes qui interagissent avec le système, comme une personne humaine ou un robot.Une meme personne peut etre plusieurs acteurs pour un système, c'est pouquoi ces derniers doivent surtout etre décrits par leur role qui détermine les besoins et les capacités de l'acteur.l'activité du système a pour objectif de satisfaire les besoins de l'acteur.

#### **B. Les acteurs de notre étude et leur role :**

- ➢ L'adminstarateur Odoo
- L'adminstrateur odoo assure la gestion et l'entretien des applications informatiques utilisées dans la société et principalement l'exploitation d'odoo.Il attribue les droits d'accés aux utilisateurs.
- Il gère les utilisateurs (ajout,modifaction et suppression).
	- ➢ Responsable de la production :
- Accède de manière sécurisée au système
- Il gère les articles :il a la possibilité soit de créer un article soit de consulter la quantité disponible .
- Il gère les ordres de fabrication :soit par la consultation de l'etat de fabrication ou par la préparation d'un nouvel ordre de fabrication
- Il gère les quantités en sortie :il peut établir un bon de sortie ou bien préparer un ordre de fabrication
- $\blacklozenge$
- Diagramme de cas d'utilisation « gestion de production »

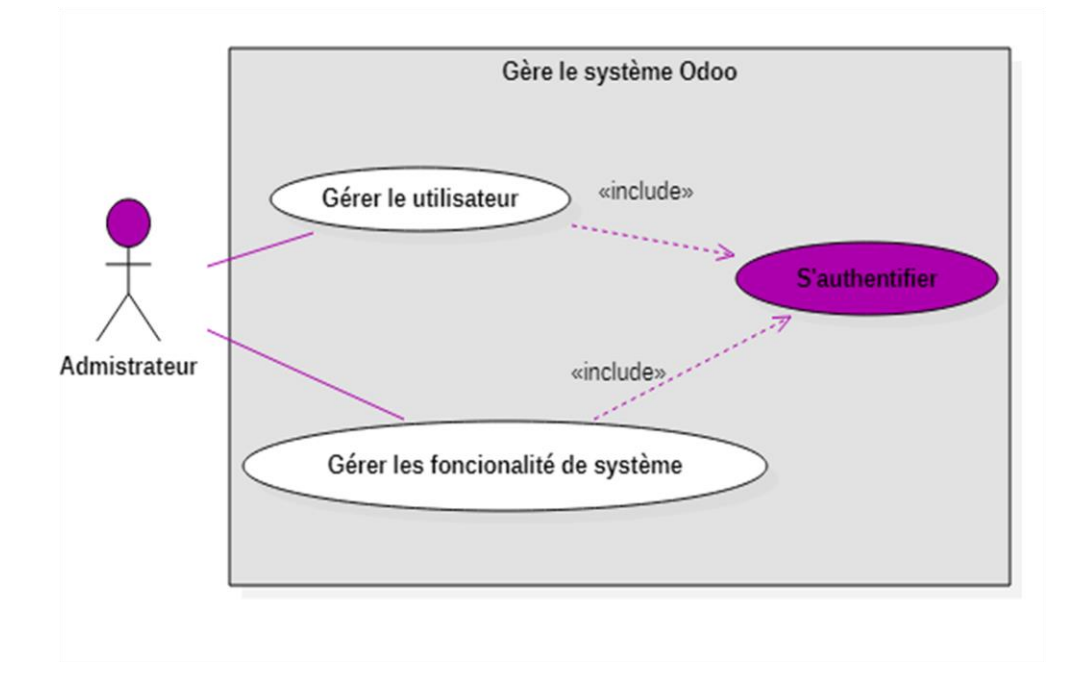

*Figure III-11 :* Diagramme de cas d'utilisation « gérer le système Odoo »

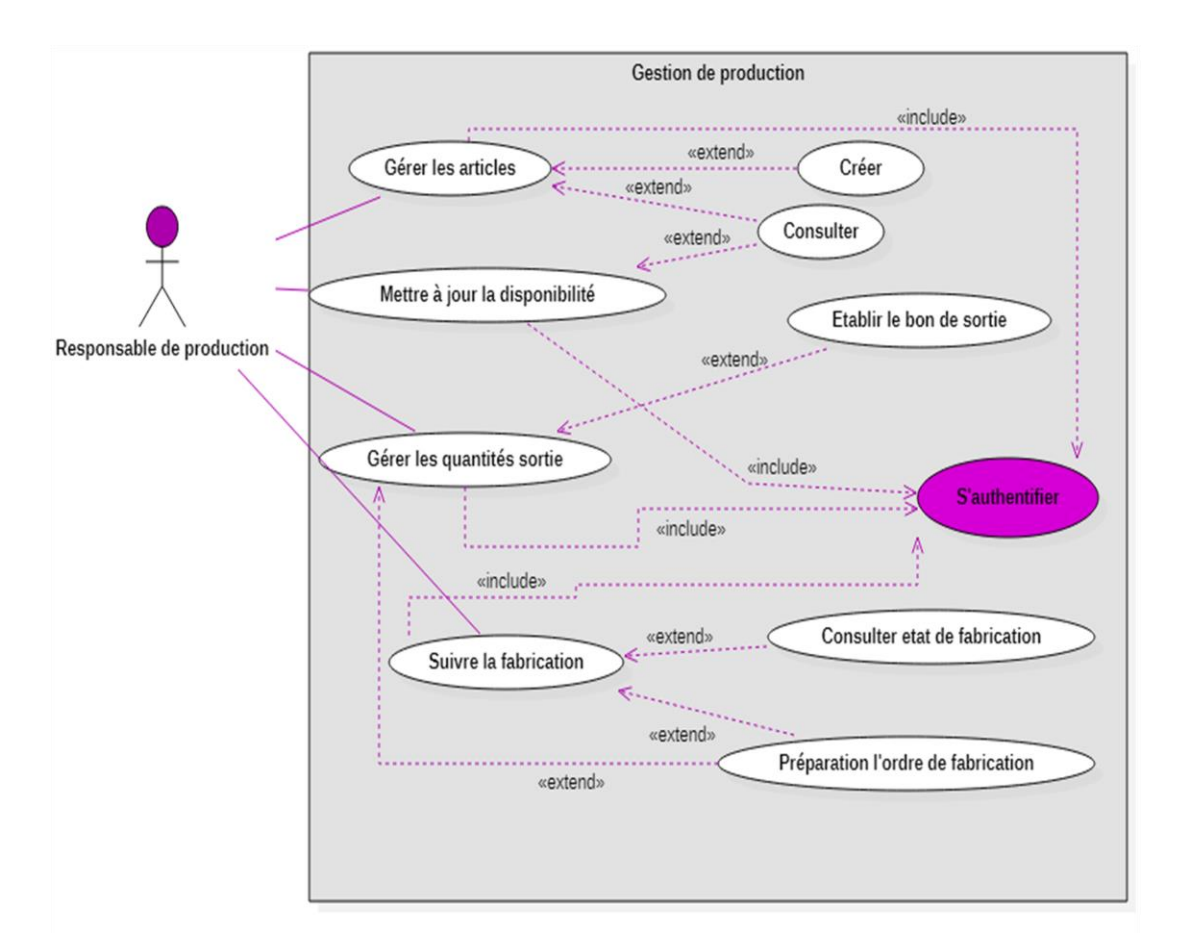

*Figure III-12 :* diagramme de cas d'utilisation « gestion de production »

#### **III.8- Diagramme de séquence « Authentification» :**

 Avant de consulter le menu du projet et executer l'ensemble des autres scénarios, le responsable de production, démarre le serveur Odoo, ensuite il doit se connecter en utilisant son login et son mot de passe .Si l'authentification est passée avec succès, la page d'accueil s'affiche. Le diagramme qui suit élabore l'enchainement de la phase d'authentification.

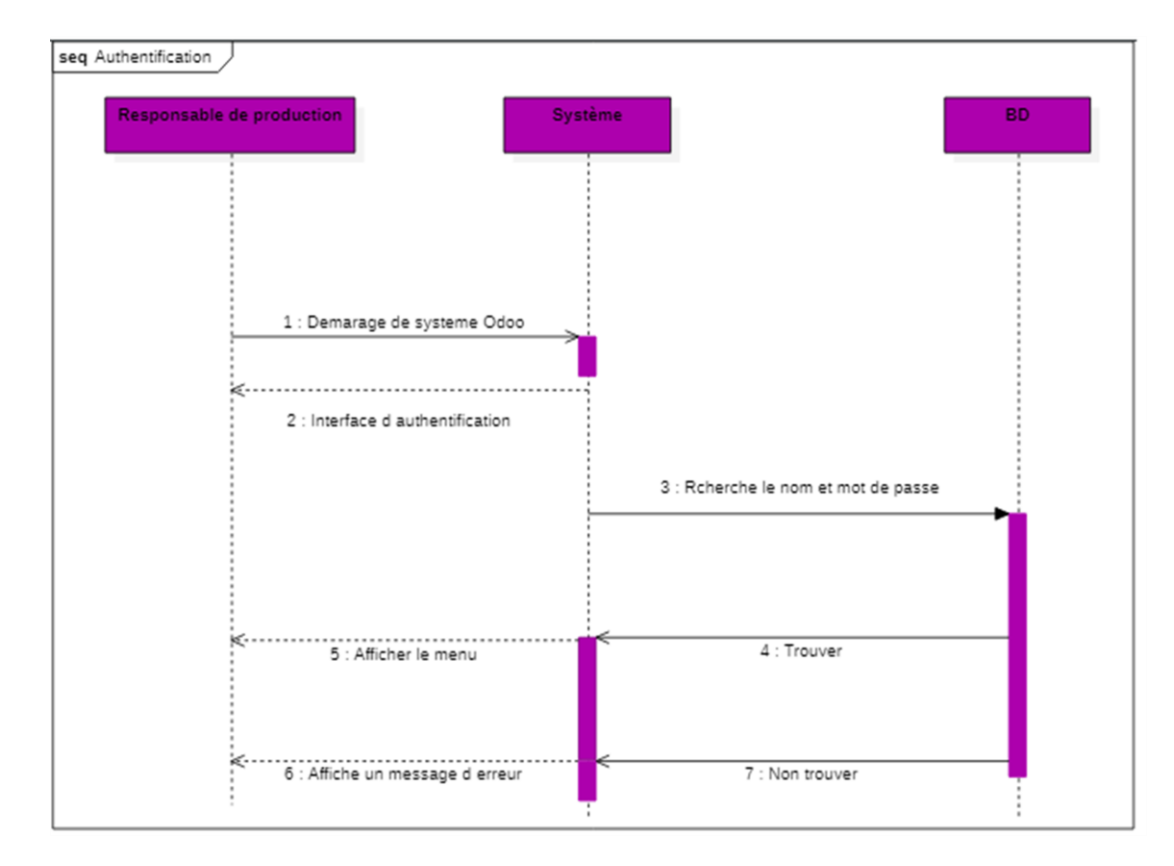

*Figure III-13 :* Diagramme de séquence « Authentification »

#### **III.9- Conclusion**

Afin de démontrer le role d'Odoo dans l'entreprise, nous avons modélisé le module de gestion de production. La modélisation reste une étape indispensable et essentielle afin de pouvoir par la suite passer à la réalisation et le développement d'applications ou de modules dans un ERP.

Dans ce chapitre, nous avons présenté la problématique de notre projet ensuite nous sommes passés à la présentation de la phase de conception du système .Cette derniere

#### **CHAPITRE III : Modélisation conceptuel du module**

comprend le diagramme de classes ou nous avons défini les differentes classes qui le compose ainsi que les relations entre elles.

Nous avons ensuite établi le diagramme de cas d'utilisation ; en mettant en evidence les différentes relations entre les cas d'utilisation et les participants.

En dernier lieu pour décrire les détails du fonctionnement de notre application, nous avons défini un diagramme de séquence afin de mettre en évidence la notion du temps.

Dans le chapitre suivant, nous présenterons la dernière partie de notre projet, dédiée à la mise en œuvre et l'exploitation de notre application.

## **CHAPITRE IV :**

# **Développement de notre ERP de**

## **gestion de production pour**

## **GIPLAIT**

#### **IV.1- Introduction**

Ce chapitre détaille la phase de mise en œuvre de notre projet, nous montrerons dans un premier temps les produits fabriqués chez l'entreprise GIPLAIT, comment ils sont fabriqués et leurs formulations (Nomenclature, gamme, etc.), ainsi que les étapes de développement de notre logiciel sur ODOO et ses différentes fonctions.

L'utilisation de ce système de gestion de la production Odoo permet un énorme gain de temps. La gestion des opérations à l'aide d'un système centralisé réduit non seulement la double gestion mais permet également l'automatisation des tâches quotidiennes. Cela se traduit par une augmentation de la production et une sortie plus précise en moins de temps.

#### **IV.2- Saisie des informations :**

Au début, toutes les informations de base et complète qui nous permettront de donner un aperçu de la fabrication

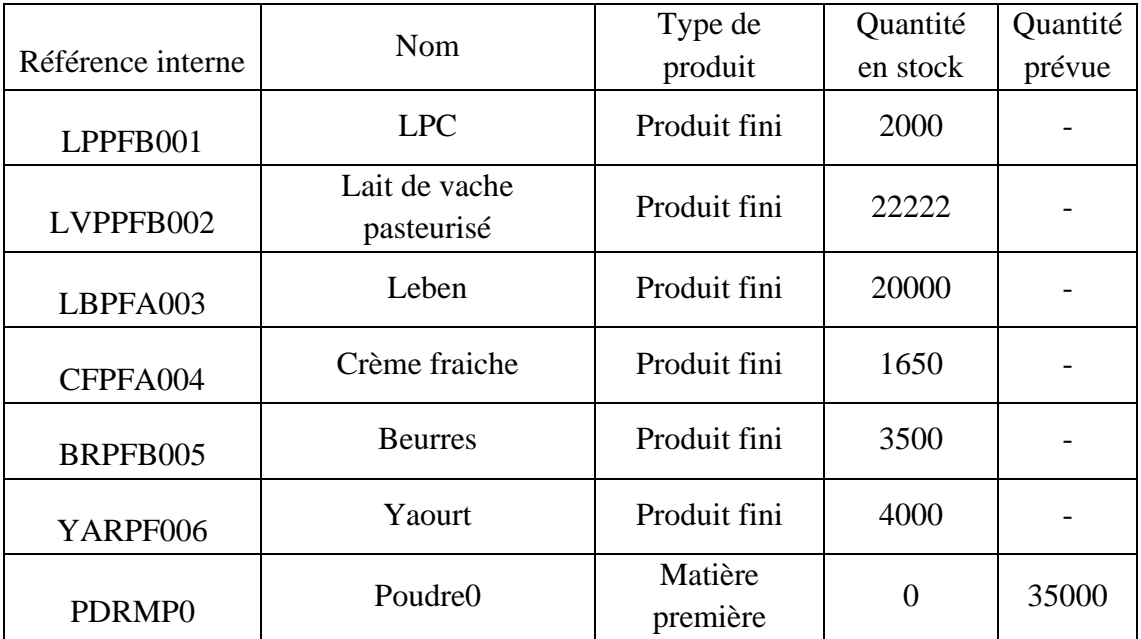

#### **IV.2.1- Tableau article :**

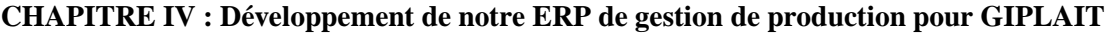

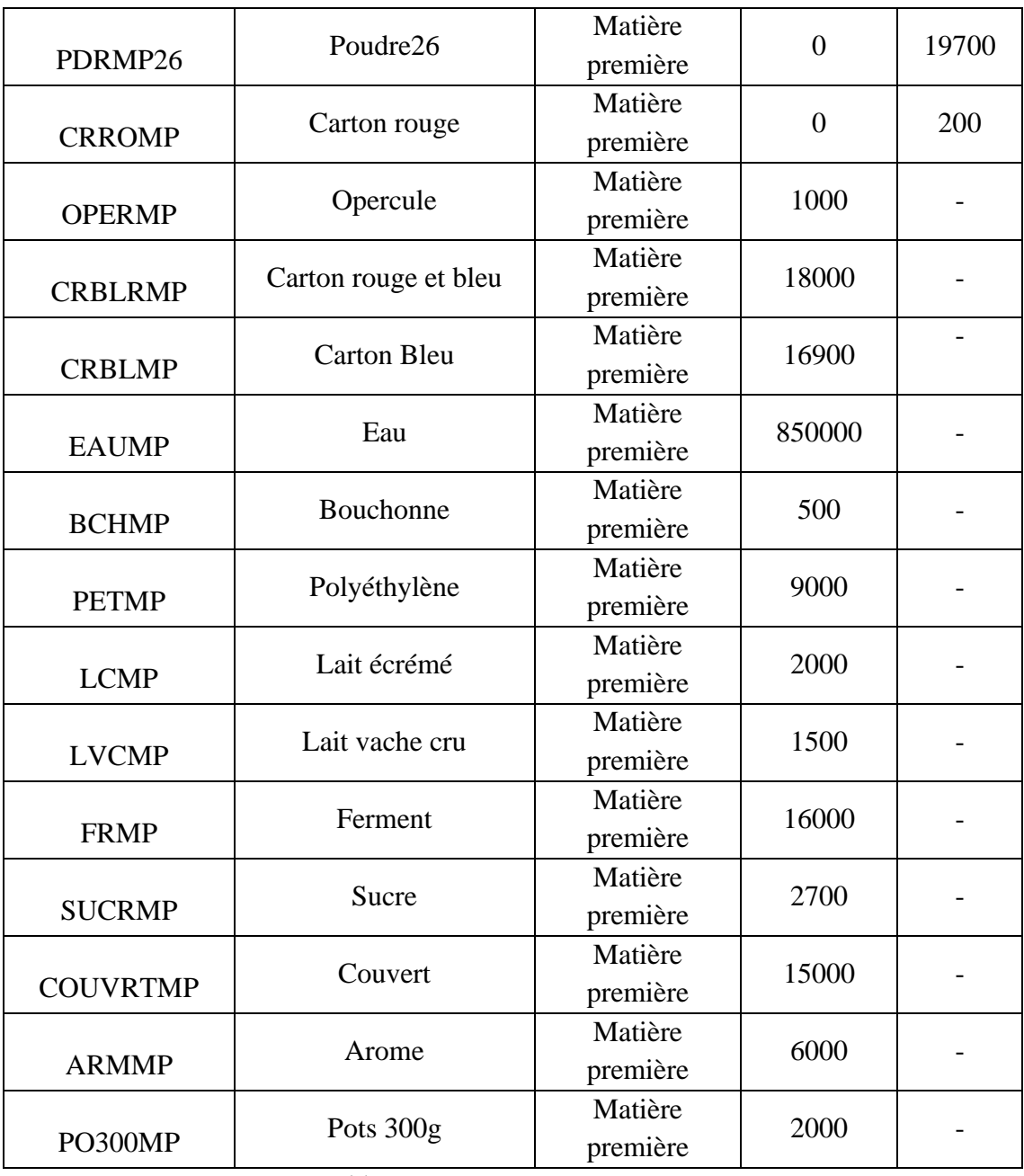

*Tableau IV-1 :* tableau des articles

#### **IV.2.2- Gestion de nomenclature :**

Les produits sont mélangés entre eux afin d'obtenir un produit finale ou un produit fabriqué qui entre dans la composition du produit final, tel que le yaourt fabriqué du mélange (lait poudre 0%, sucre, arômes) et ce dernier entre dans la composition du produit final [\(Figure IV-1\)](#page-79-0), et le lait recombiné pasteurisé conditionné (LPC) sa composition détaillé.

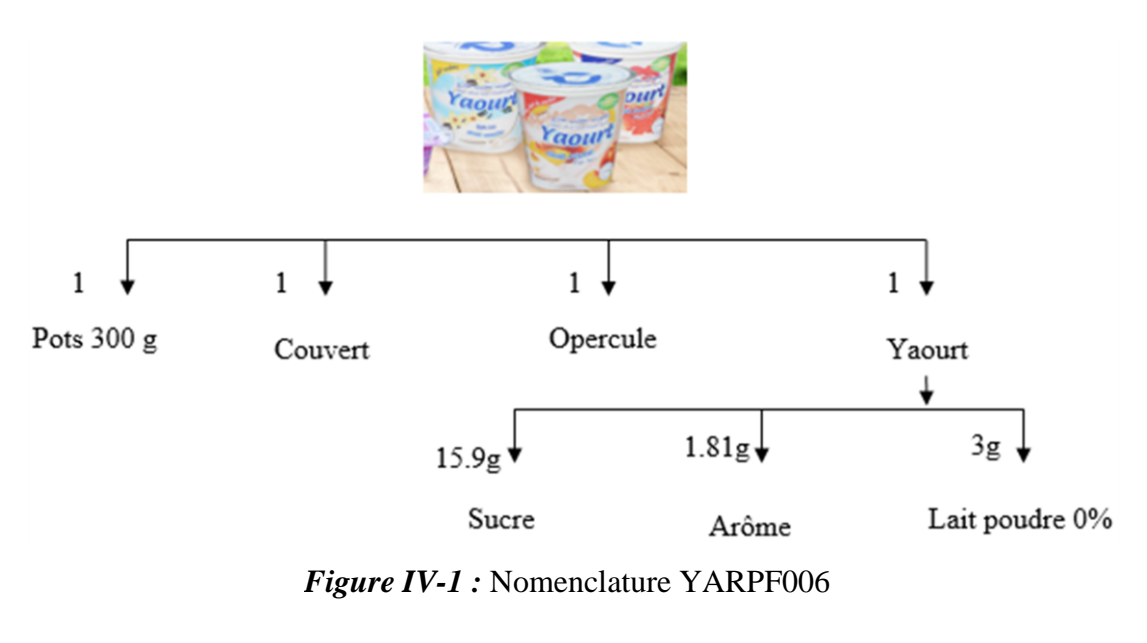

<span id="page-79-0"></span>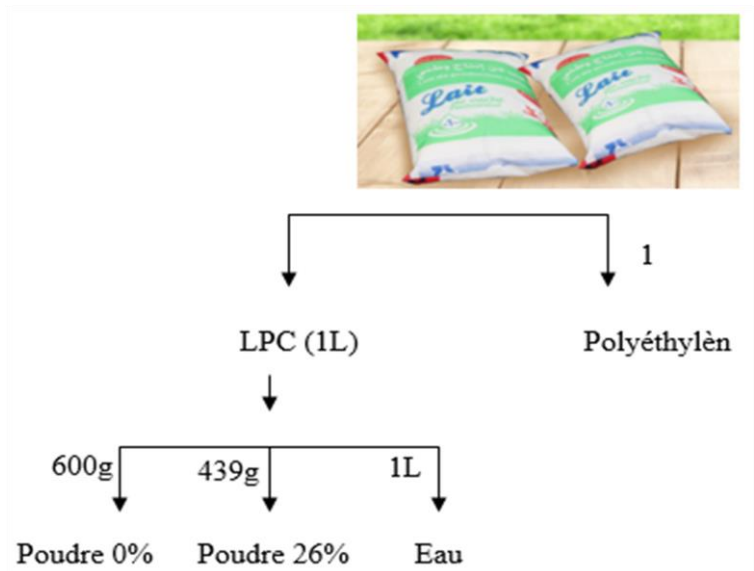

#### **IV.2.3- Gestion de gamme de fabrication et poste de charge**

 Dans cette partie, les machines et moyens de production seront représentés sous forme de postes charges, et les procédés de fabrication seront représentés en exprimant le temps et l'évolution de fabrication sous forme de gamme de fabrication, et afin de saisir une gamme de fabrication, vous devez entrer un poste de charge.

#### **IV.2.3.1- Création des postes de charge**

 La caractéristique la plus importante d'un poste de travail est son identification avec son propre symbole et nom de la machine qu'il représente.

Pour entrer les données des postes des charge il faut saisir les informations du [Tableau IV-2](#page-80-0) et [Tableau IV-3.](#page-80-1)

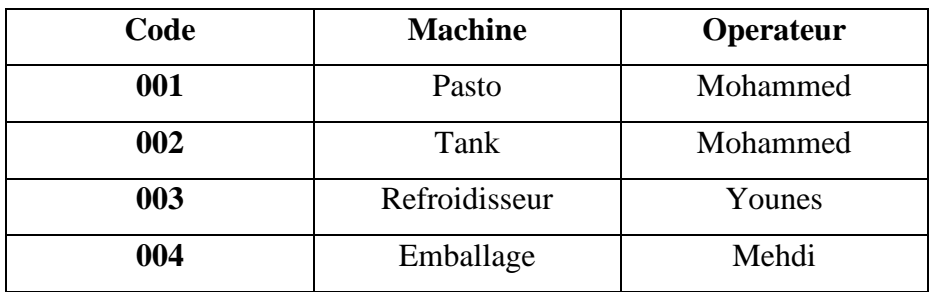

<span id="page-80-0"></span>*Tableau IV-2 :* Gestion des postes de charge de YARPF006

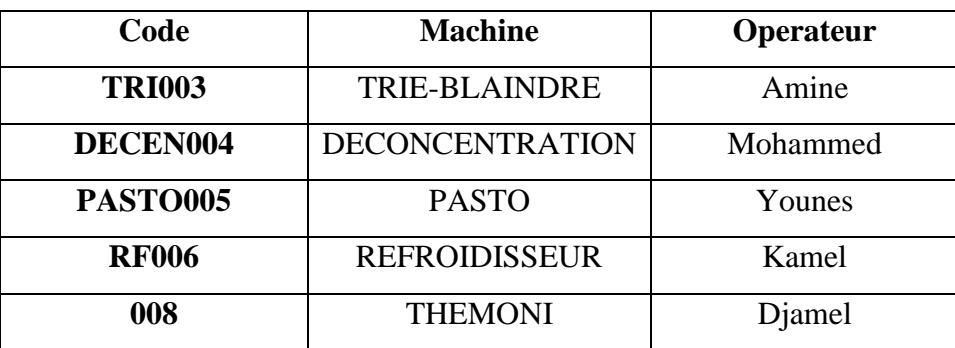

<span id="page-80-1"></span>*Tableau IV-3 :* Gestion des postes de charge de LPPFB001

#### **IV.2.3.2- Création des gammes de fabrication**

 Chaque gamme de fabrication peut contenir plusieurs phases, le plus important est que chaque phase doit comporter un poste de charge par exemple gamme de préparation de LPC et Yaourt [\(Tableau IV-4](#page-81-0) ; *[Tableau IV-5](#page-81-1)*).

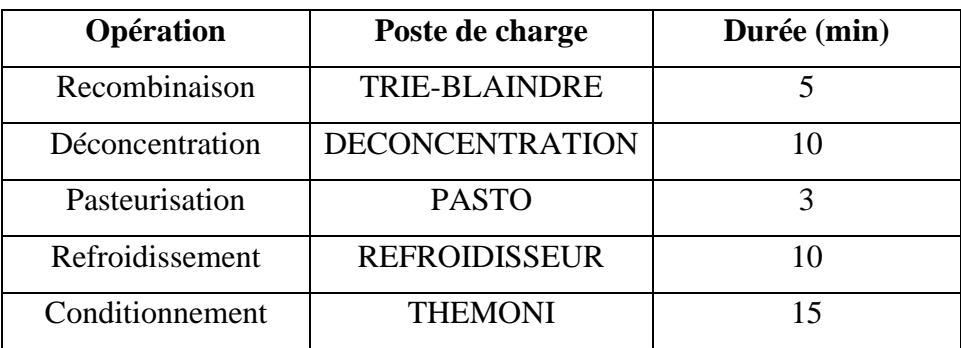

<span id="page-81-0"></span>*Tableau IV-4 :* Gestion des gammes de LPPFB001

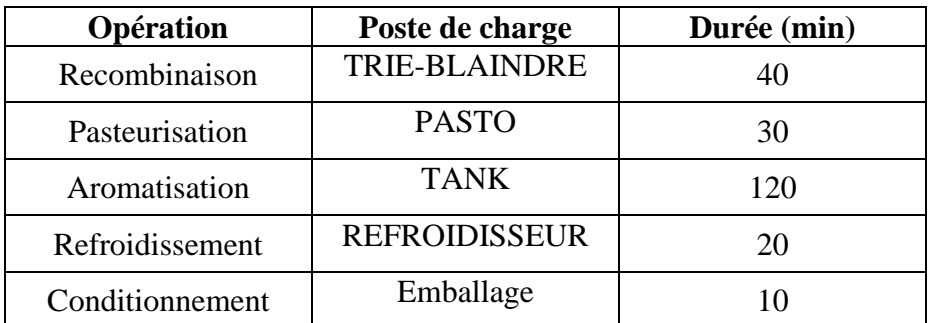

<span id="page-81-1"></span>*Tableau IV-5 :* Gestion des gammes de YARPF006

#### **IV.2.3.3- Création des ordres de fabrication :**

 Pour gérer l'ordre de fabrication il faut saisir la date début de fabrication et la quantité à fabriquer et l'article sélectionné tous ont en vérifient la disponibilité de composant [\(Tableau IV-6\)](#page-81-2).

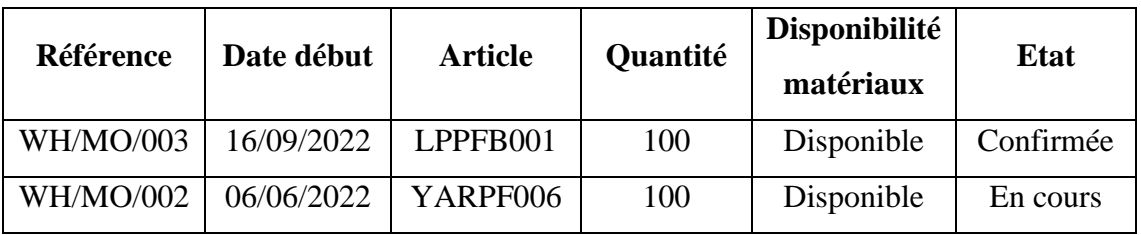

*Tableau IV-6 :* Gestion des ordres des fabrications

#### <span id="page-81-2"></span>**IV.3- Présentation de notre ERP :**

Dans cette partie, nous présenterons le système de gestion du production à travers quelques exemples illustrés et les différentes fonctions qui répondent aux exigences initiales citées.

#### **IV.3.1- L'installation du module :**

Après avoir programmer le module et toute son interface, il ne reste plus qu'à implémenter notre module « Gestion de production » dans l'éditeur gratuit d'Odoo 12.

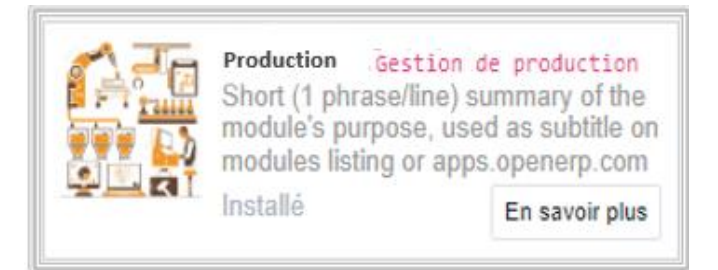

*Figure IV-2 :* Module gestion de production installé.

#### **IV.3.2- L'insertion des coordonnées de l'entreprise :**

Après avoir installé le module, nous pouvons commencer à insérer les coordonnées et les informations de base de l'entreprise.

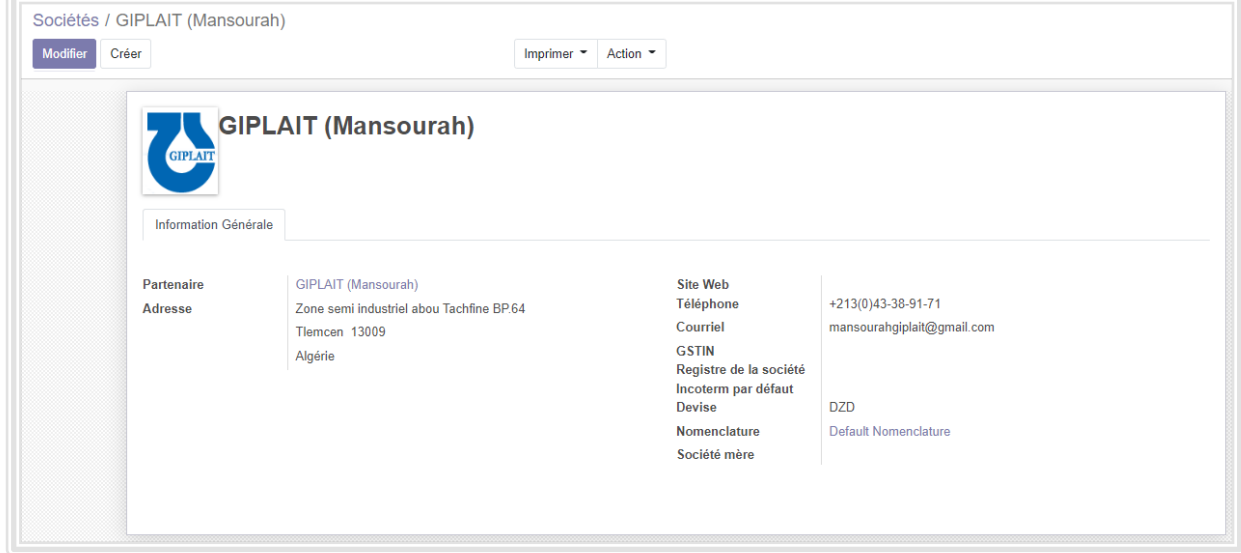

*Figure IV-3 :* Insertion des données de l'entreprise GIPLAIT

#### **IV.3.3- Gestion des droits d'accès**

Notre système comporte deux catégories d'utilisateurs chaque utilisateur à son identifiant et son mot de passe :

L'administrateur :

Cet utilisateur est prédéfini par le système, il assure la maîtrise d'œuvre du système d'information, il définit et met en œuvre les procédures informatiques permettant l'administration et l'exploitation des bases de données et en assure le suivi et la sécurité.il

gère aussi les droits d'accès de chaque utilisateur en fonction de son catégorie. Il y a un seul administrateur pour le système.

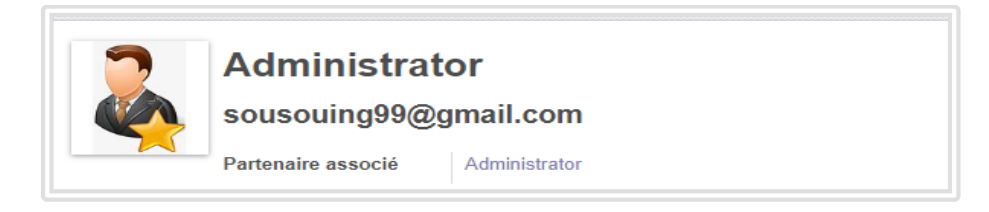

#### *Figure IV-4 : compte d'administrateur*

 Responsable : qui a les droits de gérer les produits de l'entreprise, éditer des commandes, les bons de réception et gérer les ordres de fabrications.

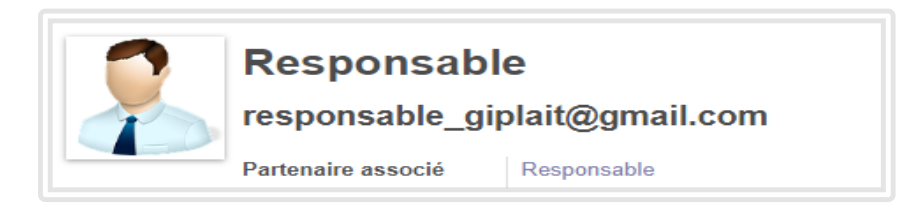

#### *Figure IV-5 :* compte de responsable

#### **IV.3.4- Le menu du module :**

Notre module possède sept menus principaux, qui nous permettront d'accéder à diverses fonctionnalités du module.

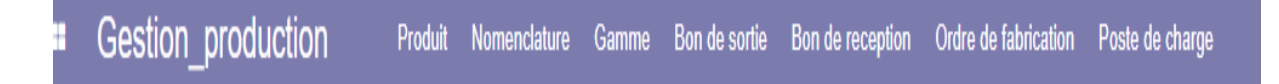

#### *Figure IV-6* : menu du module

**NB :** dans la barre des menus « Gestion-production » qui est à gauche c'est le nom du module.

#### **IV.3.4.1- Le menu des bons des réceptions :**

Pour gérer la saisie des commandes clients, appuyez sur bon de réception dans le menu principale [\(Figure IV-7\)](#page-84-0). Une fenêtre de commandes clients apparait contenant une liste de fonctionnalités pour chaque article (code commande, délai de réception et délai de livraison).

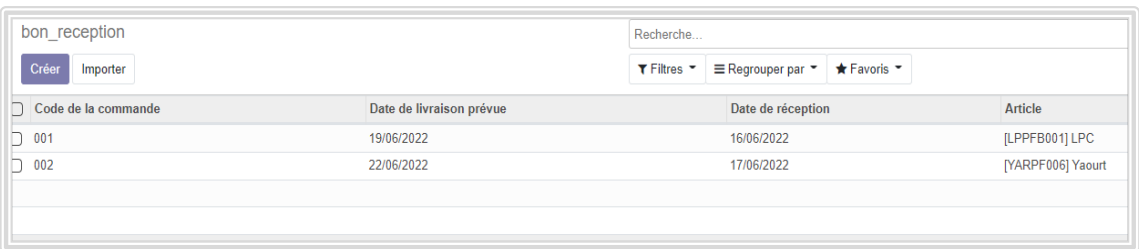

*Figure IV-7 :* Interface des données des commandes

#### <span id="page-84-0"></span>**IV.3.4.2- Le menu produits :**

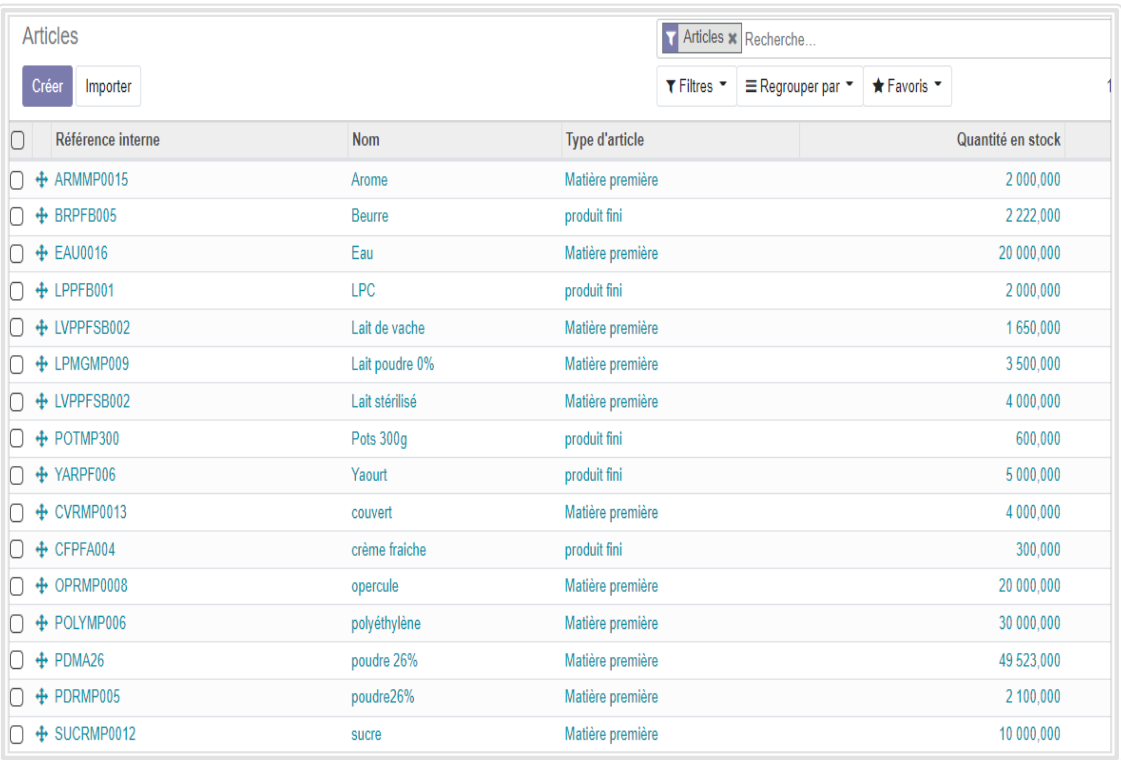

#### *Figure IV-8*: Interface des données des produits

<span id="page-84-1"></span> Pour gérer la saisie des produits, appuyez sur Produit dans le module de production [\(Figure IV-8\)](#page-84-1). Une fenêtre de produit a apparu contenant une liste de fonctionnalités pour chaque produit (Référence interne, Nom, Type d'article, quantité en stock, quantité prévue).

Pour ajouter un nouveau produit, cliquez sur le bouton 'crée' et une nouvelle fenêtre apparait dans laquelle nous pouvons entrer des informations relatives aux produits [\(Figure](#page-85-0)  [IV-9\)](#page-85-0)

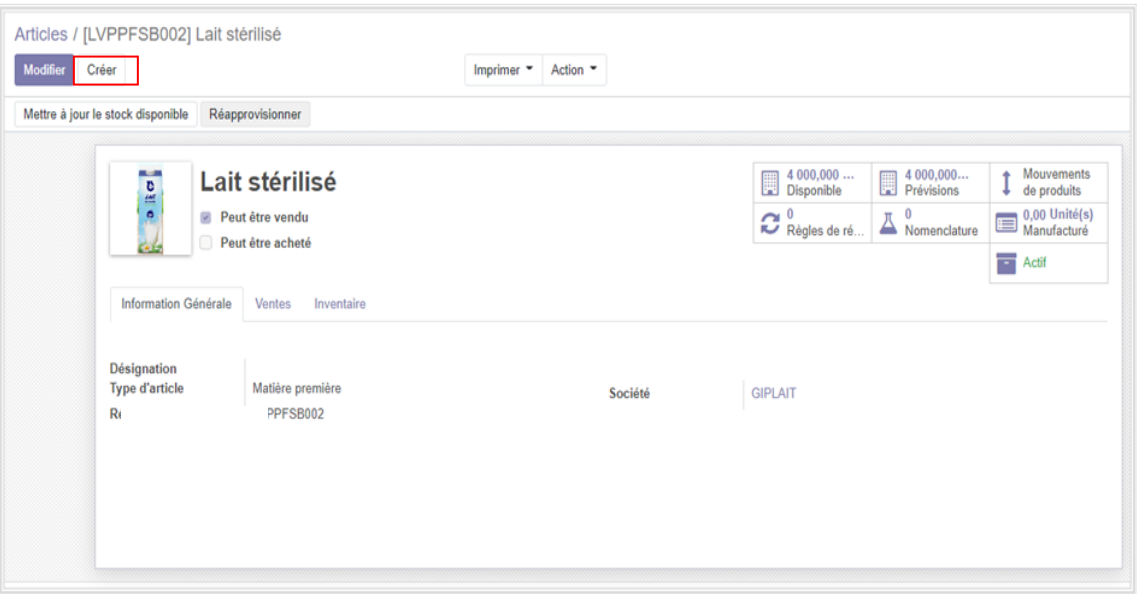

*Figure IV-9 :* Création de produit LVPPFSB002

#### <span id="page-85-0"></span>**IV.3.4.3- Menu des nomenclatures :**

Pour gérer la saisie des nomenclatures, appuyez sur Nomenclature dans le module production, une fenêtre de nomenclature [\(Figure IV-10\)](#page-85-1) apparait contente une liste de fonctionnalités pour chaque élément (produit à fabriquer)

| Nomenclatures                       |           |                                                          | Q                      |
|-------------------------------------|-----------|----------------------------------------------------------|------------------------|
| Créer<br>Importer                   |           | * Favoris *<br>$\equiv$ Regrouper par<br>$T$ Filtres $T$ | $1-2/2 < $<br>$\equiv$ |
| $\Box$ Article $\blacktriangledown$ | Référence |                                                          | Quantité               |
| <b>D</b> [LPPFB001] LPC             | 002       |                                                          | 100.00                 |
| MARPF006] Yaourt                    | YARPF006  |                                                          | 100,00                 |
|                                     |           |                                                          |                        |
|                                     |           |                                                          |                        |

*Figure IV-10 :* Interface des données des Nomenclatures

<span id="page-85-1"></span>Pour ajouter une nouvelle nomenclature, cliquez sur le bouton 'crée' et une nouvelle fenêtre apparait dans laquelle nous pouvons entrer des informations relatives à la nomenclature [\(Figure IV-11\)](#page-86-0) en suivant :

- 1. Nous sélectionnons l'article à fabriquer
- 2. Ajoutons la quantité
- 3. Saisissons les composants avec les quantités

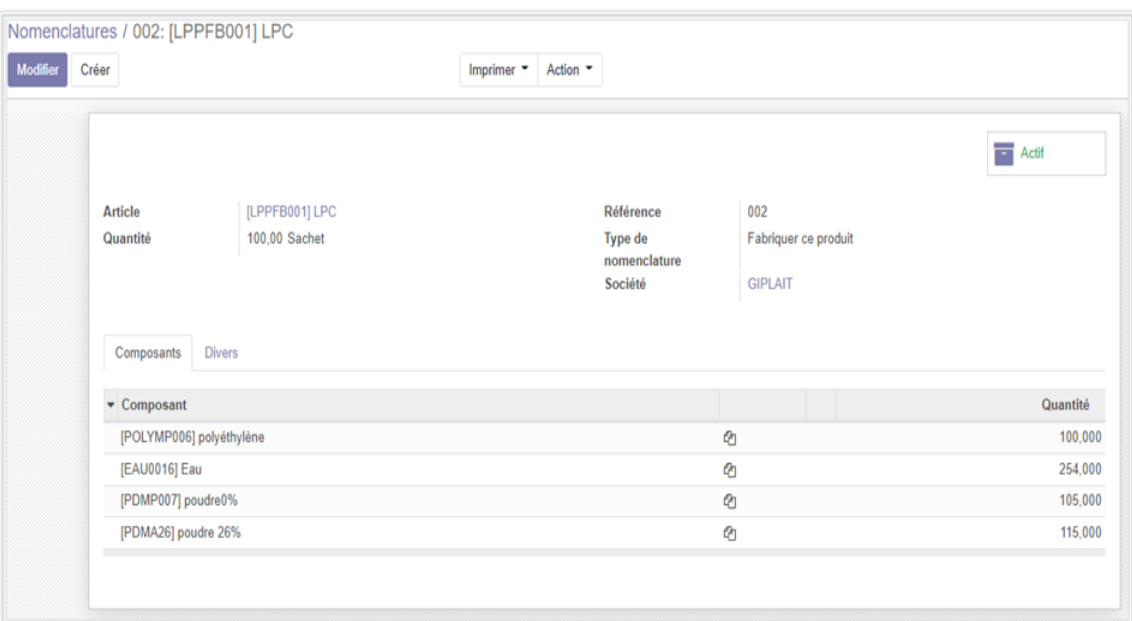

*Figure IV-11:* Interface de saisie Nomenclature (exemple LPC)

#### <span id="page-86-0"></span>**IV.3.4.4- Menu des postes charges :**

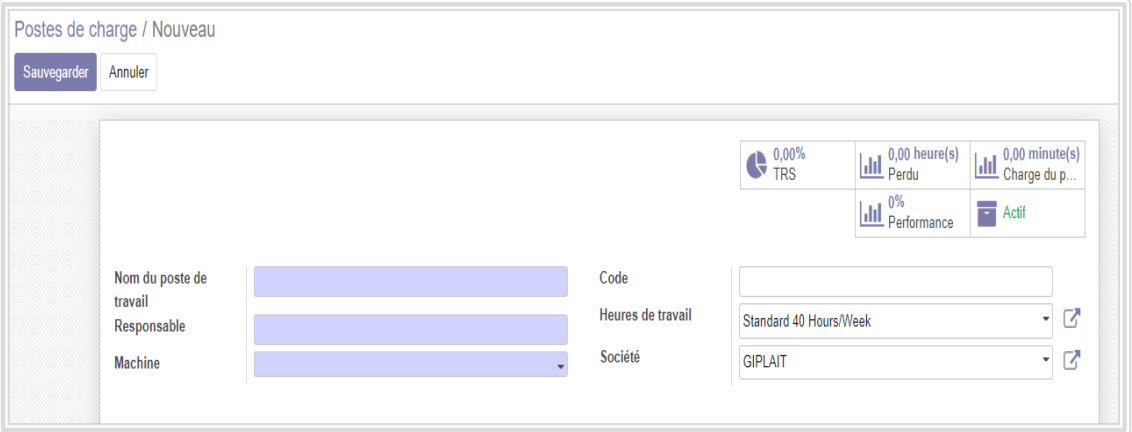

*Figure IV-12* : Interface de saisie poste de charge

<span id="page-86-1"></span> Pour gérer la saisie des postes de travail, appuyez sur Poste charge dans le menu principale [\(Figure IV-12\)](#page-86-1), une fenêtre de poste de charge apparait contenant une liste de fonctionnalités pour chaque poste (Code, Nom du poste, Responsable, Machine).

Pour créer un nouveau machine en cliquez sur le bouton « créer » à l'intérieur de la machine [\(Figure IV-13\)](#page-87-0) et en sélectionne l'opérateur qui la machine [\(Figure IV-14\)](#page-87-1)

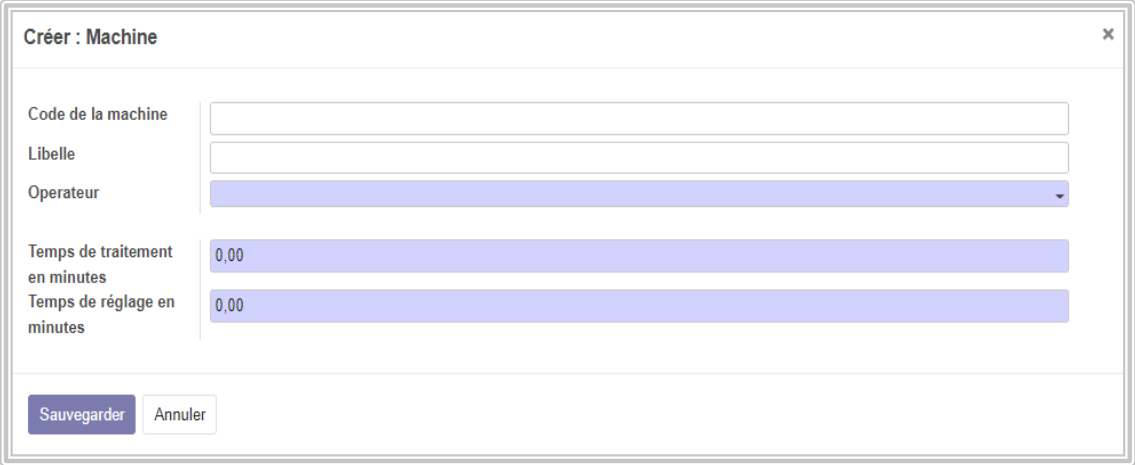

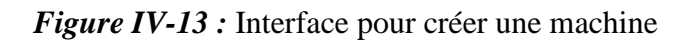

<span id="page-87-0"></span>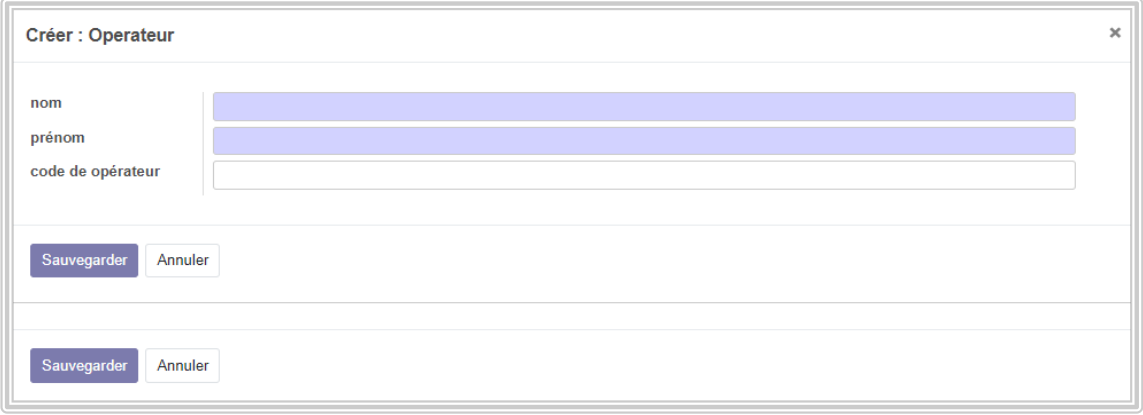

#### *Figure IV-14:* Interface pour créer un opérateur

#### <span id="page-87-1"></span>**IV.3.4.5- Menu des gammes des fabrications**

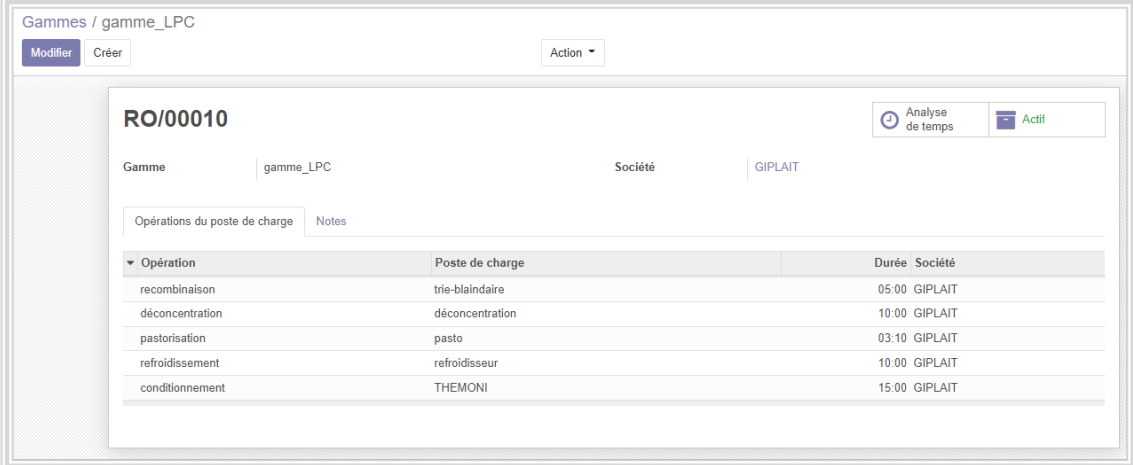

<span id="page-87-2"></span>*Figure IV-15:* Interface des données des gammes de fabrications.

Pour gérer la saisie des données des gammes, appuyez sur Gamme dans le module de production [\(Figure IV-15\)](#page-87-2), une fenêtre de gamme apparait contenant une liste de fonctionnalités pour chaque élément (Opérations, Poste de charge, Durée).

| Ordres de fabrication |                   |                     |                   |                                  | A faire x Recherche                         |                             |              |          |      |           | Q |   |  |
|-----------------------|-------------------|---------------------|-------------------|----------------------------------|---------------------------------------------|-----------------------------|--------------|----------|------|-----------|---|---|--|
|                       | Créer<br>Importer |                     |                   | $T$ Filtres $T$                  | $\equiv$ Regrouper par $\blacktriangledown$ | * Favoris                   | $1-2/2 \leq$ |          | Ε    | 蘭<br>÷    | m | 画 |  |
|                       | Référence         | Echéance de Début ▲ | Article           | Origine                          | Quantité                                    | Disponibilité des matériaux |              |          | État |           |   |   |  |
|                       | WH/MO/00003       | 13/06/2022 15:46:59 | [LPPFB001] LPC    | 100,000 En attente               |                                             |                             |              |          |      | Confirmée |   |   |  |
|                       | WH/MO/00002       | 06/06/2022 21:28:45 | [YARPF006] Yaourt | 100,000 Partiellement disponible |                                             |                             |              | En cours |      |           |   |   |  |
|                       |                   |                     |                   |                                  |                                             |                             |              |          |      |           |   |   |  |
|                       |                   |                     |                   |                                  |                                             |                             |              |          |      |           |   |   |  |

**IV.3.4.6- Menu des ordres des fabrications**

*Figure IV-16:* Interface des données des ordres de fabrications.

<span id="page-88-1"></span>Pour créer un ordre de fabrication il faut sélectionner l'article avec sa gamme de fabrication et la quantité que nous devons fabriquer [\(Figure IV-17\)](#page-88-0).

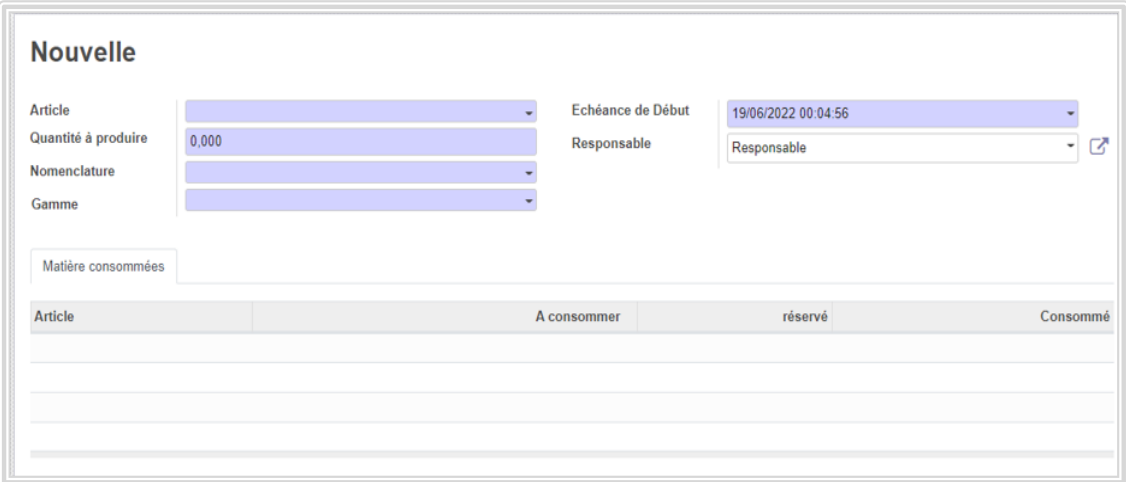

*Figure IV-17:* Interface pour insérer les ordres des fabrications.

<span id="page-88-0"></span>Si les quantités des matériaux [\(Figure IV-16\)](#page-88-1) n'est pas disponible. Dans ce cas nous devons réapprovisionner les quantités [\(Figure IV-18\)](#page-89-0).

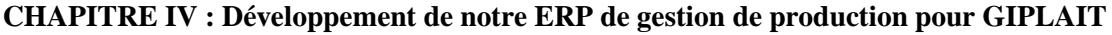

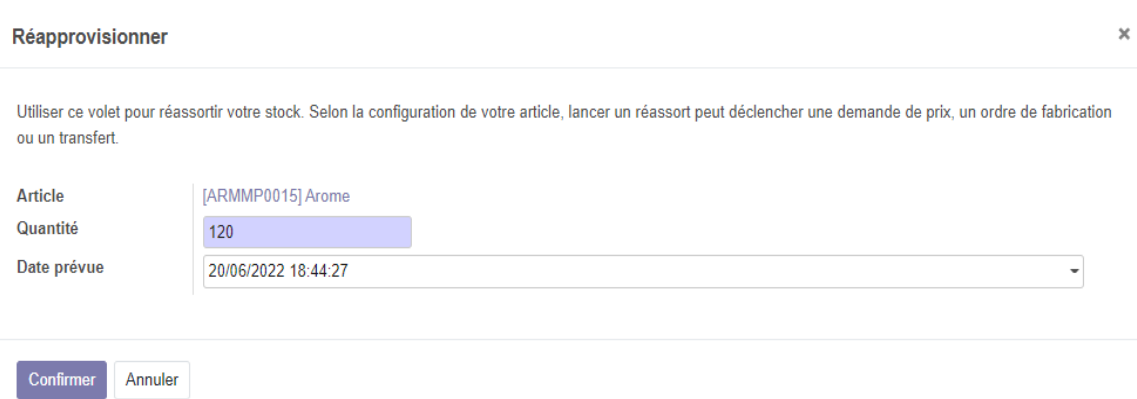

<span id="page-89-0"></span>*Figure IV-18:* Interface pour insérer les réapprovisionnements des articles.

#### **IV.3.4.7- Menu des bons des sorties :**

Pour autoriser le retrait d'un article du magasin, il faudra accéder au menu bon de sortie et sélectionner l'article avec la quantité demandée ainsi que la date de sortie prévue[\(Figure IV-19\)](#page-89-1).

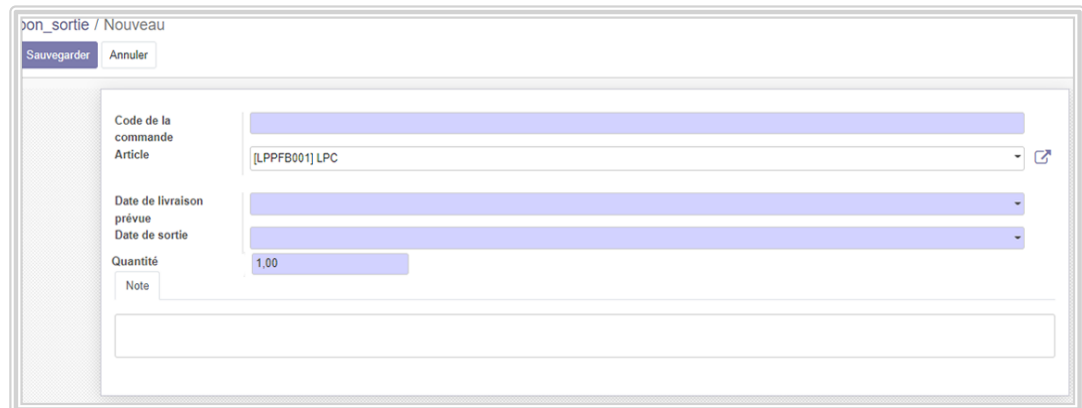

*Figure IV-19 :* interface des bons de sortie

#### <span id="page-89-1"></span>**IV.4- Conclusion**

Dans ce chapitre, nous avons vu les différents produits fabriqués par l'entreprise GIPLAIT ainsi que leurs formulations ; nous nous sommes intéressés au module odoo dédiée à la production dans l'entreprise de manière générale, que nous avons d'ailleurs adapté à l'entreprise GIPLAIT selon ses besoins spécifiques.

Nous avons alors présenté les étapes détaillées du développement de ce module sur Odoo et ses différentes fonctions. Cet outil est largement utilisé, car il apporte des gains de temps et donc d'argent.

#### **Conclusion générale**

Le travail présenté dans ce mémoire s'inscrit dans le cadre de la réalisation d'une solution sous la plateforme Odoo afin de répondre aux besoins de l'entreprise GIPLAIT. Au terme de ce travail, nous rappelons l'objectif principal de ce mémoire, Il s'agit de l'adaptation et le développement d'un module de gestion de production sur l'ERP Odoo pour assurer une gestion de production efficace dans la société GIPLAIT.

Pour atteindre cet objectif nous avons commencé par une étude globale sur la fonction de production au sein de l'entreprise, puis nous nous sommes approfondis sur les ERP en analysant les différents types de ce système d'informations surtout dans l'aspect fonctionnel et technique.

La phase suivante a été consacrée à la documentation technique sur l'ERP Odoo. Nous avons ajouté à notre connaissance une large partie de connaissances technologiques. Après une conception bien détaillée, Nous avons pu adapter et réaliser le module gestion de production. Notre stage de fin d'études a été une opportunité pour nous afin de découvrir le monde professionnel.

Ce projet a été pour nous un grand pas vers le milieu professionnel, où nous avons bénéficié d'une excellente expérience qui nous a permis de concrétiser nos connaissances informatiques et industrielles voire acquises durant notre cursus d'études.

Finalement, notre travail ne s'arrête pas à ce niveau, en effet plusieurs fonctionnalités peuvent être ajoutées au module production d'Odoo pour rendre la gestion de plus en plus performante.

#### **Bibliographie :**

[En ligne] // wikipedia. - 2022. - https://fr.wikipedia.org/wiki/Odoo.

[En ligne] // rapport gratuit. - 15 03 2022. - http://www.mcours.net/fra6/fatslfra6san152.pdf.

[En ligne] // FAQ Logistique. - 09 03 2022. - https://www.faq-logistique.com/MRP.htm.

**Ait-Mlouk Addi** slideshare [En ligne] // Scribd. - 2014. - 17 03 2022. https://fr.slideshare.net/mloukaddi/open-erp-aitmloukaddi.

**Alain Millet Pierre** Une étude de l'intégration organisationnelle et informationnelle Application aux systèmes d'informations de type ERP [Rapport] : Thèse de doctorat / L'institut national des sciences appliquées de Lyon. - 2008.

**AlterSI** Intégrateur de solutions informatiques [En ligne]. - 2020. - 13 03 2022. - https://altersi.fr/quest-ce-quun-erp-definition/.

**Codaţ Diana Sophia** les ERP et l'architectures technique [Revue] // Annals. Computer Science Series / éd. Tibiscus Université. - Timisoara-Romania : [s.n.], 2012. - 2 : Vol. X.

Cours de Systèmes d'Information Industriels [Conférence] // 4ème Année Génie Industriel (2020/2021) / éd. HAMZAOUI Mohammed Adel. - [s.l.] : ESSAT.

**Darras Franck** Proposition d'un cadre de référence pour la conception et l'exploitation d'un progiciel de gestion intégré [Rapport] : Thèse de doctorat / Service Systèmes Industriels ; L'INSTITUT NATIONAL POLYTECHNIQUE DE TOULOUSE. - 2004.

**EDUMA** apcpedagogie [En ligne] // ODOO. - 16 03 2022. https://apcpedagogie.com/connaitre-larchitecture-dodoo/.

**Gordon B Davis [et al.]** Systèmes d'information pour le management [Livre] / éd. Economica. - 1986. - Vol. 1.

**IZZA Saïd** INTEGRATION DES SYSTEMES D'INFORMATION INDUSTRIELS Une approche flexible basée sur les services sémantiques [Rapport] : Thèse de doctorat / Service informatique ; Ecole Nationale Supérieure des Mines de Saint-Etienne. - 2006.

**Laurence Tournant et Wilfrid Azan** Réussir votre projet ERP [Livre]. - Saint Denis La Plaine : AFNOR, 2003.

LES PRINCIPAUX EDITEURS D'ERP [En ligne] // LesJeudis. - 16 03 2022. https://www.lesjeudis.com/article/cb-468-les-principaux-editeurs-derp.

**Merkuryev Yuri et Tambovcevs Andrejs** ANALYSIS OF ERP SYSTEMS IMPLEMENTATION IN THE CONSTRUCTION ENTERPRISES [Revue] // Scientific Journal of Riga Technical University Computer Sciences. - 2009. - 1407-7493.

**Mustapha BENHAMIDA** Odoo skills [En ligne] // Bien Comprendre l'architecture technique d'Odoo. - 15 03 2022. - https://odooskills.com/bien-comprendre-architectue-techniqueodoo.html.

**Norigeon Philippe** cours PGI,ERP (MASTER CAA) [Rapport].

**Reix Robert** Systèmes d'information et management des organisations [Livre]. - [s.l.] : Vuibert, 2002. - 4eme édition.

**SeekVectorLogo** [En ligne]. - https://seekvectorlogo.com/odoo-vector-logo-svg/.

**SERVIGNE Sylvie** SYSTÈMES INFORMATIQUES - Conception, architecture et urbanisation des systèmes d'information [En ligne] // Encyclopædia Universalis [en ligne]. - 07 03 2022. https://www.universalis.fr/encyclopedie/systemes-informatiques-conception-architecture-eturbanisation-des-systemes-d-information/.

**Universitylib** ERP et Gestion de Processus informatique [En ligne]. - 2020. - 17 03 2022. https://www.universitylib.com/erp-et-gestion-de-processus-informatique/.

#### **Résumé**

Les entreprises visent à développer la gestion interne de leurs activités en utilisant l'informatique, afin d'améliorer les performances et augmenter la productivité. Il en va de même pour GIPLAIT qui souhaite optimiser sa gestion de production par un système d'information unique grâce à un progiciel de gestion intégré (appelé ERP). L'intérêt de notre projet est d'automatiser la gestion de la production à l'aide de l'ERP open source Odoo. Afin de développer ce projet, il est nécessaire de passer par une étape d'analyse des besoins, suivie d'une conception détaillée du projet, puis de se concentrer sur le développement de modules, en sachant répondre à tous exigences.

**Mots clés :** Système d'information (SI), système d'information industrielle (SII), ERP, Odoo, PGI (progiciel de gestion intégrée), Gestion de production.

#### **Abstract**

Companies aim to develop the internal management of their activities using IT, to improve performance and increase productivity. The same is true for GIPLAIT, which wishes to optimize its production management through a unique information system thanks to an integrated management software package (called ERP). The interest of our project is to automate the production management with the open-source ERP Odoo. To develop this project, it is necessary to go through a needs analysis stage, followed by a detailed design of the project, then to focus on the development of modules, knowing how to meet all requirements.

**Keywords:** Information system (IS), industrial information system (IIS), ERP, Odoo, ERP (Enterprise Resource Planning), production management.

ملخص:

تهدفه الشركات إلى تطوير الإحارة الداخلية لأنشطتها باستخدام تكنولوجيا المعلومات، من أجل تحسين الأحاء وزيادة اإلنتاجية. وينطبق الشيء نفسه على شركة جيبلي التي ترغب في تحسين إدارة إنتاجها عن طريق نظام معلومات واحد باستخدام مجموعة متكاملة من عناصر الإحارة (تسمى نظام تخطيط الموارد في المؤسسة). امتمام مشروعنا مو تحسين إدارة اإلنتاج باستخدام source open Odoo ERP. ولتطوير هذا المشروع، من الضروري المرور بمرحلة من تحليل

االحتياجات، يليها تصميم تفصيلي للمشروع، ثم التركيز على وضع الوحدات، ومعرفة كيفية تلبية كل المتطلبات.

للكلمات المفتاحية: نظام المعلومات، نظام المعلومات الصناعية، تخطيط موارد المؤسسات، أودو، إدارة الإنتاج